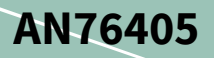

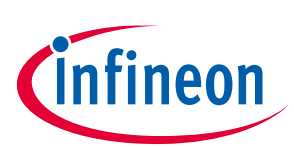

# EZ-USB™ FX3/FX3S boot options

## <span id="page-0-0"></span>**About this document**

## **Scope and purpose**

AN76405 describes the boot options-over USB, I<sup>2</sup>C, serial peripheral interface (SPI), and synchronous Address Data Multiplexed (ADMux) interfaces—available for the EZ-USB™ FX3 peripheral controller. This application note is also applicable to FX3S and CX3 peripheral controllers.

### **Intended audience**

This application note is primarily intended for EZ-USB™ FX3/FX3S/CX3 users.

### **Associated part family**

### **CYUSB30xx**

### More code examples? We heard you.

For a consolidated list of USB SuperSpeed Code Examples, visit https://www.cypress.com/101781.

## <span id="page-0-1"></span>**Table of contents**

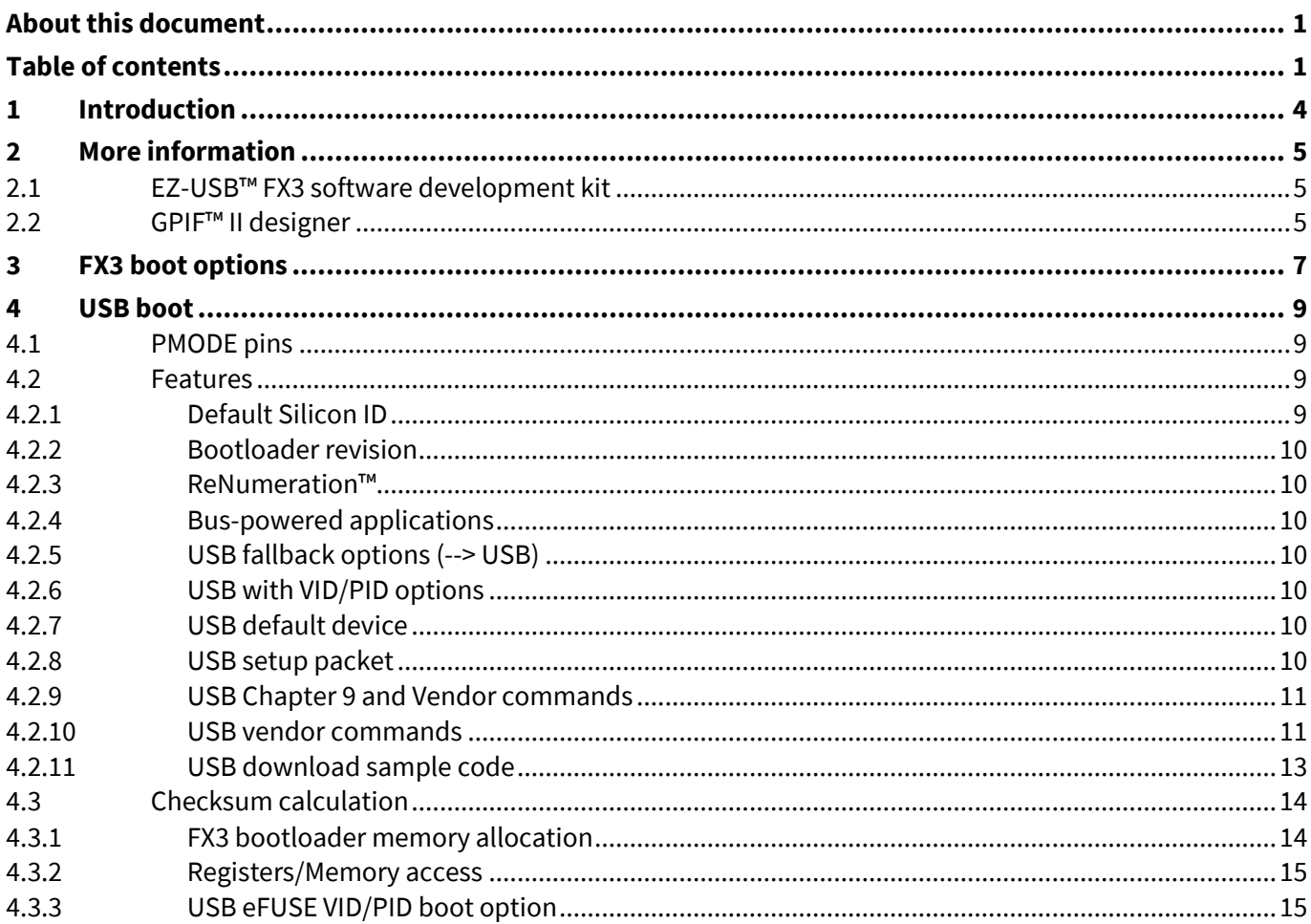

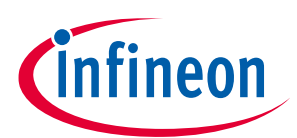

### **Table of contents**

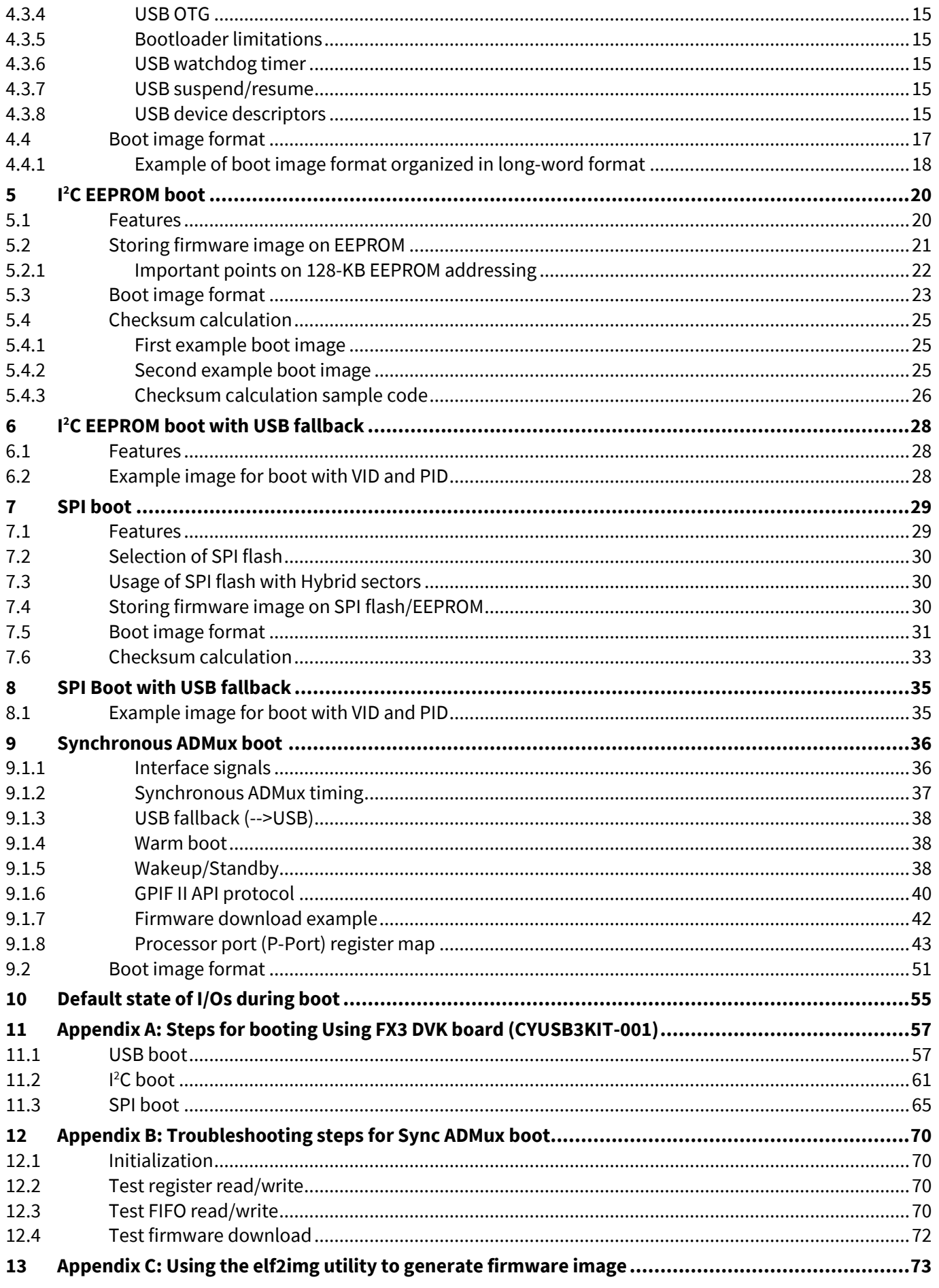

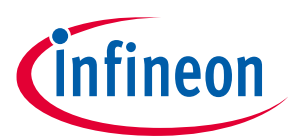

### **Table of contents**

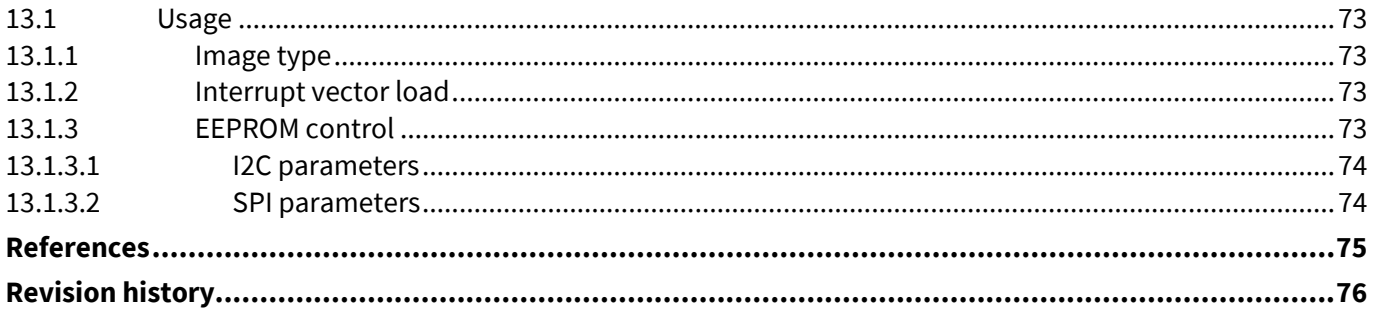

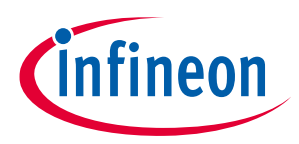

### **Introduction**

## <span id="page-3-0"></span>**1 Introduction**

EZ-USB™ FX3 is the next-generation USB 3.0 peripheral controller, providing highly integrated and flexible features that enable developers to add USB 3.0 functionality to a wide range of applications. FX3 supports several boot options, including booting over USB, I <sup>2</sup>C, SPI, and synchronous ADMux interfaces.

The default state of the FX3 I/Os during boot is also documented. **[Appendix A](#page-56-2)** covers the stepwise sequence for testing the different boot modes using the **FX3 [DVK](http://www.cypress.com/?rID=58321)**.

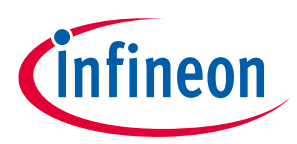

### **More information**

## <span id="page-4-0"></span>**2 More information**

Infineon provides a wealth of data at **[www.cypress.com](https://www.cypress.com/?source=PSoC5LP_Datasheet)** to help you to select the right device for your design, and to help you to integrate the device into your design quickly and effectively.

- Overview: **[USB portfolio](http://www.cypress.com/?id=167)**, **[USB roadmap](http://www.cypress.com/?rID=94780)**
- USB 3.0 product selectors: **[FX3](http://www.cypress.com/?id=3526)** , **[FX3S](http://www.cypress.com/?id=4833)**, **[CX3](http://www.cypress.com/cx3/)**, **[HX3,](http://www.cypress.com/hx3) [SX3](http://www.cypress.com/sx3)**
- Application notes: Infineon offers a large number of USB application notes covering a broad range of topics, from basic to advanced level. Recommended application notes for getting started with FX3 are:
	- − **[AN75705](http://www.cypress.com/?rid=59979)** Getting started with EZ-USB™ FX3
	- − **[AN231295](https://www.cypress.com/file/520716/download)** Getting started with EZ-USB™ SX3
	- − **[AN70707](http://www.cypress.com/?rid=53203)** EZ-USB™ FX3 /FX3S hardware design guidelines and schematic checklist
	- − **[AN65974](http://www.cypress.com/?rid=51581)** Designing with the EZ-USB™ FX3 slave FIFO interface
	- − **[AN75779](http://www.cypress.com/?rid=62824)** How to implement an image sensor Interface with EZ-USB™ FX3 in a USB Video Class (UVC) framework
	- − **[AN86947](http://www.cypress.com/?rID=84341)** Optimizing USB 3.0 throughput with EZ-USB™ FX3
	- − **[AN84868](http://www.cypress.com/?rid=75048)** Configuring an FPGA over USB using EZ-USB™ FX3
	- − **[AN68829](http://www.cypress.com/?rid=59936)** Slave FIFO interface for EZ-USB™ FX3 : 5-bit address mode
	- − **[AN76348](http://www.cypress.com/?rid=61948)** Differences in implementation of EZ-USB™ FX2LP and EZ-USB™ FX3 applications
	- − **[AN89661](http://www.cypress.com/?rID=88018)** USB RAID 1 disk design using EZ-USB™ FX3S
- Code examples:
	- − **[U](http://www.cypress.com/?rID=61168)[SB Hi-Speed](http://www.cypress.com/?rID=101782)**
	- − **[USB Full-Speed](http://www.cypress.com/?rid=101780)**
	- − **[USB SuperSpeed](http://www.cypress.com/?rid=101781)**
- Technical reference manual (TRM):
	- − **EZ-USB™ FX3 [technical reference manual](http://www.cypress.com/?rID=80775)**
- Development kits:
	- − **CYUSB3KIT-003, EZ-USB™ FX3 [SuperSpeed explorer kit](http://www.cypress.com/documentation/development-kitsboards/cyusb3kit-003-ez-usb-fx3-superspeed-explorer-kit)**
	- − **[CYUSB3KIT-001, EZ-](http://www.cypress.com/documentation/development-kitsboards/ez-usb-fx3-development-kit-cyusb3kit-001?source=search&keywords=CYUSB3KIT-001)USB™ FX3 development kit**
	- − Models: **[IBIS](http://www.cypress.com/?rID=68389)**

## <span id="page-4-1"></span>**2.1 EZ-USB™ FX3 software development kit**

Infineon delivers the complete software and firmware stack for FX3 to easily integrate SuperSpeed USB into any embedded application. The **[Software Development Kit](http://www.cypress.com/?rID=57990)** (SDK) comes with tools, drivers, and application examples, which help accelerate application development.

## <span id="page-4-2"></span>**2.2 GPIF II Designer**

The **[GPIF II Designer](http://www.cypress.com/?rID=59628)** is a graphical software that allows designers to configure the GPIF II interface of the EZ-USB™ FX3 USB 3.0 Device Controller.

The tool allows users the ability to select from one of five Infineon-supplied interfaces, or choose to create their own GPIF II interface from scratch. Infineon has supplied industry-standard interfaces such as asynchronous and synchronous Slave FIFO, and asynchronous and synchronous SRAM. Designers who already have one of these pre-defined interfaces in their system can simply select the interface of choice, choose from a set of standard parameters such as bus width (x8, 16, x32) endianness, clock settings, and then compile the interface.

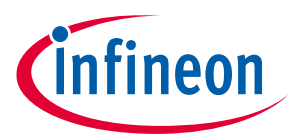

### **More information**

The tool has a streamlined three-step GPIF interface development process for users who need a customized interface. Users can first select their pin configuration and standard parameters. Secondly, they can design a virtual state machine using configurable actions. Finally, users can view the output timing to verify that it matches the expected timing. After this three-step process is complete, the interface can be compiled and integrated with FX3.

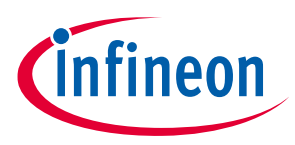

### **FX3 boot options**

## <span id="page-6-0"></span>**3 FX3 boot options**

FX3 integrates a bootloader that resides in the masked ROM. The function of the bootloader is to download the FX3 firmware image from various interfaces such as USB, I <sup>2</sup>C, SPI, or GPIF II (for example, synchronous ADMux).

The FX3 bootloader uses the three PMODE input pins of FX3 to determine the boot option to be used. **[Figure 1](#page-6-1)** shows the boot options discussed in this application note. **[Table 1](#page-6-2)** lists these boot options along with the required PMODE pin settings.

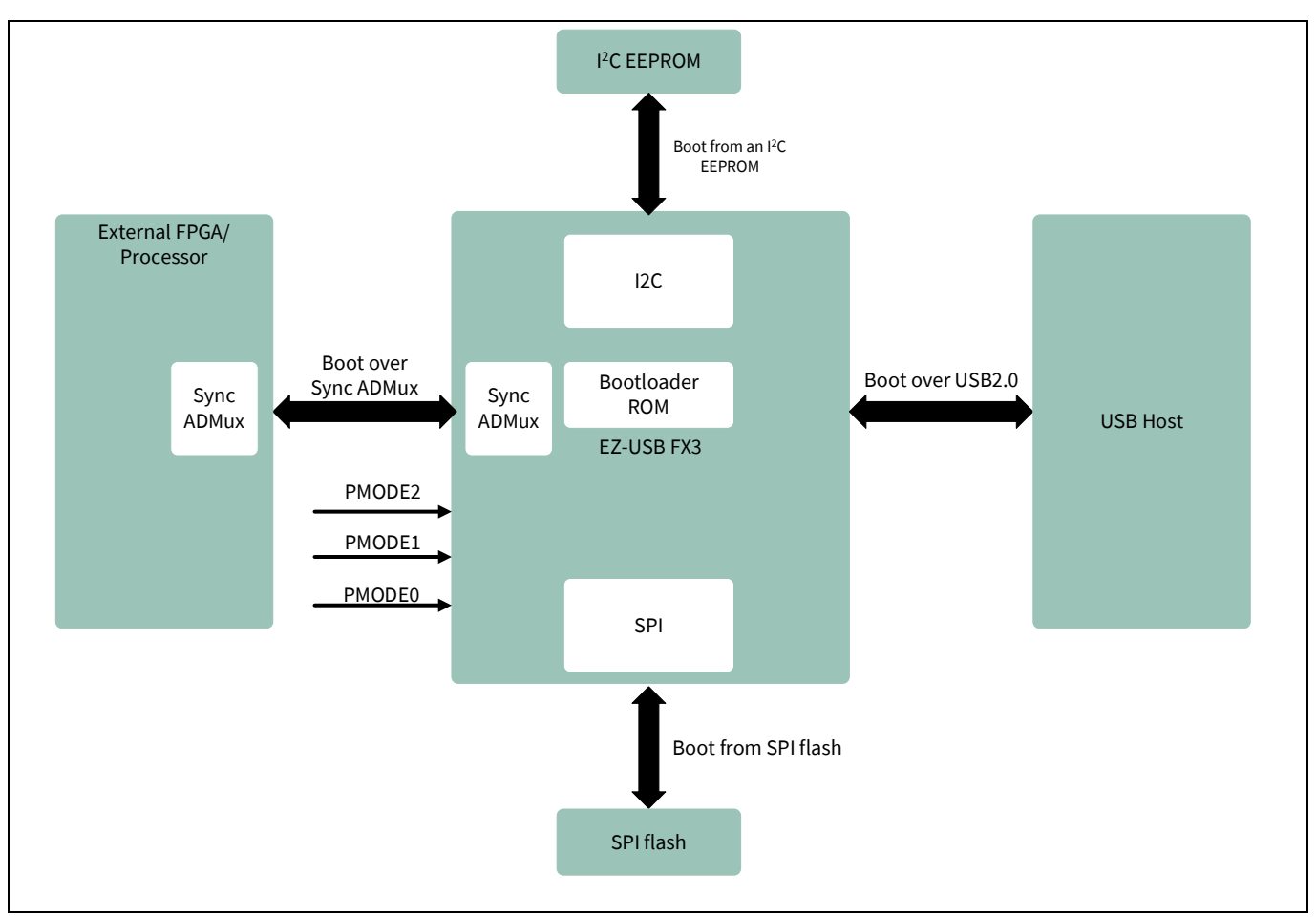

### <span id="page-6-1"></span>**Figure 1 FX3 boot options**

### <span id="page-6-2"></span>**Table 1 Boot options for FX3 \***

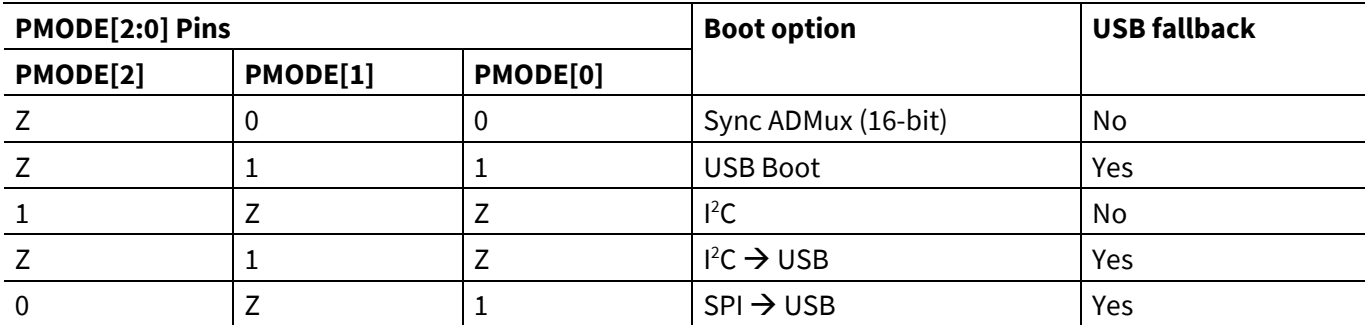

Other combinations are reserved.

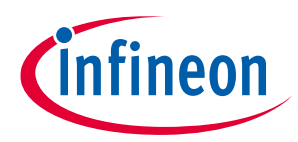

### **FX3 boot options**

*Note: \* Z = Float. The PMODE pin can be made to float either by leaving it unconnected or by connecting it to an FPGA I/O and then configuring that I/O as an input to the FPGA.*

The following sections describe the boot options supported by FX3:

- **[USB boot](#page-8-0)**: The FX3 firmware image is downloaded into the FX3 system RAM from the USB Host.
- **I <sup>2</sup>[C EEPROM boot](#page-19-0)**: The FX3 firmware image is programmed into an external I<sup>2</sup>C EEPROM, and on reset, the FX3 bootloader downloads the firmware over  $l^2C$ .
- **[SPI boot](#page-28-0)**: The FX3 firmware image is programmed into an external SPI flash or SPI EEPROM, and on reset, the FX3 bootloader downloads the firmware over SPI.
- **[Synchronous ADMux boot](#page-35-0)**: The FX3 firmware image is downloaded from an external processor or an FPGA connected to the FX3 GPIF II interface.

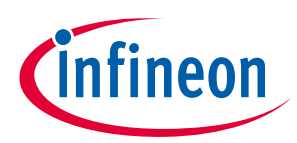

## <span id="page-8-0"></span>**4 USB boot**

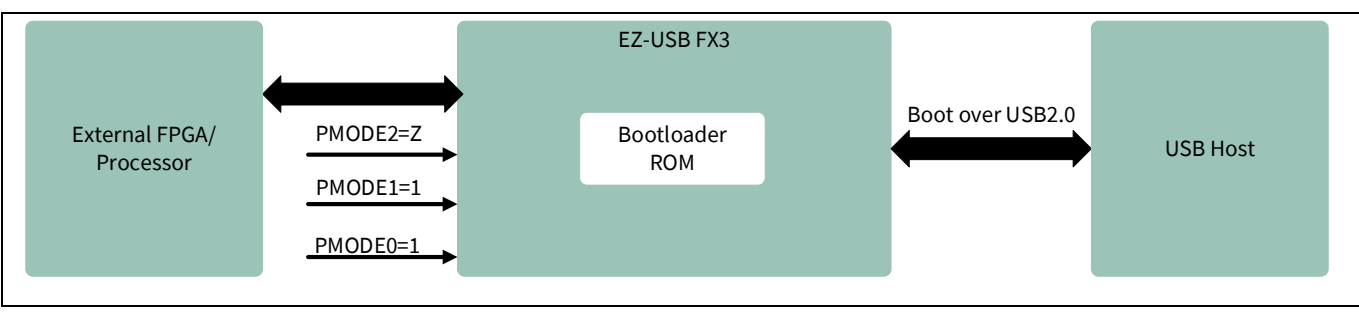

**[Figure 2](#page-8-4)** shows the system diagram for FX3 when booting over USB.

<span id="page-8-4"></span>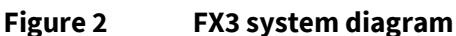

## <span id="page-8-1"></span>**4.1 PMODE pins**

For USB boot, the state of the PMODE[2:0] pins should be Z11, as shown in **[Table 2](#page-8-5)**.

### <span id="page-8-5"></span>**Table 2 PMODE pins for USB boot**

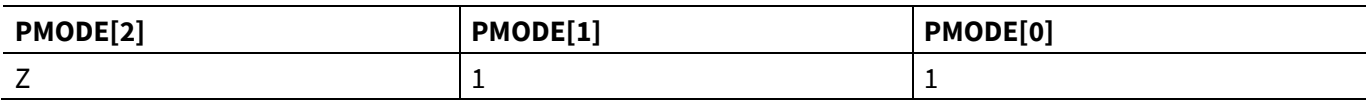

*Note: Z = Float*

## <span id="page-8-2"></span>**4.2 Features**

The external USB Host can download the firmware image to FX3 in USB 2.0 mode. FX3 enumerates as a USB Vendor class device with bus-powered support.

The state of FX3 in USB boot mode is as follows:

- USB 3.0 (SuperSpeed) signaling is disabled.
- USB 2.0 (High Speed/Full Speed) is enabled.
- FX3 uses the vendor command A0h for firmware download/upload. This vendor command is implemented in the bootloader.

## <span id="page-8-3"></span>**4.2.1 Default Silicon ID**

By default, FX3 has the default Cypress Semiconductor VID=04B4h and PID=00F3h stored in the ROM space. This VID/PID is used for default USB enumeration unless the eFUSE<sup>1</sup> VID/PID is programmed. The default Cypress ID values should be used only for development purposes. Users must use their own VID/PID for final products. A VID is obtained through registration with the USB-IF.

 $\overline{a}$ 

<sup>1</sup> eFUSE is the technology that allows reprogramming of certain circuits in the chip. Contact your Cypress representative for details on eFUSE programming.

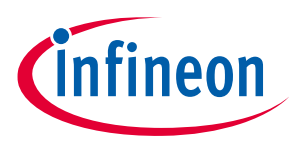

## <span id="page-9-0"></span>**4.2.2 Bootloader revision**

The bootloader revision is stored in the ROM area at the address FFFF\_0020h, as shown in **[Table 3](#page-9-7)**.

### <span id="page-9-7"></span>**Table 3 Bootloader revision**

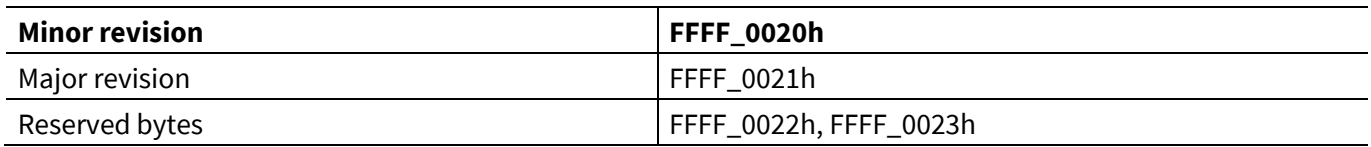

## <span id="page-9-1"></span>**4.2.3 ReNumeration**

ReNumeration feature is supported in FX3 and is controlled by firmware.

When first plugged into a USB Host, FX3 enumerates automatically with its default USB descriptors. Once the firmware is downloaded, FX3 enumerates again, this time as a device defined by the downloaded USB descriptor information. This two-step process is called "ReNumeration".

## <span id="page-9-2"></span>**4.2.4 Bus-powered applications**

The bootloader enumerates in the bus-powered mode. FX3 can fully support bus-powered designs by enumerating with less than 100 mA, as required by the USB 2.0 specification.

## <span id="page-9-3"></span>**4.2.5 USB fallback options (--> USB)**

When booting over other options with USB fallback enabled, FX3 will fall back to the same USB boot mode described in this section. The operating current may be slightly higher than the USB boot mode due to other clock sources being turned ON.

## <span id="page-9-4"></span>**4.2.6 USB with VID/PID options**

The bootloader supports booting with a new VID/PID that may be stored in the following:

- I <sup>2</sup>C EEPROM: See the **[I2C EEPROM boot](#page-19-0)** section of this application note.
- SPI EEPROM: See the **[SPI boot](#page-28-0)** section of this application note.
- eFUSE (VID/PID): Contact Infineon Sales for custom eFUSE VID/PID programming.

## <span id="page-9-5"></span>**4.2.7 USB default device**

The FX3 bootloader consists of a single USB configuration containing one interface (interface 0) and an alternative setting of '0'. In this mode, only endpoint 0 is enabled. All other endpoints are turned OFF.

## <span id="page-9-6"></span>**4.2.8 USB setup packet**

The FX3 bootloader decodes the SETUP packet that contains an 8-byte data structure defined in **[Table 4](#page-9-8)**.

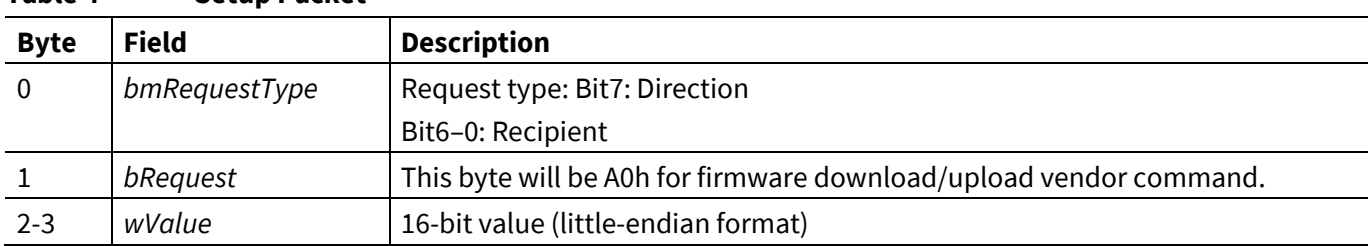

### <span id="page-9-8"></span>**Table 4 Setup Packet**

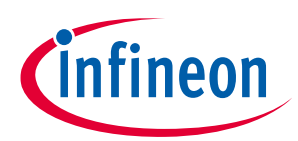

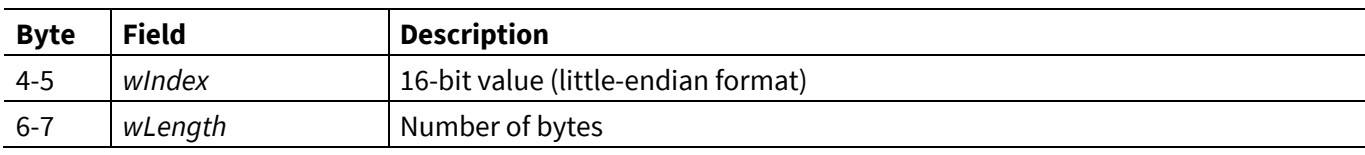

*Note: Refer to the [USB 2.0 specification](http://www.usb.org/developers/docs/usb20_docs/) for the bitwise explanation.*

## <span id="page-10-0"></span>**4.2.9 USB Chapter 9 and vendor commands**

The FX3 bootloader handles the commands in **[Table 5](#page-10-2)**.

<span id="page-10-2"></span>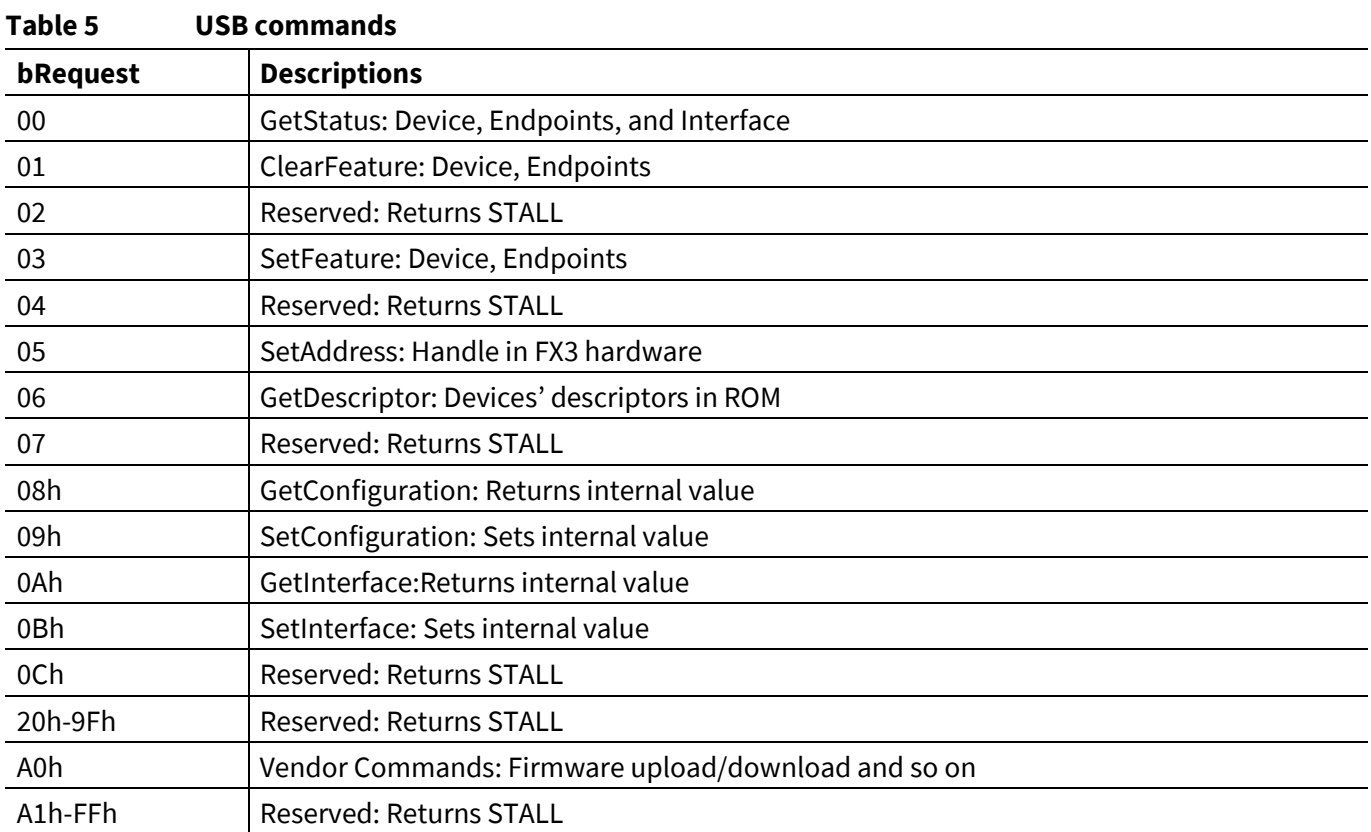

## <span id="page-10-1"></span>**4.2.10 USB vendor commands**

The bootloader supports the A0h vendor command for firmware download and upload. The fields for the command are shown in **[Table 6](#page-10-3)** and **[Table 7](#page-11-0)**.

| <b>Byte</b> | <b>Field</b>         | <b>Value</b> | <b>Description</b>                                                   |
|-------------|----------------------|--------------|----------------------------------------------------------------------|
| 0           | <b>BmRequestType</b> | 40h          | Request type: Bit7: Direction                                        |
|             |                      |              | Bit6-0: Recipient.                                                   |
|             | bRequest             | A0h          | This byte will be A0 for firmware download/upload vendor<br>command. |
| $2 - 3$     | <b>WValue</b>        | AddrL (LSB)  | 16-bit value (little endian format)                                  |
| $4 - 5$     | <b>WIndex</b>        | AddrH (MSB)  | 16-bit value (little endian format)                                  |
| $6-7$       | wLength              | Count        | Number of bytes                                                      |

<span id="page-10-3"></span>**Table 6 Command fields for firmware download**

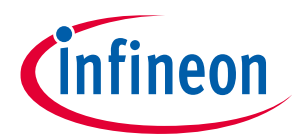

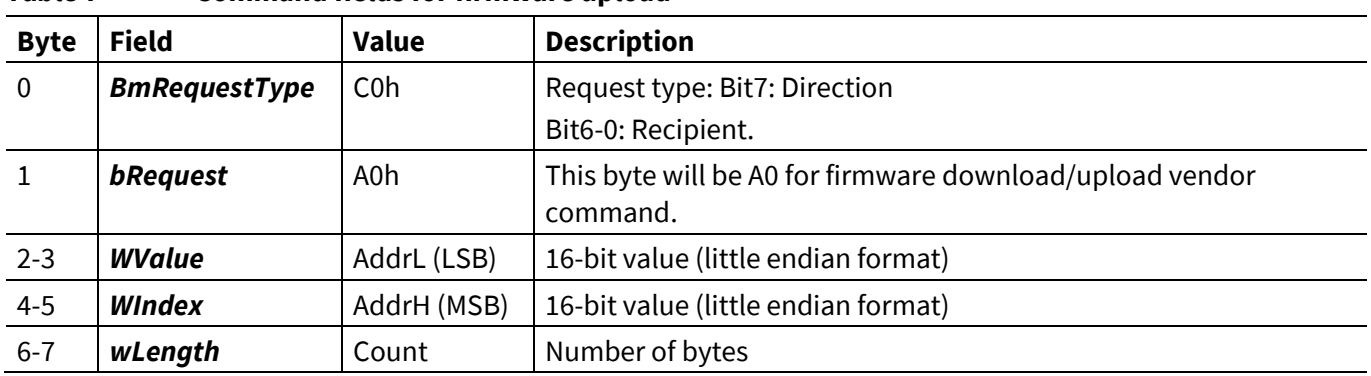

### <span id="page-11-0"></span>**Table 7 Command fields for firmware upload**

### <span id="page-11-1"></span>**Table 8 Command fields for transfer of execution to program entry**

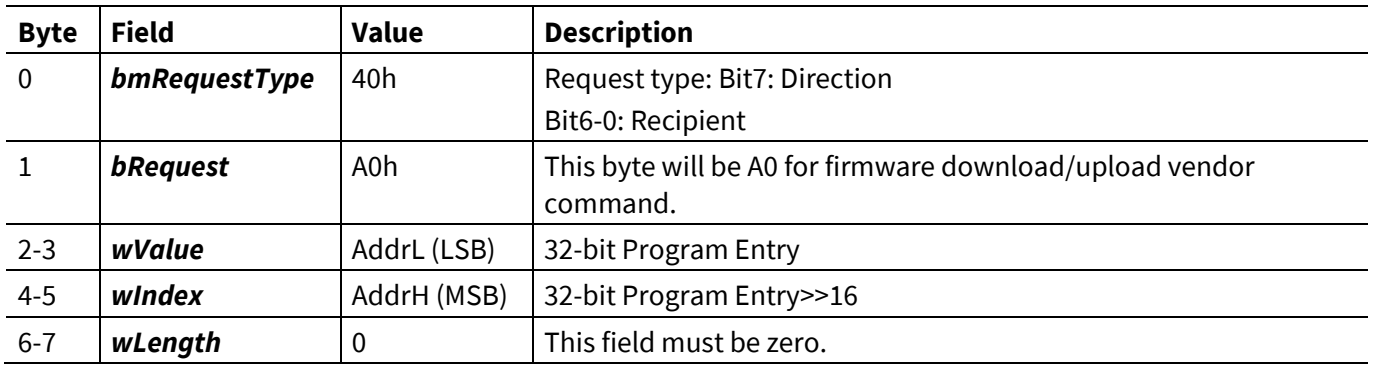

In the transfer execution entry command, the bootloader will turn off all the interrupts and disconnect the USB. Three examples of vendor command subroutines follow.

**Example 1**. Vendor Command Write Data Protocol With 8-Byte Setup Packet

### *bmRequestType* = 0x40

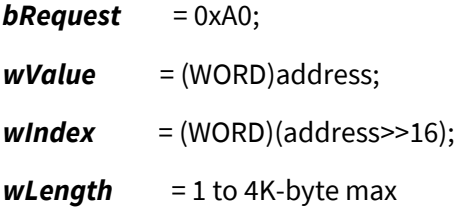

This command will send DATA OUT packets with a length of transfer equal to wLength and a DATA IN Zero length packet.

**Example 2**. Reading Bootloader Revision with Setup Packet

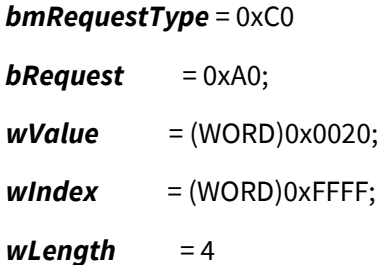

This command will issue DATA IN packets with a length of transfer equal to wLength and a DATA OUT Zero length packet.

**Example 3**. Jump to Program Entry With 8-Byte Setup Packet (refer to **[Table 8](#page-11-1)**.)

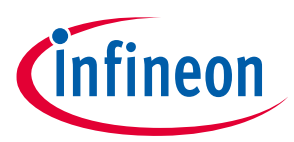

*bmRequestType* = 0x40

 $$ 

*wValue* = Program Entry (16-bit LSB)

*wIndex* = Program Entry >>16 (16-bit MSB)

```
wLength = 0
```
*Note: FX3 uses 32-bit addressing. Addresses should be written to the wValue and wIndex fields of the command.*

## <span id="page-12-0"></span>**4.2.11 USB download sample code**

To download the code, the application should read the firmware image file and write 4K sections at a time using the vendor write command. The size of the section is limited to the size of the buffer used in the bootloader.

*Note: The firmware image must be in the format specified in [Table 14](#page-16-1).*

The following is an example of how the firmware download routine can be implemented.

```
DWORD dCheckSum, dExpectedCheckSum, dAddress, i, dLen;
WORD wSignature, wLen;
DWORD dImageBuf[512*1024];
BYTE *bBuf, rBuf[4096];
fread(&wSignature,1,2,input_file);/*fread(void *ptr, size_t size, size_t count, FILE 
*stream) 
                                    read signature bytes. */
if (wSignature != 0x5943) // check 'CY' signature byte
{
    printf("Invalid image");
    return fail;
}
fread(\deltai, 2, 1, input file); // skip 2 dummy bytes
dCheckSum = 0;
while (1)
{
    fread(&dLength,4,1,input_file); // read dLength
    fread(&dAddress,4,1,input_file); // read dAddress
    if (dLength==0) break; // done
    // read sections
   fread(dImageBuf, 4, dLength, input file);
    for (i=0; i<dLength; i++) dCheckSum += dImageBuf[i];
    dLength <<= 2; // convert to Byte length
   bBuf = (BYTE<sup>*</sup>)dImageBuf;
   while (dLength > 0)
```
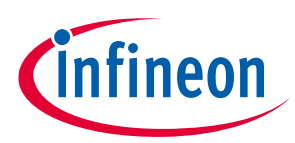

```
 {
       dLen = 4096; // 4K max
        if (dLen > dLength) dLen = dLength;
        VendorCmd(0x40, 0xa0, dAddress, dLen, bBuf); // Write data
        VendorCmd(0xc0, 0xa0, dAddress, dLen, rBuf); // Read data
        // Verify data: rBuf with bBuf
       for (i=0; i<\text{dLen}; i++)\{if (rBuf[i] != bBuf) { printf("Fail to verify image"); return fail; }
       }
       dLength -= dLen; 
      bbuf += dLen;
       dAddress += dLen;
    }
}
// read pre-computed checksum data
fread(&dExpectedChecksum, 4, 1, input_file);
if (dCheckSum != dExpectedCheckSum)
{
   printf("Fail to boot due to checksum error\n");
   return fail;
}
// transfer execution to Program Entry
VendorCmd(0x40, 0xa0, dAddress, 0, NULL);
```
input\_file is the FILE pointer that points to the firmware image file, which is in the format specified in **[Table 14](#page-16-1)**.

*Note: For an example implementation, see USB Control Center application source code project provided along with EZ-USB FX3 SDK.*

## <span id="page-13-0"></span>**4.3 Checksum calculation**

In USB download, the download tool is expected to handle the checksum computation as shown in the **[USB](#page-12-0)  [download sample code](#page-12-0)** section.

## <span id="page-13-1"></span>**4.3.1 FX3 bootloader memory allocation**

The FX3 bootloader allocates 1280 bytes of data tightly-coupled memory (DTCM) from 0x1000\_0000 to 0x1000\_04FF for its variables and stack. The firmware application can use it as long as this area remains uninitialized, that is, uninitialized local variables, during the firmware download.

The bootloader allocates the first 16 bytes from 0x4000\_0000 to 0x4000\_000F for warm boot and standby boot. These bytes should not be used by firmware applications.

The bootloader allocates about 10K bytes from 0x4000\_23FF for its internal buffers. The firmware application can use this area as the uninitialized local variables/buffers.

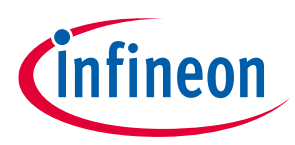

The bootloader does not use the instruction tightly-coupled memory (ITCM).

## <span id="page-14-0"></span>**4.3.2 Registers/Memory access**

The FX3 bootloader allows read access from the ROM, MMIO, SYSMEM, ITCM, and DTCM memory spaces. The bootloader allows write access to the MMIO, SYSMEM, ITCM, and DTCM memory spaces except for the first 1280 byte of DTCM and first 10K of system memory. When writing to the MMIO space, the expected transfer length for Bootloader must be four (equal to LONG word), and the address should be aligned by 4 bytes.

## <span id="page-14-1"></span>**4.3.3 USB eFUSE VID/PID boot option**

The FX3 bootloader can boot with your choice of VID and PID by scanning the eFUSE (eFUSE\_USB\_ID) to see whether the USB\_VID bits are programmed. If they are, the bootloader will use the eFUSE value for VID and PID.

## <span id="page-14-2"></span>**4.3.4 USB OTG**

The FX3 bootloader does not support USB On-The-Go (OTG) protocol. It operates as a USB bus-powered device.

## <span id="page-14-3"></span>**4.3.5 Bootloader limitations**

The FX3 bootloader handles limited checking of the address range. Accessing non-existing addresses can lead to unpredictable results.

The bootloader does not check the Program Entry. An invalid Program Entry can lead to unpredictable results. The bootloader allows write access to the MMIO register spaces. Write accesses to invalid addresses can lead to unpredictable results.

## <span id="page-14-4"></span>**4.3.6 USB watchdog timer**

The FX3 USB hardware requires a 32-kHz clock input to the USB core hardware. The bootloader will configure the watchdog timer to become the internal 32-kHz clock input for the USB core if the external 32-kHz clock is not present.

## <span id="page-14-5"></span>**4.3.7 USB suspend/resume**

The FX3 bootloader will enter the suspend mode if there is no activity on USB. It will resume when the PC resumes the USB operation.

## <span id="page-14-6"></span>**4.3.8 USB device descriptors**

The following tables list the FX3 bootloader descriptors for High Speed and Full-Speed.

*Note: The Device Qualifier is not available in the Full-Speed mode.* 

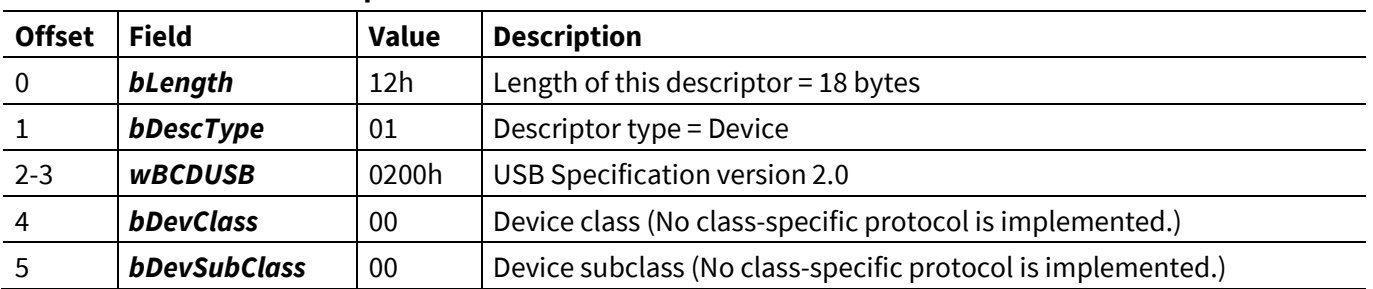

#### **Table 9 Device descriptor**

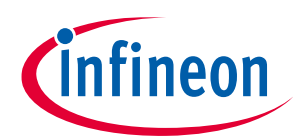

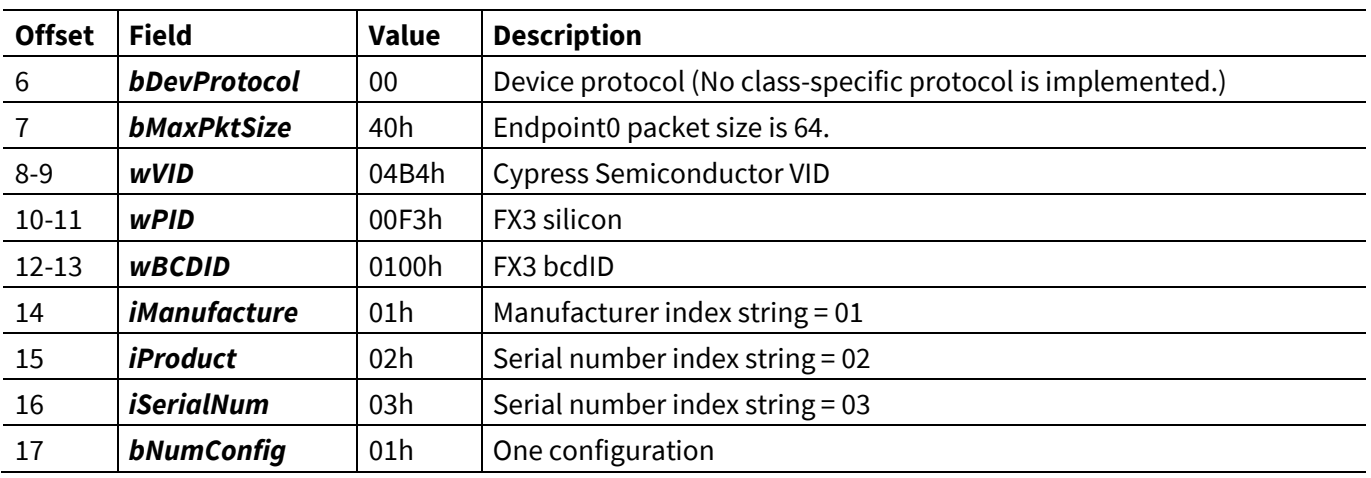

## **Table 10 Device qualifier**

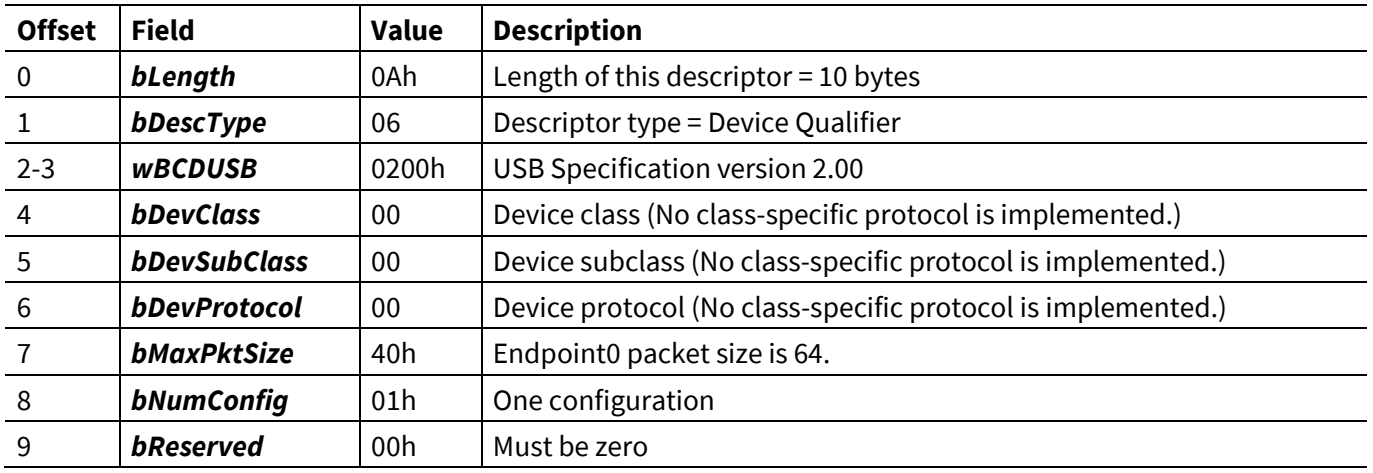

## **Table 11 Configuration descriptor**

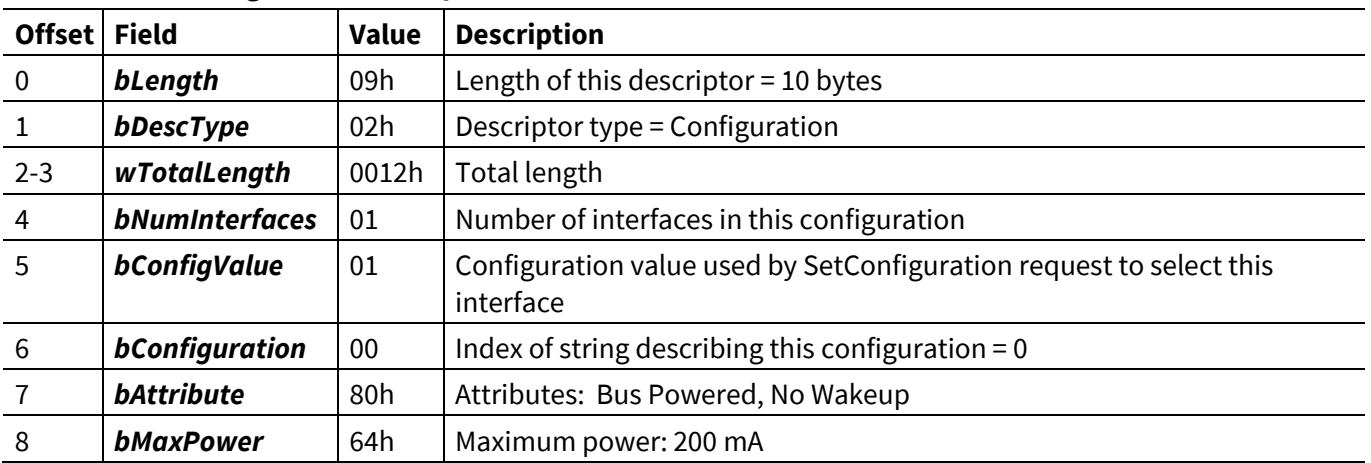

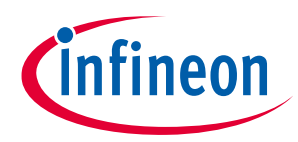

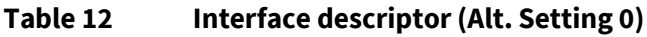

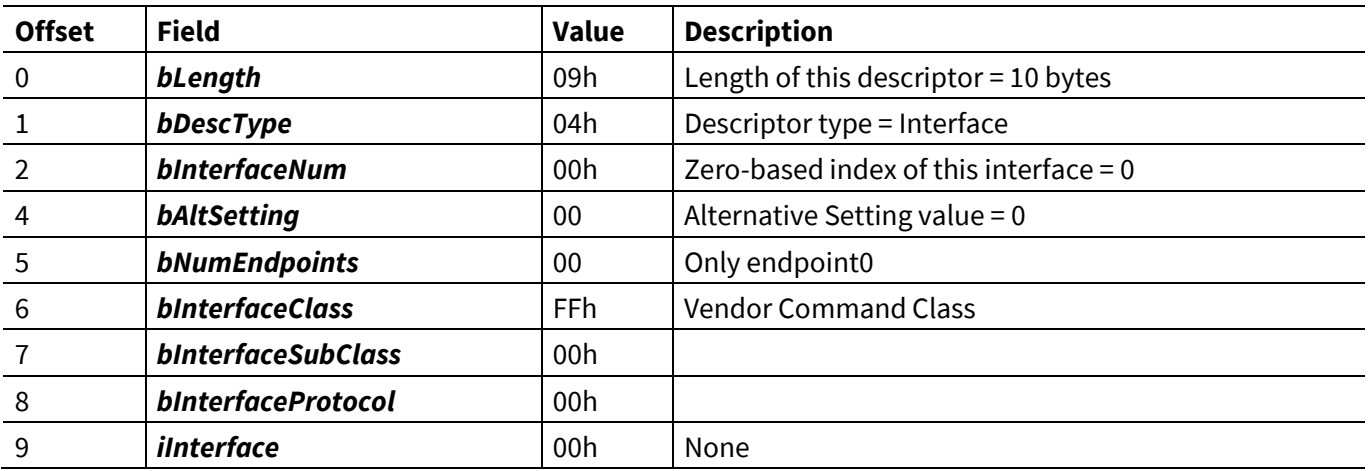

### **Table 13 String descriptors**

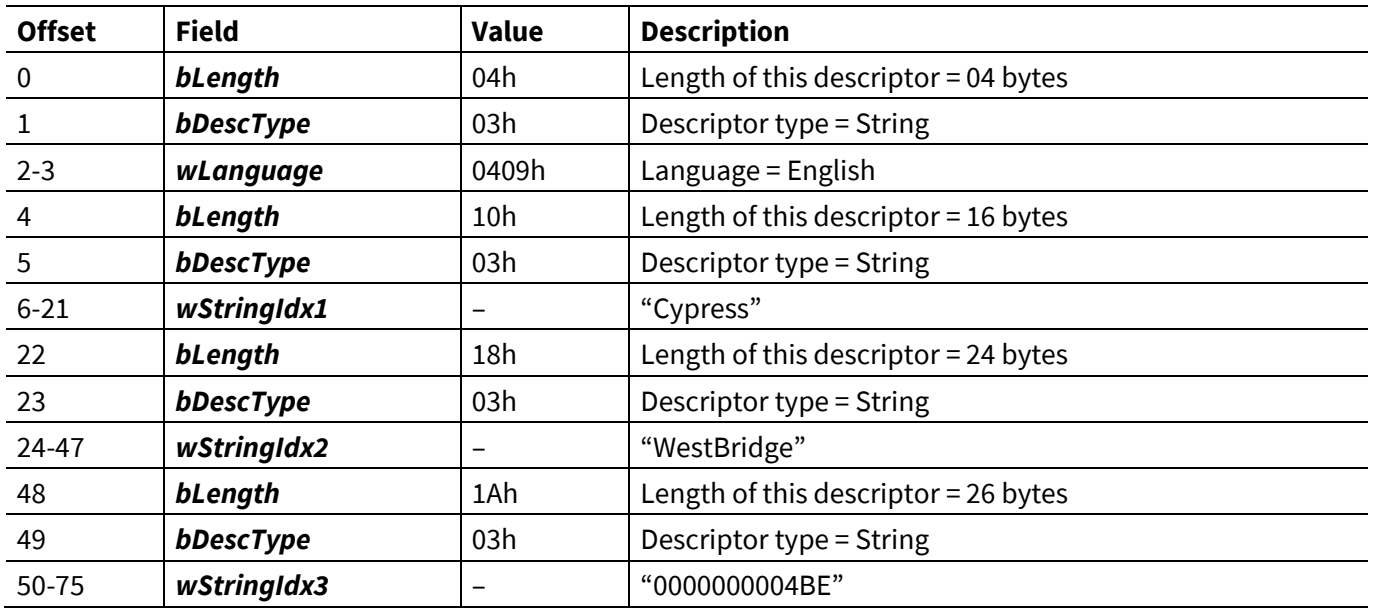

## <span id="page-16-0"></span>**4.4 Boot image format**

For USB boot, the bootloader expects the firmware image file to be in the format shown in **[Table 14](#page-16-1)**. The **[EZ-](http://www.cypress.com/?rID=57990)[USB™](http://www.cypress.com/?rID=57990) FX3 SDK** provides a software utility that can be used to generate a firmware image in the format required for USB boot. Refer to the *elf2img* utility located in the *C:\Program Files\Cypress\EZ-USB FX3 SDK\1.3\util\elf2img* directory after installing the SDK. For 64-bit systems, the first folder in the path is Program Files(x86). The number *1.3* in the directory path is the version number of the SDK, and it can vary based on the latest release of the FX3 SDK. For more details on using the elf2img utility, see **[Appendix C](#page-72-5)** and **[Figure 15](#page-58-0)** in **[Appendix A](#page-56-2)**.

| <b>Binary image</b><br>header | Length<br>$(16-bit)$ | <b>Description</b>                                    |
|-------------------------------|----------------------|-------------------------------------------------------|
| wSignature                    |                      | Signature 2 bytes initialize with "CY" ASCII text.    |
| blmageCTL;                    | $\frac{1}{2}$        | $Bit0 = 0$ : Execution binary file; 1: data file type |
|                               |                      | Bit3:1 No use when booting in SPI EEPROM              |
|                               |                      | Bit5:4(SPI speed):                                    |

<span id="page-16-1"></span>**Table 14 Boot image format**

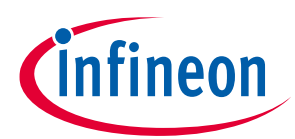

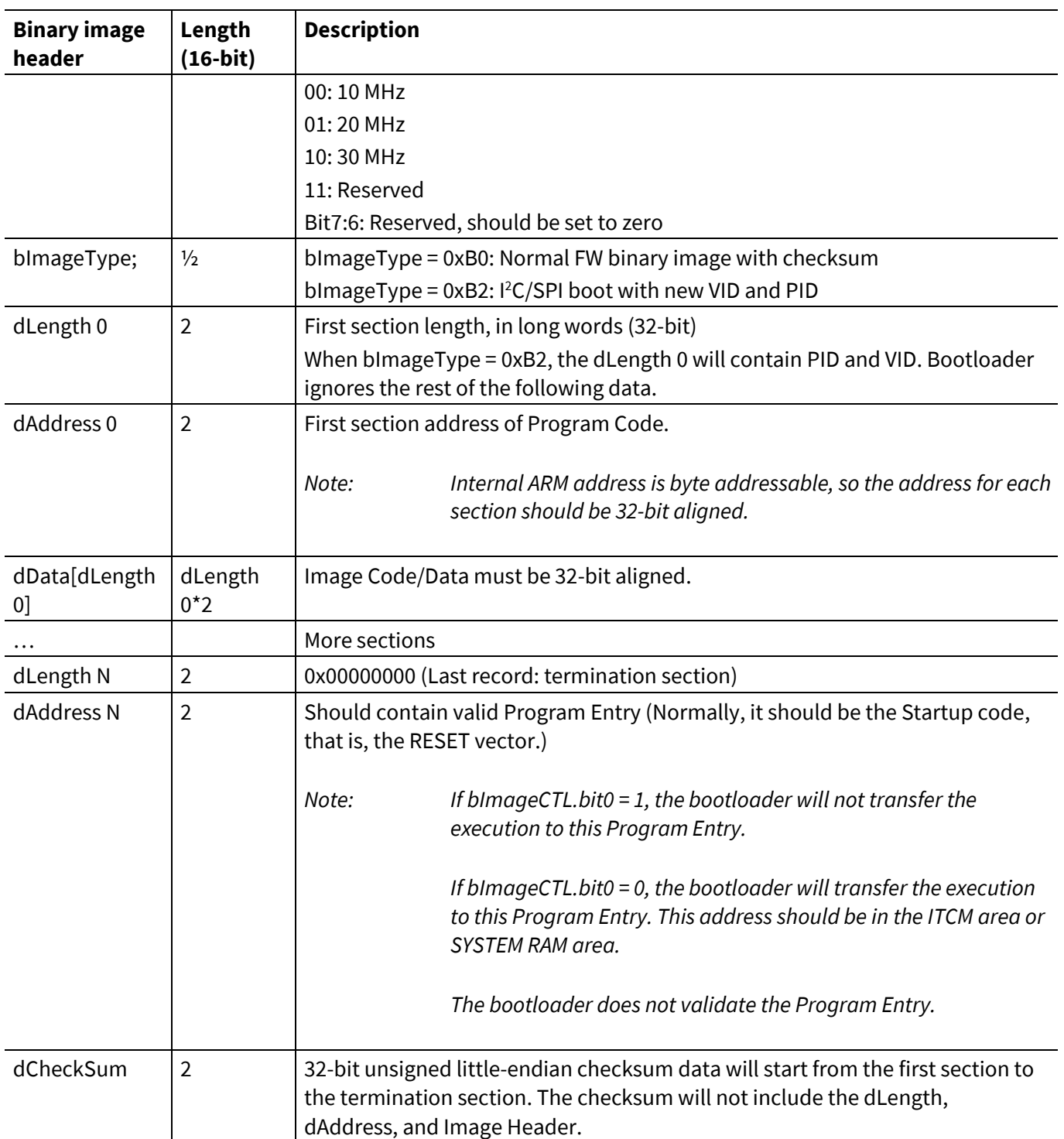

## <span id="page-17-0"></span>**4.4.1 Example of boot image format organized in long-word format**

```
Location1: 0xB0 0x10 'Y' 'C' //CY Signature, 20 MHz, 0xB0 Image
Location2: 0 \times 000000004 //Image length of section 1 = 4Location3: 0x40008000 //1st section stored in SYSMEM RAM at 0x40008000
Location4: 0x12345678 //Image starts (Section1)
Location5: 0x9ABCDEF1
Location6: 0x23456789
Location7: 0xABCDEF12 //Section 1 ends
```
## **EZ-USB™ FX3/FX3S boot options**

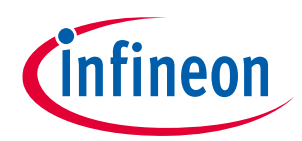

#### **USB boot**

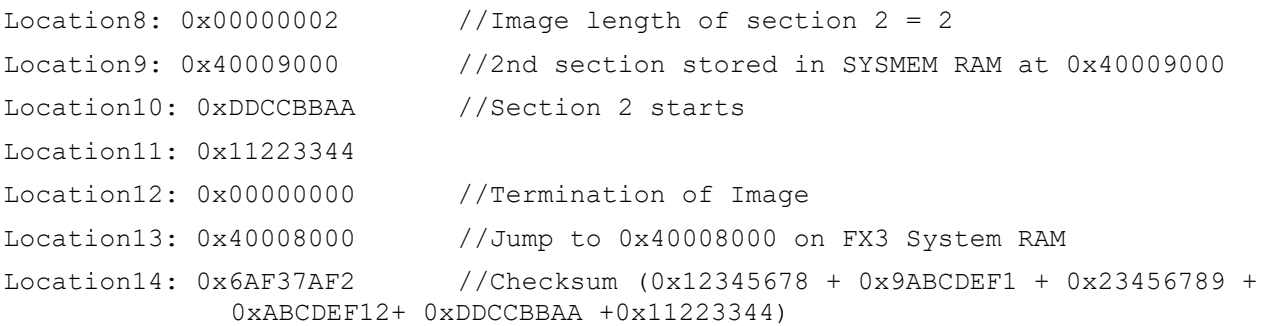

The stepwise sequence for testing the USB boot mode using the **FX3 [DVK](http://www.cypress.com/?rID=58321)** is shown in the **[USB boot](#page-56-3)** section of **[Appendix A](#page-56-2)**.

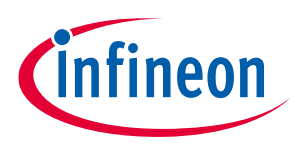

#### <span id="page-19-0"></span>**5 I <sup>2</sup>C EEPROM boot**

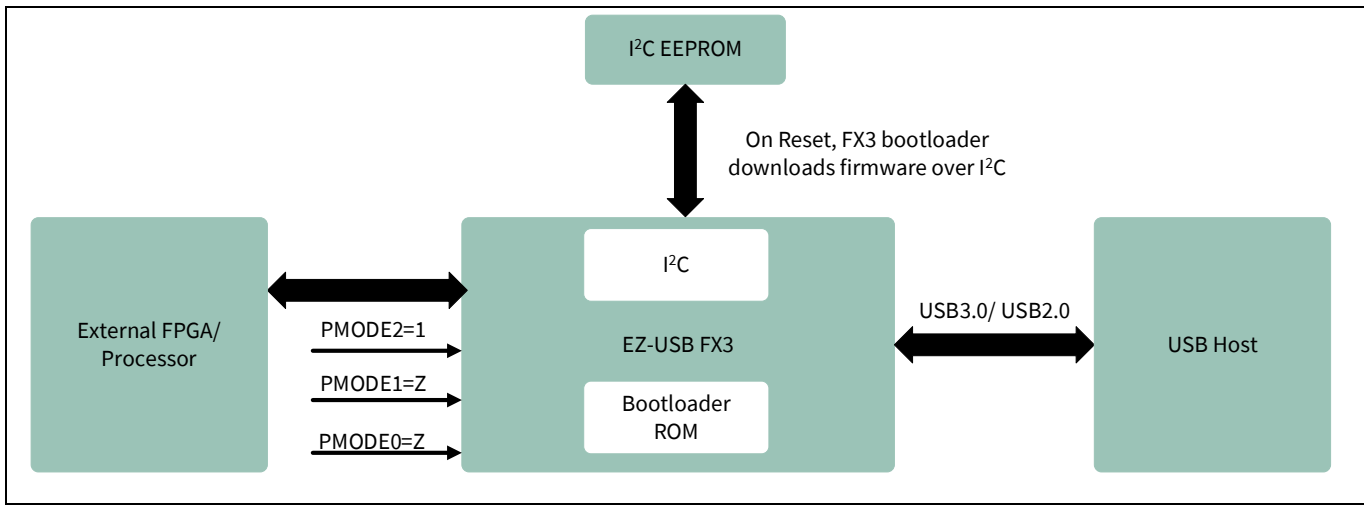

**[Figure 3](#page-19-2)** shows the system diagram for FX3 when booting over I<sup>2</sup>C.

### <span id="page-19-2"></span>**Figure 3 FX3 system diagram for I <sup>2</sup>C boot**

For I<sup>2</sup>C EEPROM boot, the state of the PMODE[2:0] pins should be *1ZZ*, as shown **[Table 15](#page-19-3)**.

### <span id="page-19-3"></span>**Table 15 PMODE pins for I<sup>2</sup>C boot**

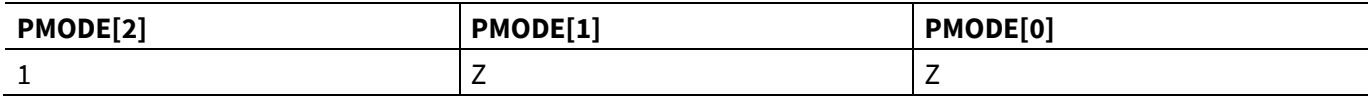

The pin mapping of the FX3 I <sup>2</sup>C interface is shown in **[Table 16](#page-19-4)**.

### <span id="page-19-4"></span>**Table 16 Pin mapping of I <sup>2</sup>C interface**

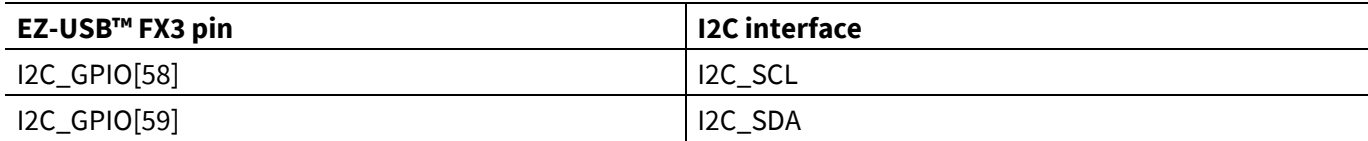

### <span id="page-19-1"></span>**5.1 Features**

- FX3 boots from I<sup>2</sup>C EEPROM devices through a two-wire I<sup>2</sup>C interface.
- **•** EEPROM<sup>2</sup> device sizes supported are:
	- − 32 kilobit (Kb) or 4 kilobyte (KB)
	- − 64 Kb or 8 KB
	- − 128 Kb or 16 KB
	- − 256 Kb or 32 KB
	- − 512 Kb or 64 KB
	- − 1024 Kb or 128 KB
	- − 2048 Kb or 256 KB

 $\overline{\phantom{a}}$ 

<sup>2</sup> Only 2-byte I<sup>2</sup>C addressees are supported. Single-byte address is not supported for any I<sup>2</sup>C EEPROM size less than 32 Kb.

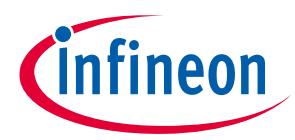

*Note: It is recommended to use the firmware image built in Release mode, as the size of the generated image file in the Release version is smaller than that in the Debug version.*

- ATMEL, Microchip, and ST Electronics devices have been tested (for example M24M02, AT24C1024, etc)
- 100 kHz, 400 kHz, and 1 MHz I<sup>2</sup>C frequencies are supported during boot. Note that when V<sub>IO5</sub> is 1.2 V, the maximum operating frequency supported is 100 kHz. When  $V_{105}$  is 1.8 V, 2.5 V, or 3.3 V, the operating frequencies supported are 400 kHz and 1 MHz. ( $V_{105}$  is the I/O voltage for I<sup>2</sup>C interface)
- The FX3 bootloader only supports an I <sup>2</sup>C EEPROM with slave address 0xA0
- Boot from multiple I<sup>2</sup>C EEPROM devices of the same size is supported. When the I<sup>2</sup>C EEPROM is smaller than the firmware image, multiple I<sup>2</sup>C EEPROM devices must be used. The bootloader supports loading the image across multiple I <sup>2</sup>C EEPROM devices. SuperSpeed Explorer CYUSB3KIT-003 uses a 256 KB EEPROM (M24M02) from ST Electronics. The bootloader can support up to eight I <sup>2</sup>C EEPROM devices smaller than 128 KB. The bootloader can support up to four I <sup>2</sup>C EEPROM devices of 128 KB
- Only one firmware image can be stored on I<sup>2</sup>C EEPROM. No redundant images are allowed
- The bootloader does not support the multimaster I<sup>2</sup>C feature of FX3. Therefore, during the FX3 I<sup>2</sup>C booting process, other I<sup>2</sup>C masters should not perform any activity on the I<sup>2</sup>C bus

## <span id="page-20-0"></span>**5.2 Storing firmware image on EEPROM**

The FX3 bootloader supports a master I<sup>2</sup>C interface for external serial I<sup>2</sup>C EEPROM devices. The serial I<sup>2</sup>C EEPROM can be used to store application-specific code and data. **[Figure 4](#page-21-1)** shows the pin connections of a typical I<sup>2</sup>C EEPROM.

The I <sup>2</sup>C EEPROM interface consists of two active wires: serial clock line (SCL) and serial data line (SDA).

The Write Protect (WP) pin should be pulled LOW while writing the firmware image to EEPROM.

The A0, A1, and A2 pins are the address lines. They set the slave device address from 000 to 111. This makes it possible to address eight I<sup>2</sup>C EEPROMs of the same size. These lines should be pulled HIGH or LOW based on the address required.

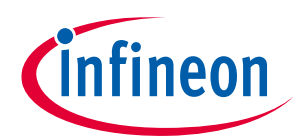

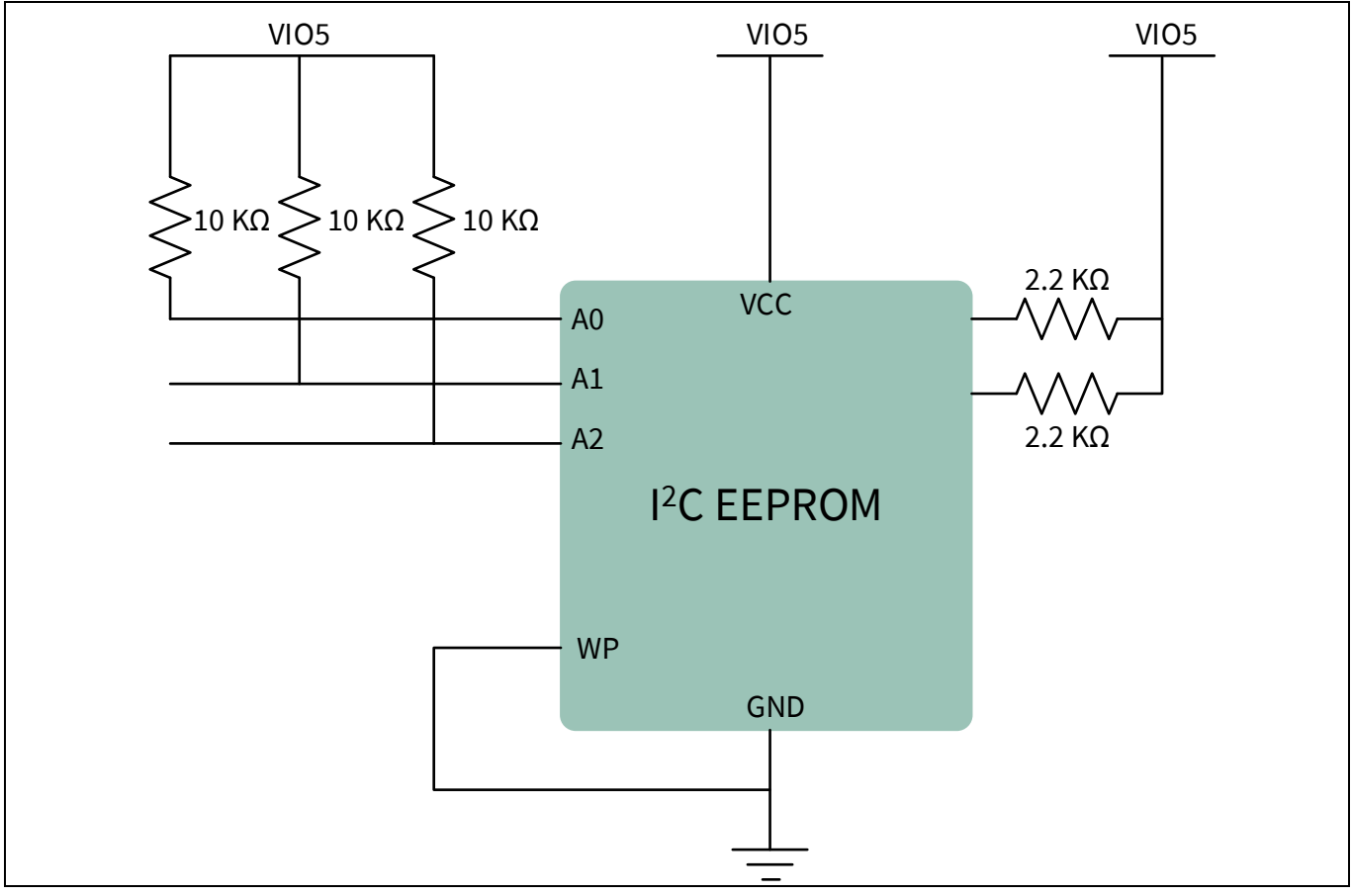

<span id="page-21-1"></span>**Figure 4 Pin connections of a typical I<sup>2</sup>C EEPROM**

## <span id="page-21-0"></span>**5.2.1 Important points on 128-KB EEPROM addressing**

In the case of a 128-KB I<sup>2</sup>C EEPROM, the addressing style is not standard across EEPROMs. For example, Microchip EEPROMs use pins A1 and A0 for chip select, and pin A2 is unused. However, Atmel EEPROMs use A2 and A1 for chip select, and A0 is unused. Both these cases are handled by the bootloader. The addressing style can be indicated in the firmware image header.

**[Table 17](#page-21-2)** shows how four Microchip 24LC1025 EEPROM devices can be connected.

<span id="page-21-2"></span>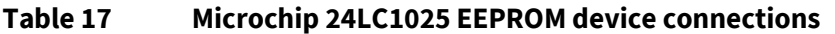

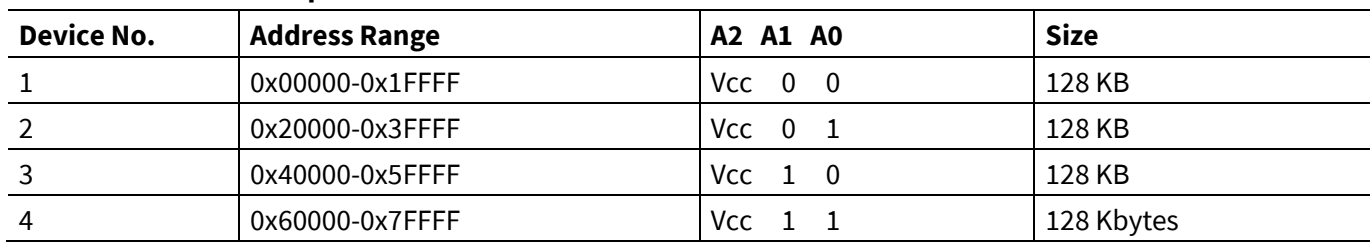

**[Table](#page-21-3) 18** shows how four Atmel 24C1024 EEPROM devices can be connected.

#### <span id="page-21-3"></span>**Table 18 ATMEL 24C1024 EEPROM device connections**

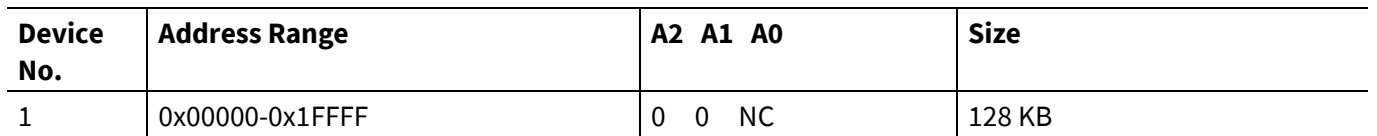

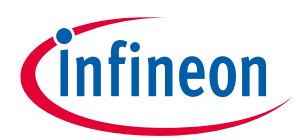

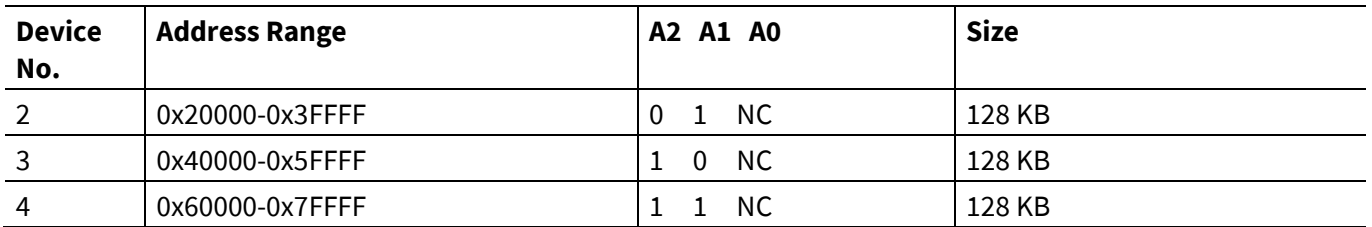

*Note: NC indicates no connection.*

For example, if the firmware code size is greater than 128 KB, then you must use two I<sup>2</sup>C EEPROMs, with the addressing schemes corresponding to that EEPROM, as shown in the previous two tables. The firmware image should be stored across the EEPROMs as a contiguous image as in a single I<sup>2</sup>C EEPROM.

## <span id="page-22-0"></span>**5.3 Boot image format**

The bootloader expects the firmware image file to be in the format shown in **[Table 19](#page-22-1)**. The **EZ-[USB™](http://www.cypress.com/?rID=57990) FX3 SDK** provides a software utility that can be used to generate a firmware image in the format required for I <sup>2</sup>C EEPROM boot. Refer to the *elf2img* utility located in the *C:\Program Files\Cypress\EZ-USB FX3 SDK\1.3\util\elf2img* directory after installing the SDK. For 64-bit systems, the first folder in the path is Program Files(x86). The number *1.3* in the directory path is the version number of the SDK, and it can vary based on the latest release of the FX3 SDK. For more details on using the elf2img utility, see **[Appendix C](#page-72-5)** and **[Figure 21](#page-61-0)** in **[Appendix A](#page-56-2)**.

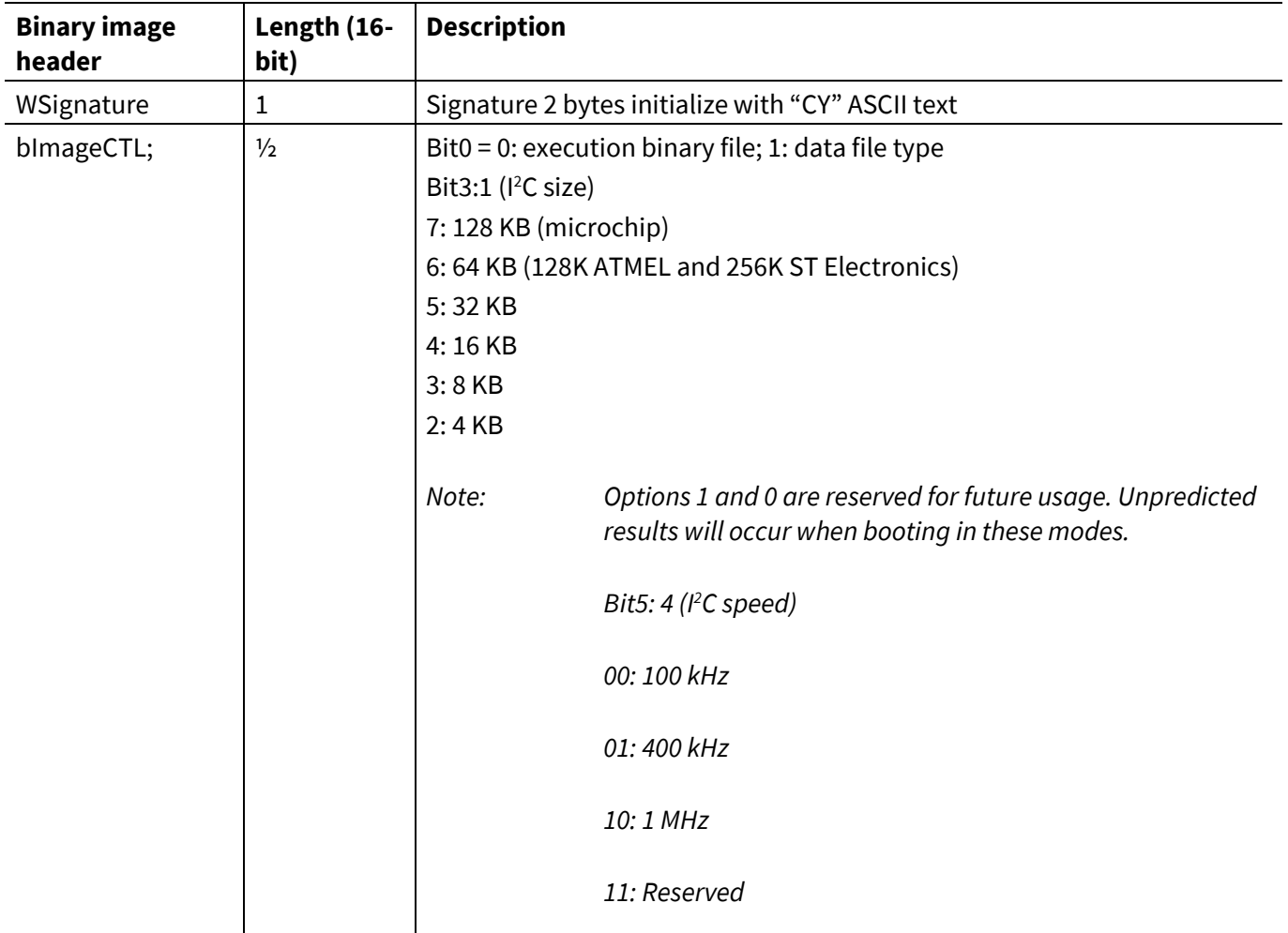

### <span id="page-22-1"></span>**Table 19 Firmware image storage format**

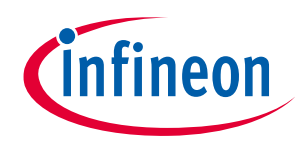

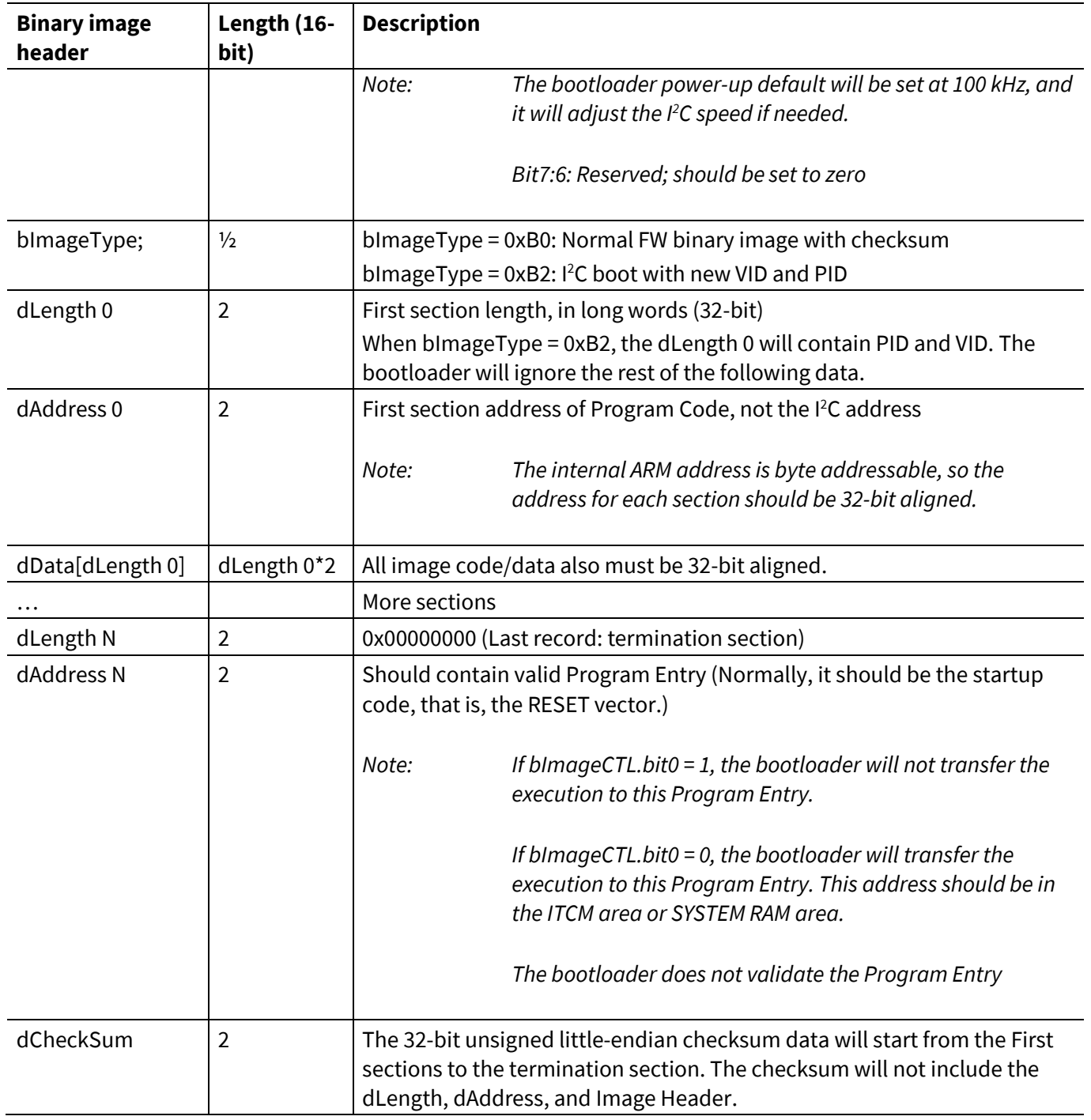

**Example:** The binary image file is stored in the I<sup>2</sup>C EEPROM in the following order:

Byte0: "C"

Byte1: "Y"

Byte2: bImageCTL

Byte3: bImageType

……

Byte N: Checksum of Image

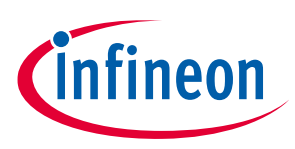

### *Attention:*

- Bootloader default boot speed = 100 kHz; to change the speed from 100 kHz to 1 MHz, bImageCTL<5:4> should be set to 10.
- $\bullet$  To select the I<sup>2</sup>C EEPROM size, bImageCTL[3:1]should be used.
- The addressing for the Microchip EEPROM 24LC1026 is different from the addressing of other 128-KB Microchip EEPROMs. If using Microchip EEPROM 24LC1026, the I <sup>2</sup>C EEPROM size field, for example, bImageCTL[3:1], should be set to 6.
- Default value of bImageCTL byte in .img files generated by the FX3 SDK is 0x1C (64KB size and 400 KHz speed). See **[Generate bootable image file for FX3 with I](https://community.cypress.com/t5/Knowledge-Base-Articles/Generate-Bootable-Image-File-for-FX3-with-I2C-EEPROM-KBA218344/ta-p/248303)<sup>2</sup>C EEPROM - KBA218344** for details on how to generate image file for a different I <sup>2</sup>C configuration.

## <span id="page-24-0"></span>**5.4 Checksum calculation**

The bootloader computes the checksum when loading the binary image in the I <sup>2</sup>C EEPROM. If the checksum does not match the one in the image, the bootloader does not transfer execution to the Program Entry.

The bootloader operates in little-endian mode; for this reason, the checksum must also be computed in littleendian mode.

The 32-bit unsigned little-endian checksum data starts from the first sections to the termination section. The checksum does not include the dLength, dAddress, and Image Header.

## <span id="page-24-1"></span>**5.4.1 First example boot image**

The following image is stored only at one section in the system RAM of FX3 at the location 0x40008000:

```
Location1: 0xB0 0x1A 'Y' 'C' //CY Signature, 32KB EEPROM,400Khz,0xB0 Image
Location2: 0x00000004 //Image length =4
Location3: 0x40008000 // 1st section stored in FX3 System RAM at 0x40008000
Location4: 0x12345678 //Image starts
Location5: 0x9ABCDEF1
Location6: 0x23456789
Location7: 0xABCDEF12
Location8: 0x00000000 //Termination of Image
Location9: 0x40008000 //Jump to 0x40008000 in FX3 System RAM
Location 10: 0x7C048C04 //Check sum (0x12345678 + 0x9ABCDEF1 + 0x23456789 +
                             0xABCDEF12)
```
## <span id="page-24-2"></span>**5.4.2 Second example boot image**

The following image is stored at two sections in the system RAM of FX3 at the locations 0x40008000 and 0x40009000:

```
Location1: 0xB0 0x1A 'Y' 'C' //CY Signature, 32KB EEPROM,400Khz,0xB0 Image
Location2: 0 \times 000000004 //Image length of section 1 = 4Location3: 0x40008000 //1st section stored in FX3 System RAM at 0x40008000
Location4: 0x12345678 //Image starts (Section1)
Location5: 0x9ABCDEF1
Location6: 0x23456789
```
## **EZ-USB™ FX3/FX3S boot options**

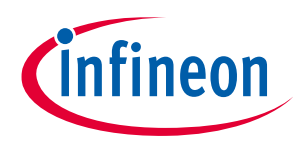

### **I2C EEPROM boot**

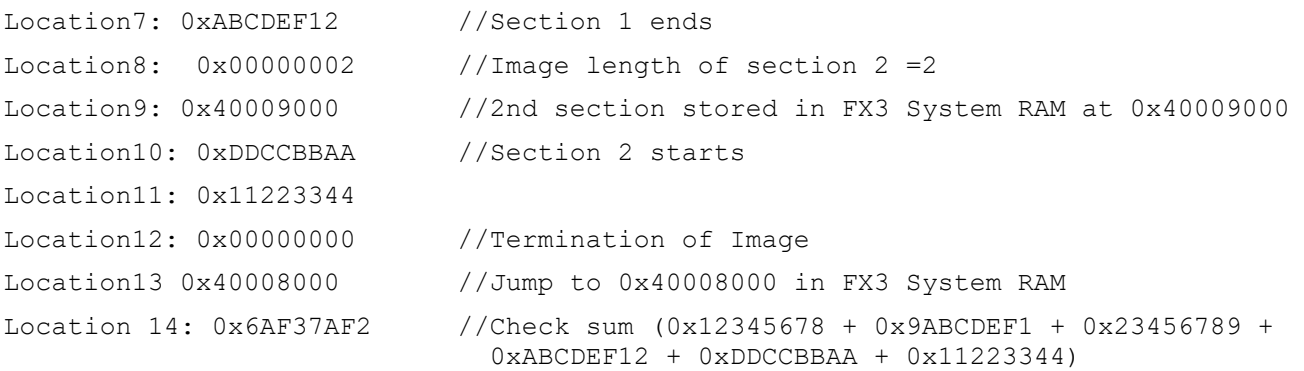

Similarly, you can have N sections of an image stored using one boot image.

The stepwise sequence for testing the USB boot mode using the **FX3 [DVK](http://www.cypress.com/?rID=58321)** is shown in the **[I2C boot](#page-60-0)** section of **[Appendix](#page-56-2) A**.

## <span id="page-25-0"></span>**5.4.3 Checksum calculation sample code**

The following is the checksum sample code:

```
// Checksum sample code
DWORD dCheckSum, dExpectedCheckSum;
WORD wSignature, wLen;
DWORD dAddress, i;
DWORD dImageBuf[512*1024];
fread(&wSignature,1,2,input_file); // read signature bytes
if (wSignature != 0x5943) // check 'CY' signature byte
{
   printf("Invalid image");
   return fail;
}
fread(&i, 2, 1, input file); // skip 2 dummy bytes
dCheckSum = 0:
while (1)
{
    fread(&dLength,4,1,imput_file); // read dLength
   fread(&dAddress,4,1,input_file); // read dAddress
  if (dLength==0) break; // done
   // read sections
   fread(dImageBuf, 4, dLength, input_file);
    for (i=0; i<dLength; i++) dCheckSum += dImageBuf[i];
}
// read pre-computed checksum data
fread(&dExpectedChecksum, 4, 1, input_file);
if (dCheckSum != dExpectedCheckSum)
{
  printf("Fail to boot due to checksum error\n");
```
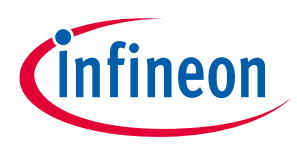

return fail;

}

This section described the details of the I<sup>2</sup>C boot option. The next section describes the I<sup>2</sup>C boot option with USB fallback enabled.

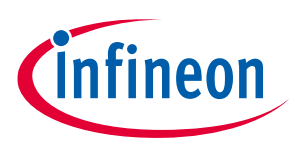

### **I2C EEPROM boot with USB fallback**

#### <span id="page-27-0"></span>**6 I <sup>2</sup>C EEPROM boot with USB fallback**

For the I <sup>2</sup>C EEPROM boot with USB fallback, the state of the PMODE[2:0] pins should be Z1Z, as shown in **[Table](#page-27-3)  [20](#page-27-3)**.

### <span id="page-27-3"></span>**Table 20 PMODE Pins for I<sup>2</sup>C boot with USB fallback**

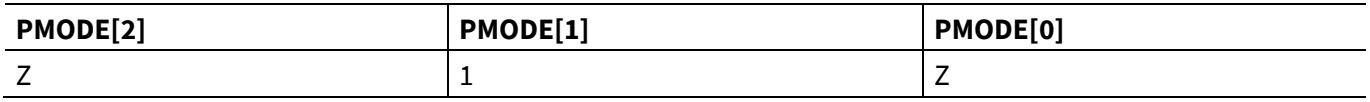

In all USB fallback modes (denoted as "--> USB"), USB enumeration occurs if 0xB2 boot is selected or an error occurs. After USB enumeration, the external USB Host can boot FX3 using USB boot. I<sup>2</sup>C EEPROM boot with USB fallback (I<sup>2</sup>C --> USB) may also be used to store only Vendor Identification (VID) and Product Identification (PID) for USB boot.

The <sup>2</sup>C EEPROM boot fails under the following conditions:

- I <sup>2</sup>C address cycle or data cycle error
- Invalid signature in FX3 firmware image
- Invalid image type

A special image type is used to denote that instead of the FX3 firmware image, data on EEPROM is the VID and PID for USB boot. This helps in having a new VID and PID for USB boot.

### <span id="page-27-1"></span>**6.1 Features**

- In case of USB boot, the bootloader supports only USB 2.0. USB 3.0 is not supported.
- If the 0xB2 boot option is specified, the USB descriptor uses the customer-defined VID and PID stored as part of the 0xB2 image in the <sup>2</sup>C EEPROM.
- On USB fallback, when any error occurs during I<sup>2</sup>C boot, the USB descriptor uses the VID=0x04B4 and PID=0x00F3.
- The USB device descriptor is reported as bus-powered, which will consume about 200 mA. However, the FX3 chip is typically observed to consume about 100 mA.

## <span id="page-27-2"></span>**6.2 Example image for boot with VID and PID**

```
Location1: 0xB2 0x1A 'Y' 'C' //CY Signature, 32k EEPROM, 400Khz, 0xB2 Image
Location2: 0x04B40008 //VID = 0x04B4 | PID=0x0008
```
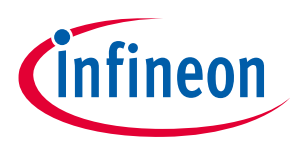

## <span id="page-28-0"></span>**7 SPI boot**

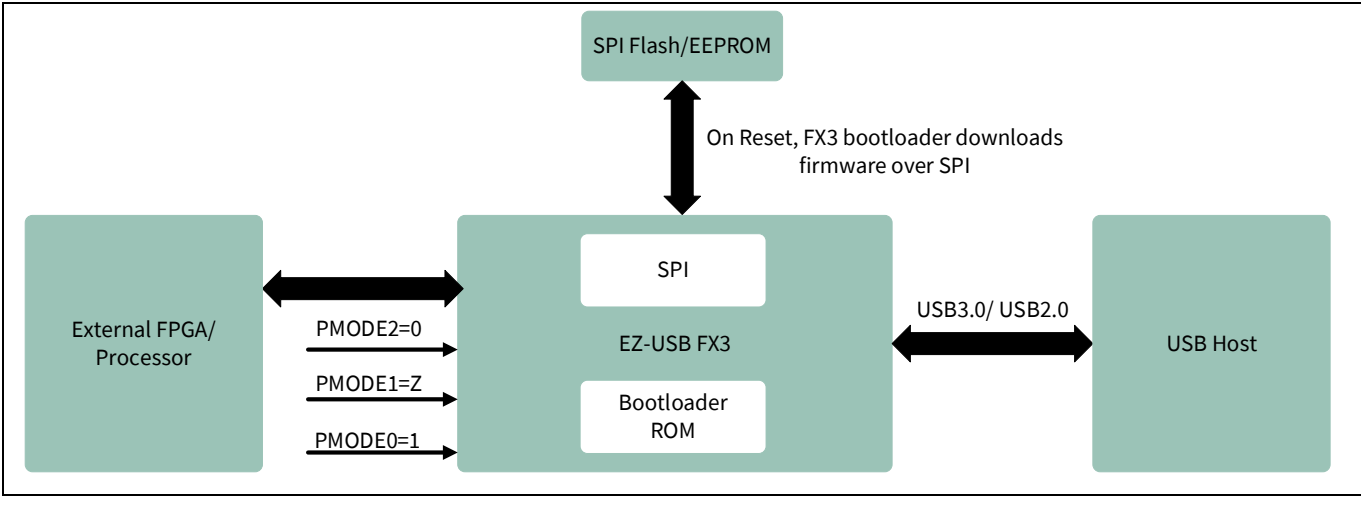

**[Figure 5](#page-28-2)** shows the system diagram for FX3 when booting over SPI.

### <span id="page-28-2"></span>**Figure 5 System diagram for SPI boot**

For SPI boot, the state of the PMODE[2:0] pins should be 0Z1, as shown in **[Table 21](#page-28-3)**.

### <span id="page-28-3"></span>**Table 21 MODE pins for SPI boot**

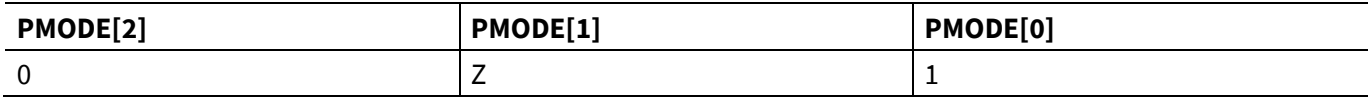

The pin mapping of the FX3 SPI interface is shown in **[Table 22](#page-28-4)**.

#### <span id="page-28-4"></span>**Table 22 Pin mapping of SPI interface**

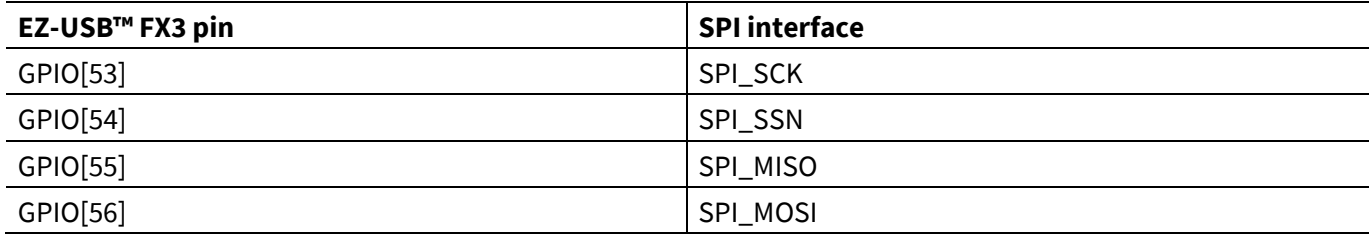

### <span id="page-28-1"></span>**7.1 Features**

FX3 boots from SPI flash/EEPROM devices through the 4-wire SPI interface.

• SPI flash/EEPROM devices from 1 Kb to 128 Mb in size are supported for boot.

Supported SPI Flash parts:

- − SPI Flash (S25FS064S (64-Mbit), S25FL064L (64-Mbit) and S25FS128S (128-Mbit))
- − Winbond W25Q32FW (32-Mbit)
- SPI frequencies supported during boot are ~10 MHz, ~20 MHz, and ~30 MHz.
- Note that the SPI frequency may vary due to a rounding off on the SPI clock divider and clock input.
	- − When the crystal or clock input to FX3 is 26 MHz or 52 MHz, the internal PLL runs at 416 MHz. SPI frequencies with PLL\_CLK = 416 MHz can be 10.4 MHz, 20.8 MHz, or 34.66 MHz.

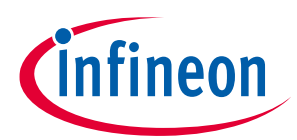

- − When the crystal or clock input to FX3 is 19.2 MHz or 38.4 MHz, the internal PLL runs at 384 MHz. SPI frequencies with PLL\_CLK = 384 MHz can be 9.6 MHz, 19.2 MHz, and 32 MHz.
- Operating voltages supported are 1.8 V, 2.5 V, and 3.3 V.
- Only one firmware image is stored on an SPI flash/EEPROM. No redundant image is allowed.
- For SPI boot, the bootloader sets CPOL=0 and CPHA=0. (For the timing diagram of this SPI mode, refer to the SPI timing in the **FX3 [datasheet](http://www.cypress.com/documentation/datasheets/cyusb301x-cyusb201x-ez-usb-fx3-superspeed-usb-controller?source=search&cat=technical_documents)**.)
- USB fallback is supported and used for storing new VID/PID information for USB boot. See the **SPI [Boot with](#page-34-0)  [USB fallback](#page-34-0)** section in this application note for more information.

## <span id="page-29-0"></span>**7.2 Selection of SPI flash**

SPI flash should support the following commands to support FX3 boot.

- Read data: 03h with 3-byte addressing
- Read Status register: 05h
- Write Enable: 06h
- Write data (Page Program): 02h
- Sector Erase: D8h

SPI flash can be used for FX3 boot as long as the read commands match. If there are any differences in the write commands, then programming of that SPI flash will not be successful with the provided *CyBootProgrammer.img* (located at *C:\Program Files (x86)\Cypress\EZ-USB FX3 SDK\1.3\bin*); it requires changing the SPI write commands used in the USBFlashProg example project of the FX3 SDK. The image file created after building the modified USBFlashProg project should replace the default *CyBootProgrammer.img* (with the same name) for successful programming of the SPI flash.

## <span id="page-29-1"></span>**7.3 Usage of SPI flash with Hybrid sectors**

Certain SPI Flash devices (like S25FS128S/S25FS256S etc) may support hybrid sectors. For example, the first sector of 64KB may be divided into 9 sectors (8 sectors of 4KB and one 32KB sector). All remaining sectors are uniform (64KB each). When USB Control Center application from FX3 SDK is used for programming SPI flash, the internal programming utility (*CyBootProgrammer.img*) assumes uniform sector size for the flash device; this leads to corrupted data in the first sector, which is a hybrid sector. To prevent this, configure the flash device to use uniform sectors of 64KB each by modifying the appropriate configuration register.

See **[KBA231163](https://community.cypress.com/t5/Knowledge-Base-Articles/FX3-SPI-boot-fails-when-S25FS128S-flash-is-used-KBA231163/ta-p/251093)** to learn more about using hybrid SPI flash devices with FX3.

## <span id="page-29-2"></span>**7.4 Storing firmware image on SPI flash/EEPROM**

The FX3 bootloader supports a master SPI controller for interfacing with external serial SPI flash/EEPROM devices. The SPI flash/EEPROM can be used to store application-specific code and data. **[Figure 6](#page-30-1)** shows the pinout of a typical SPI flash/EEPROM.

The SPI EEPROM interface consists of four active wires:

- CS#: Chip Select
- SO: Serial Data Output (master in, slave out (MISO))
- SI: Serial Data Input (master out, slave in (MOSI))
- SCK: Serial Clock input

The HOLD# signal should be tied to VCC while booting or reading from the SPI device

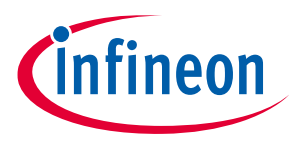

The Write Protect (WP#) and HOLD# signals should be tied to VCC while writing the image onto EEPROM.

- *Note: External pull-ups should not be connected on the MOSI and MISO signals, as shown in [Figure 6](#page-30-1).*
- *Note: It is recommended to include a pull-down resistor (2 K) on the MISO line.*
- *Note: Refer to the "SPI and UART" section of [AN70707 EZ-USB FX3/FX3S hardware design guidelines](https://www.cypress.com/file/139936/download)  [and schematic checklist](https://www.cypress.com/file/139936/download) for recommendations on SPI pin connections.*

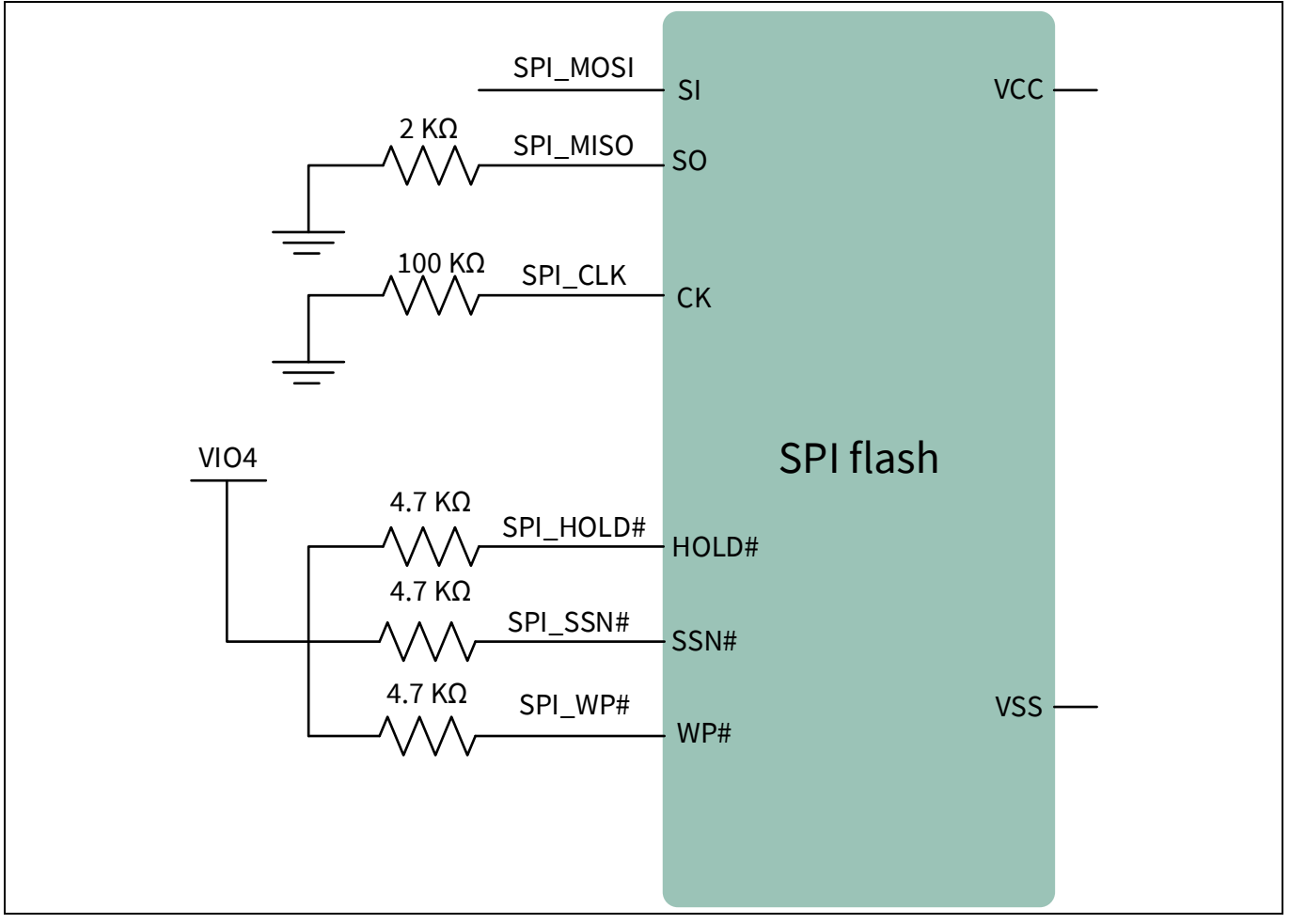

<span id="page-30-1"></span>**Figure 6 Example pin connection to M25P40-VMN6TPB SPI flash**

## <span id="page-30-0"></span>**7.5 Boot image format**

For SPI boot, the bootloader expects the firmware image file to be in the format shown in **[Table 23](#page-31-0)**. The **[EZ-](http://www.cypress.com/?rID=57990)[USB™](http://www.cypress.com/?rID=57990) FX3 SDK** provides a software utility that can be used to generate a firmware image in the format required for SPI boot. Refer to the *elf2img* utility located in the *C:\Program Files\Cypress\EZ-USB FX3 SDK\1.3\util\elf2img* directory after installing the SDK. For 64-bit systems, the first folder in the path is Program Files(x86). The number *1.3* in the directory path is the version number of the SDK, and it can vary based on the latest release of the FX3 SDK. For more details on using the elf2img utility, see **[Appendix C](#page-72-5)** and **[Figure 29](#page-65-0)** in **[Appendix A](#page-56-2)**.

## **EZ-USB™ FX3/FX3S boot options**

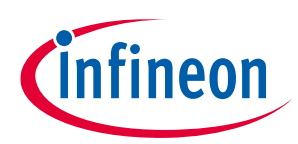

### **SPI boot**

### <span id="page-31-0"></span>**Table 23 Boot image format for SPI boot option**

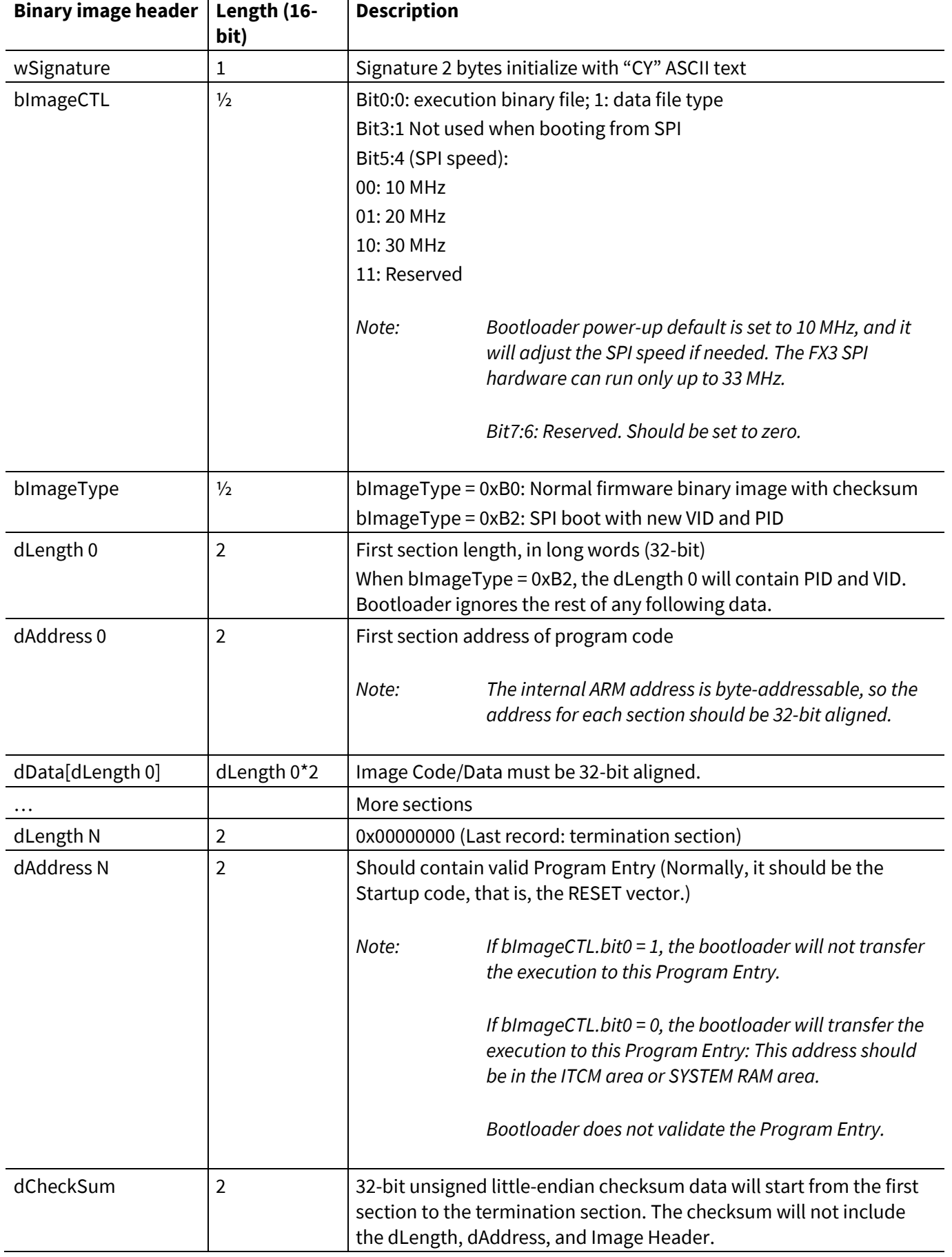

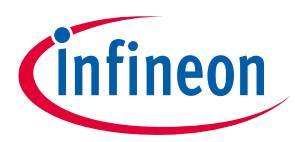

**Example:** The binary image file is stored in the SPI EEPROM in the following order:

Byte0: "C"

Byte1: "Y"

Byte2: bImageCTL

Byte3: bImageType

…

Byte N: Checksum of Image

Important Point to Note:

Bootloader default boot speed = 10 MHz; to change the speed from 10 MHz to 20 MHz, the bImageCTL[5:4] should be set to 01.

## <span id="page-32-0"></span>**7.6 Checksum calculation**

The bootloader computes the checksum when loading the binary image over SPI. If the checksum does not match the one in the image, the bootloader will not transfer the execution to the Program Entry.

The bootloader operates in little-endian mode; for this reason, the checksum must also be computed in littleendian mode.

The 32-bit unsigned little-endian checksum data starts from the first section to the termination section. The checksum will not include the dLength, dAddress, and Image Header. Refer to the **[Checksum calculation](#page-25-0)  [sample code](#page-25-0)** section for the sample code to calculate the checksum.

**Example 1.** The following is an example of a firmware image stored only at one section in the system RAM of FX3 at location 0x40008000.

```
Location1: 0xB0 0x10 'Y' 'C' //CY Signature, 20 MHz, 0xB0 Image
Location2: 0x00000004 //Image length = 4
Location3: 0x40008000 //1st section stored in FX3 System RAM at 0x40008000
Location4: 0x12345678 //Image starts
Location5: 0x9ABCDEF1
Location6: 0x23456789
Location7: 0xABCDEF12
Location8: 0x00000000 //Termination of Image
Location9: 0x40008000 //Jump to 0x40008000 in FX3 System RAM
Location 10: 0x7C048C04 //Checksum (0x12345678 + 0x9ABCDEF1 + 0x23456789 +
                             0xABCDEF12)
```
**Example 2.** The following is an example of a firmware image stored at two sections in the system RAM of FX3 at location 0x40008000 and 0x40009000.

```
Location1: 0xB0 0x10 'Y' 'C' //CY Signature, 20MHz, 0xB0 Image
Location2: 0x00000004 //Image length of section 1 = 4Location3: 0x40008000 //1st section stored in FX3 System RAM at 0x40008000
Location4: 0x12345678 //Image starts (Section1)
Location5: 0x9ABCDEF1
```
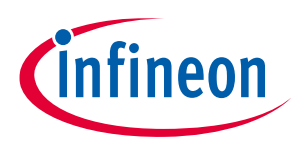

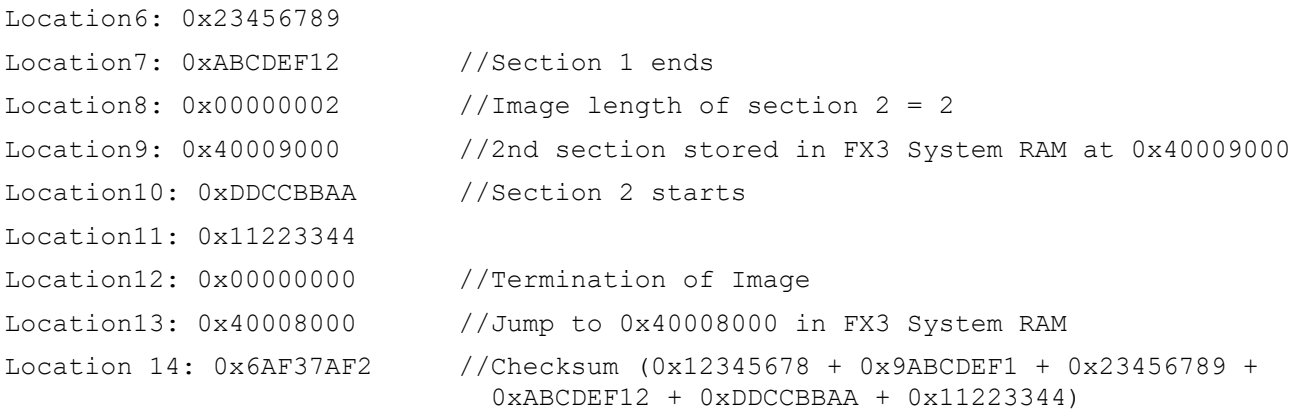

Similarly, you can have 'N' sections of an image stored using one boot image.

The stepwise sequence for testing the USB boot mode using the **FX3 [DVK](http://www.cypress.com/?rID=58321)** is shown in the **[SPI boot](#page-64-0)** section of **[Appendix](#page-56-2) A**.

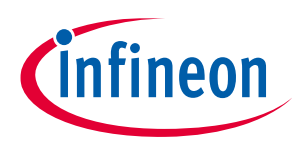

### **SPI Boot with USB fallback**

## <span id="page-34-0"></span>**8 SPI Boot with USB fallback**

In all USB fallback ("-->USB") modes, USB enumeration occurs if 0xB2 boot is selected or an error occurs. After USB enumeration occurs, the external USB Host can boot FX3 using USB boot. SPI boot with USB fallback (SPI -- > USB) is also used to store VID and PID for USB boot.

SPI boot fails under the following conditions:

- SPI address cycle or data cycle error
- Invalid signature on FX3 firmware. Invalid image type

A special image type is used to denote that instead of the FX3 firmware image, data on SPI flash/EEPROM is the VID and PID for USB boot. This helps in having a new VID and PID for USB boot.

- In the case of USB boot, the bootloader supports only USB 2.0. USB 3.0 is not supported.
- If the 0xB2 boot option is specified, the USB descriptor uses the customer-defined VID and PID stored as part of the 0xB2 image in the SPI flash/ EEPROM.
- On USB fallback, when any error occurs during I<sup>2</sup>C boot, the USB descriptor uses the VID=0x04B4 and PID=0x00F3.
- The USB Device descriptor is reported as bus-powered, which will consume about 200 mA. However, the FX3 chip is typically observed to consume about 100 mA.

## <span id="page-34-1"></span>**8.1 Example image for boot with VID and PID**

Location1: 0xB2 0x10 'Y' 'C' //CY Signature, 20 MHz, 0xB2 Image Location2: 0x04B40008 //VID = 0x04B4 | PID = 0x0008

The next section describes the details of the synchronous ADMux interface and booting over the synchronous ADMux interface.

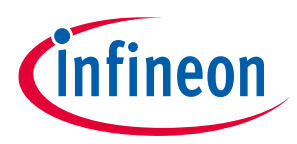

**Synchronous ADMux boot**

## <span id="page-35-0"></span>**9 Synchronous ADMux boot**

**[Figure 7](#page-35-2)** shows the FX3 system diagram when booting over the synchronous ADMux interface.

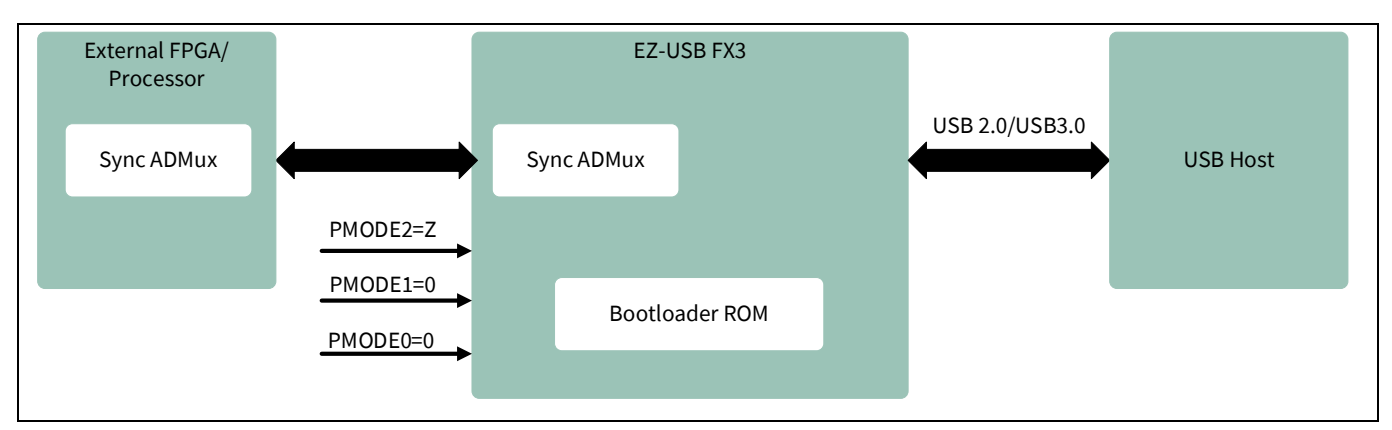

#### <span id="page-35-2"></span>**Figure 7 System diagram for synchronous ADMux boot**

For booting over the synchronous ADMux interface, the state of the PMODE[2:0] pins should be Z00, as shown in **[Table 24](#page-35-3)**.

#### <span id="page-35-3"></span>**Table 24 PMODE pins for sync ADMux boot**

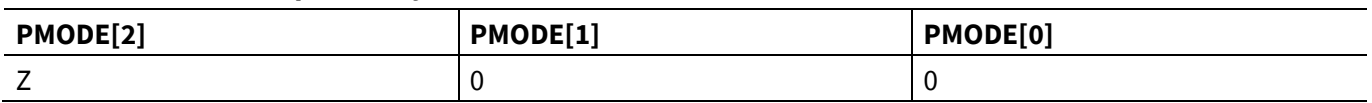

The FX3 GPIF II interface supports a synchronous ADMux interface, which may be used for downloading a firmware image from an external processor or FPGA. The synchronous ADMux interface configured by the bootloader consists of the following signals:

- PCLK: This must be a clock input to FX3. The maximum frequency supported for the clock input is 100 MHz.
- DQ[15:0]: 16-bit data bus
- A[7:0]: 8-bit address bus
- CE#: Active LOW chip enable
- ADV#: Active LOW address valid
- WE#: Active LOW write enable
- OE#: Active LOW output enable
- RDY: Active HIGH ready signal

## <span id="page-35-1"></span>**9.1.1 Interface signals**

**[Figure 8](#page-36-1)** shows the typical interconnect diagram for the sync ADMux interface configured by the bootloader and connected with an external processor.
## **EZ-USB™ FX3/FX3S boot options**

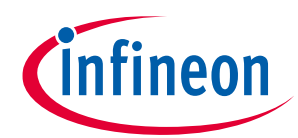

### **Synchronous ADMux boot**

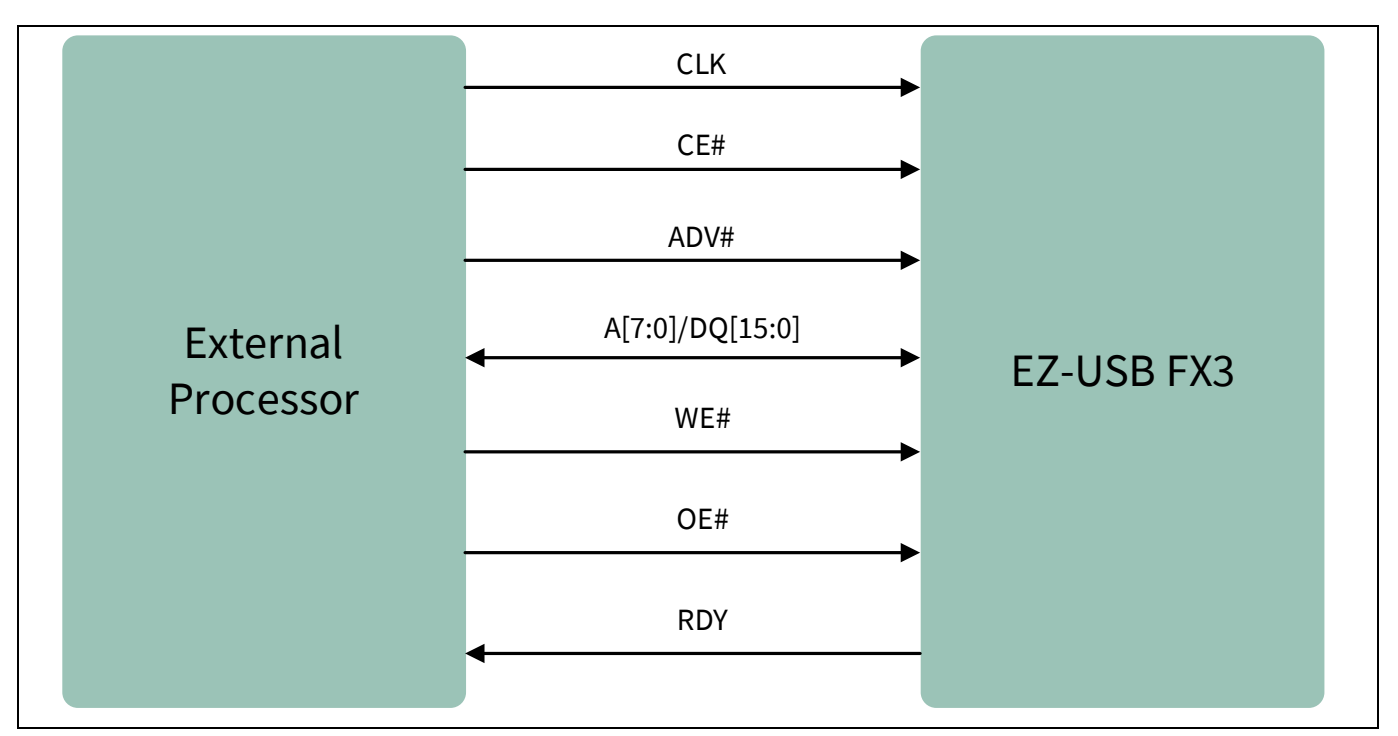

### **Figure 8 Sync ADMUX interface**

For read operations, both CE# and OE# must be asserted.

For write operations, both CE# and WE# are asserted.

ADV# must be LOW during the address phase of a read/write operation. ADV# must be HIGH during the data phase of a read/write operation.

The RDY output signal from the FX3 device indicates that data is valid for read transfers.

The pin mapping of the FX3 sync ADMux interface is shown in **[Table 25](#page-36-0)**.

<span id="page-36-0"></span>**Table 25 Pin Mapping of sync ADMux interface**

| EZ-USB™ FX3 pin      | <b>Sync ADMux interface</b> |
|----------------------|-----------------------------|
| GPIO[7:0]/GPIO[15:0] | A[7:0]/DQ[15:0]             |
| GPIO[16]             | <b>CLK</b>                  |
| GPIO[17]             | CE#                         |
| GPIO[18]             | WE#                         |
| GPIO[19]             | OE#                         |
| GPIO[25]             | <b>RDY</b>                  |
| GPIO[27]             | ADV#                        |

## **9.1.2 Synchronous ADMux timing**

For details on the sync ADMux timing diagrams (synchronous ADMux interface—read cycle timing and write cycle timing) and timing parameters, see **[Figure 9](#page-38-0)**, **[Figure 10](#page-38-1)**, and **[Table 26](#page-39-0)**.

Sync ADMUX Mode Power-Up Delay

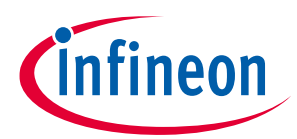

On power-up or a hard reset on the RESET# line, the bootloader will take some time to configure GPIF II for the sync ADMux interface. This process can take a few hundred microseconds. Read/write access to FX3 should be performed only after the bootloader has completed the configuration. Otherwise, data corruption can result. To avoid it, use one of the following schemes:

- Wait for 1 ms after RESET# deassertion.
- Keep polling the PP\_IDENTIFY register until the value 0x81 is read back.
- Wait for the INT# signal to assert, and then read the RD\_MAILBOX registers and verify that the value readback equals 0x42575943 (that is, 'CYWB').

## **9.1.3 USB fallback (-->USB)**

The USB fallback will not be active during sync ADMUX boot even if an error occurs on the commands.

### **9.1.4 Warm boot**

When a warm boot is detected, the bootloader will transfer execution to the previously stored "Program Entry," which could be the user's RESET vector. In this case, the GPIF II configuration is preserved.

## **9.1.5 Wakeup/Standby**

After a wakeup from standby, the application firmware is responsible for configuring and restoring the hardware registers, GPIF II configuration, ITCM, or DTCM.

After a wakeup from standby, the bootloader checks that both ITCM and DTCM are enabled.

*Note: When the bootloader wakes up from the standby mode or a warm boot process, the bootloader jumps to the reset interrupt service subroutine and does the following:*

- Invalidates both DCACHE and ICACHE
- Turns ON ICACHE
- Disables MMU
- Turns ON DTCM and ITCM
- Sets up the stack using the DTC

The bootloader allocates 0x500 bytes from 0x1000\_0000 – 0x1000\_04FF, so 0x1000\_0500 – 0x1000\_1FFF is available for downloading firmware. When the download application takes over, the memory from 0x1000\_0000 – 0x1000\_04FF can be used for other purposes.

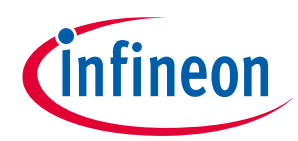

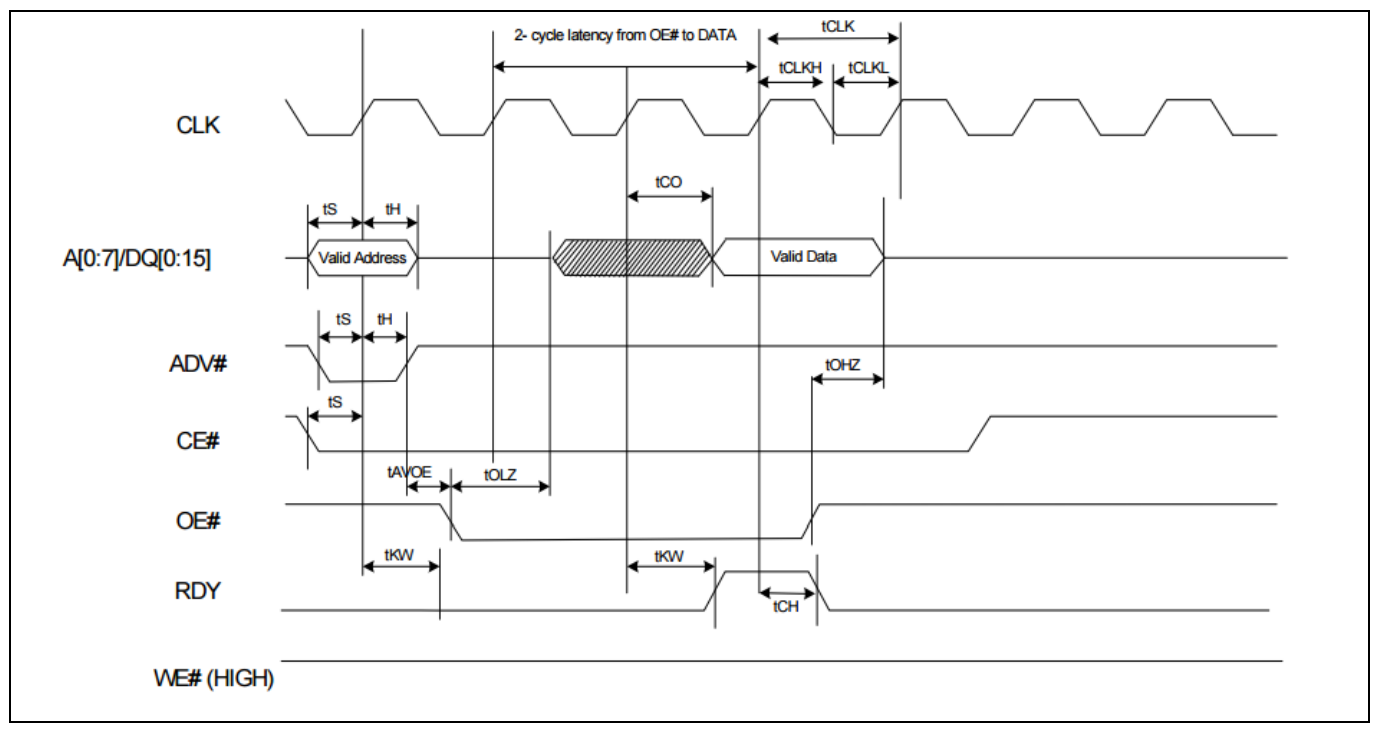

<span id="page-38-0"></span>**Figure 9 Synchronous ADMux interface – read cycle timing**

*Note:*

- *1. The External P-Port processor and FX3S operate on the same clock edge.*
- *2. The External processor sees RDY assert two cycles after OE# asserts and sees RDY deassert a cycle after the data appears on the output.*
- *3. Valid output data appears two cycles after OE# is asserted. The data is held until OE# deasserts.*
- *4. Two-cycle latency is shown for 0-100 MHz operation. Latency can be reduced by 1 cycle for operations at less than 50 MHz. (This 1-cycle latency is not supported by the bootloader.)*

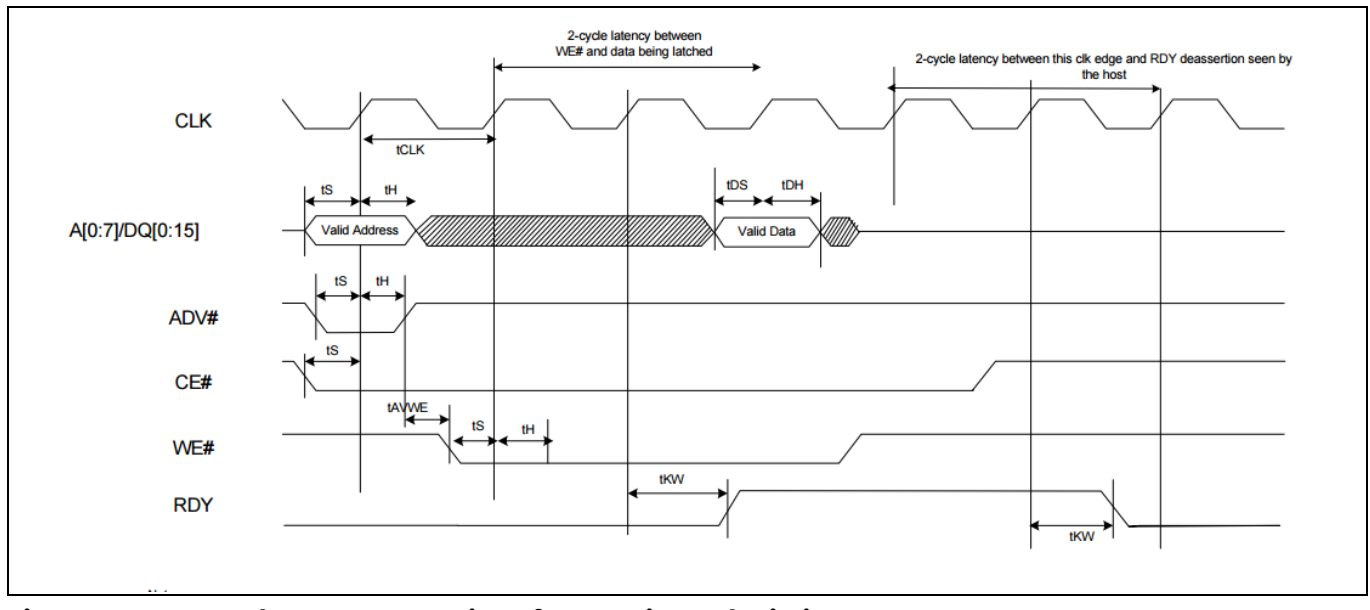

<span id="page-38-1"></span>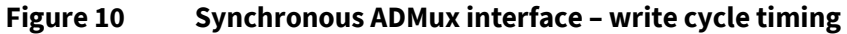

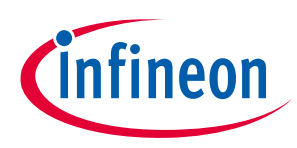

*Note:*

- *1. The External P-Port processor and FX3S operate on the same clock edge.*
- *2. The External processor sees RDY assert two cycles after WE# asserts and deasserts three cycles after the edge sampling the data.*
- *3. Two-cycle latency is shown for 0-100 MHz operation. Latency can be reduced by 1 cycle for operations at less than 50 MHz. (This 1-cycle latency is not supported by the bootloader.)*

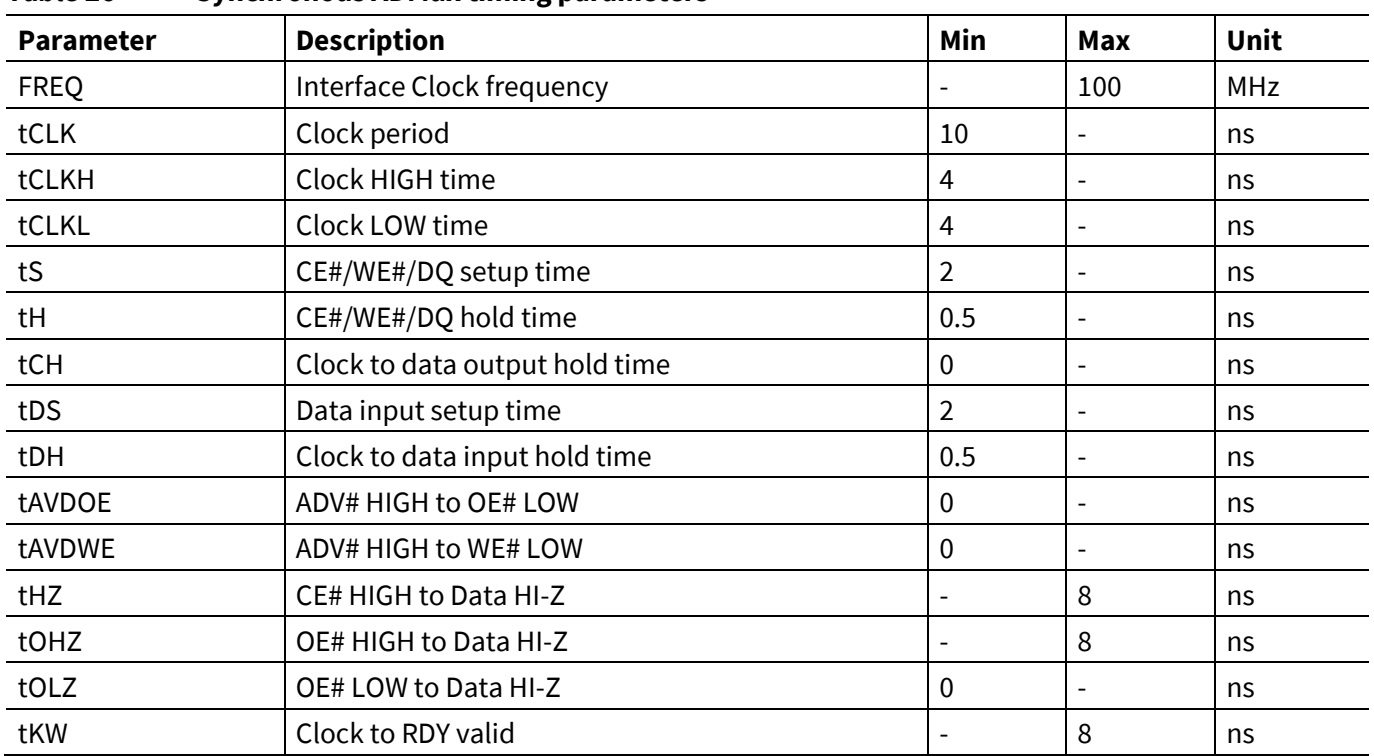

### <span id="page-39-0"></span>**Table 26 Synchronous ADMux timing parameters**

## **9.1.6 GPIF II API protocol**

This protocol is used only in GPIF II boot mode. After reset, the external application processor (AP) communicates with the bootloader using the command protocol defined in **[Table 27](#page-39-1)**.

| <b>Field</b>  | <b>Description</b>                                                                   |  |
|---------------|--------------------------------------------------------------------------------------|--|
| bSignature[2] | 2-byte                                                                               |  |
|               | Sender initialize with "CY"                                                          |  |
|               | The bootloader responds with "WB"                                                    |  |
| bCommand      | Sender: 1-byte Command                                                               |  |
|               | 0x00: NOP                                                                            |  |
|               | 0x01: WRITE_DATA_CMD: Write Data Command                                             |  |
|               | 0x02: Enter Boot mode                                                                |  |
|               | 0x03: READ_DATA_CMD: Read Data Command                                               |  |
|               | The bootloader treats all others as no operation and return error code in bLenStatus |  |
| bLenStatus    | Input: (1-byte)                                                                      |  |

<span id="page-39-1"></span>**Table 27 GPIF II API protocol**

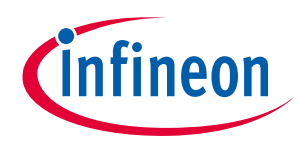

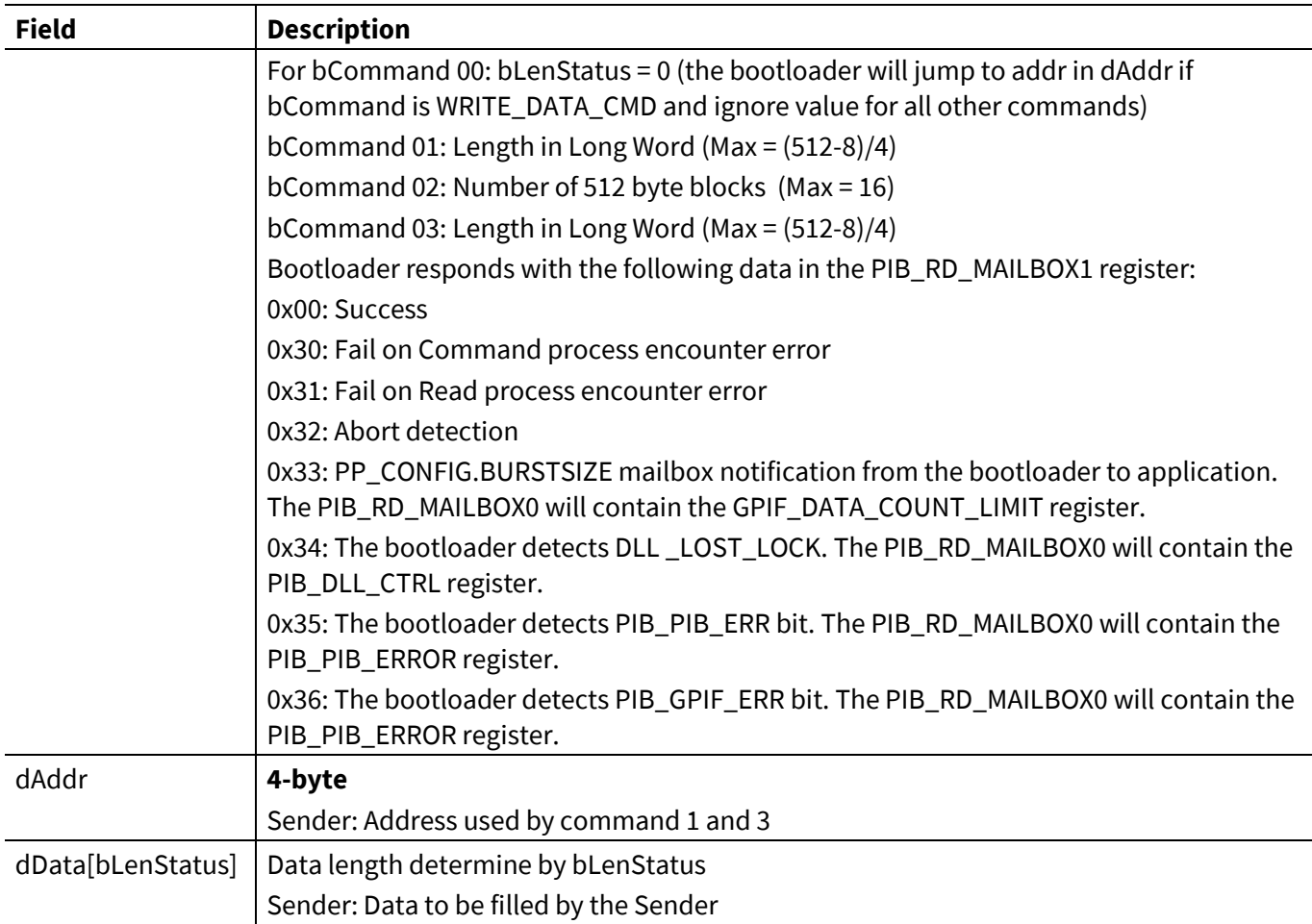

### *Note:*

- *1. The error code bLenStatus will be reported on the mailbox of the GPIF II.*
- *2. When downloading firmware to FX3 using sync ADMUX, the external AP should ensure the following:* 
	- a) Command block length is exactly 512 bytes
	- b) Response block length is exactly 512 bytes
	- c) The bootloader binary image is converted to a data stream that is segmented in multiples of 512 bytes.
	- d) The data chunk of the bootloader image is not larger than 8K. For instance, on the command 0x02, the bLenStatus should not be larger than 16 blocks (8K bytes). The limitation stated above is due to the maximum DMA buffer size. The maximum DMA\_SIZE that the bootloader supports is 8K and thus, the AP can send only 8K data (max) per transfer. If the firmware size is greater than 8K, multiple transfers are needed to download the complete firmware to FX3 . i.e, step 4 of section **[12.4](#page-71-0)** should be repeated for each transfer until the complete firmware is transferred
	- e) The host does not send more than the total image size.
- *3. The bootloader does not support queuing commands. Therefore, every time a command is sent, the host must read the response.*
- *4. To prevent the corruption of the API structure during the downloading process ,the host should not download firmware to the reserved bootloader SYSTEM address (0x4000\_0000 to 0x4000\_23FF). An error will be returned if the firmware application attempts to use this space. The first 1280 bytes of DTCM should also not be used (0x1000\_0000 – 0x1000\_04FF).*
- *5. On the WRITE\_DATA\_CMD: When bLenStatus = 0, the bootloader jumps to the Program Entry of the dAddr.*

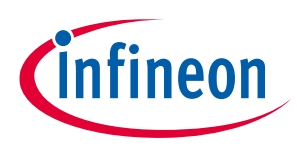

## **9.1.7 Firmware download example**

This section describes a simple way to implement the firmware download from a host processor to FX3 via the 16-bit synchronous ADMux interface.

The host processor communicates with the FX3 bootloader to perform the firmware download. The communication requires the host processor to read and write FX3 registers and data sockets.

*Note: Refer to the "FX3 Terminology" section in the [Getting started with EZ-](http://www.cypress.com/?rID=59979)USB™ FX3 application note to learn about the concept of sockets in FX3 .*

The host processor uses available GPIF II sockets to transfer blocks of data into and out of FX3 . The FX3 bootloader maintains three data sockets to handle the firmware download protocol: one each for command, response, and firmware data.

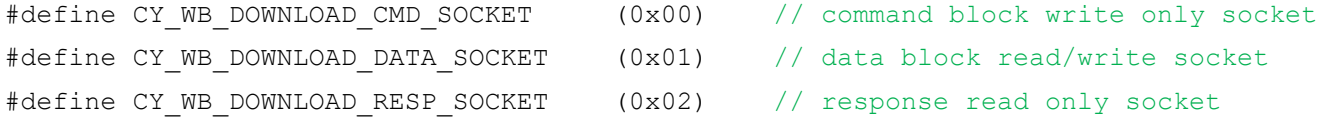

The host processor communicates with the FX3 bootloader via these data sockets to carry out the firmware download. The command and response are data structures used for the firmware download protocol. Both are 512 bytes in size. The bit fields are defined in these data structures to perform various functions by the FX3 bootloader. In the simple example implementation given in this document, only the first four bytes of both command and response are actually used. The rest of the data bytes in the command and response are don't cares.

From the high-level FX3 firmware, the download requires the host processor to perform the following sequence of socket accesses:

1. One command socket writes with command block initialized as:

```
command[0] = 'C';command[1] = 'Y'; /* first two bytes are signature bytes with
                            constant value of "CY" */
command[2] = 0x02; \frac{x}{x}0x2 is value for boot mode command. */
command[3] = 0x01; \frac{1}{x} 1 data block */
```
2. One response socket reads that expects response block data as:

```
response[0] = 'W';response[1] = 'B'; /* first two bytes are signature bytes with
                              constant value of "WB" */
//response[2] = 0x0; \frac{1}{x} this byte is don't care. */
response[3] = 0x0; \frac{1}{x} indicate command is accepted \frac{x}{x}
```
3. One data socket writes that transfers the entire firmware image in terms of byte array into FX3 .

Note that once the firmware image has been completely transferred, the FX3 bootloader automatically jumps to the entry point of the newly downloaded firmware and starts executing. Before the host process can communicate with the downloaded firmware, it is recommended to wait for a certain amount of time (depending on the firmware implementation) to allow the firmware to be fully initialized. An even better option is to implement in the firmware a status update via mailbox registers after the initialization. In this case, the host processor is notified whenever the firmware is ready.

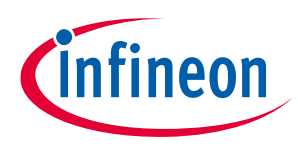

## **9.1.8** Processor port (P-Port) register map

The register list shown in **[Table 28](#page-42-0)** indicates how the PP\_xxx registers are mapped on the external P-Port address space. Addresses in this space indicate a word, not a byte address. The sync ADMux interface provides eight address lines to access these registers.

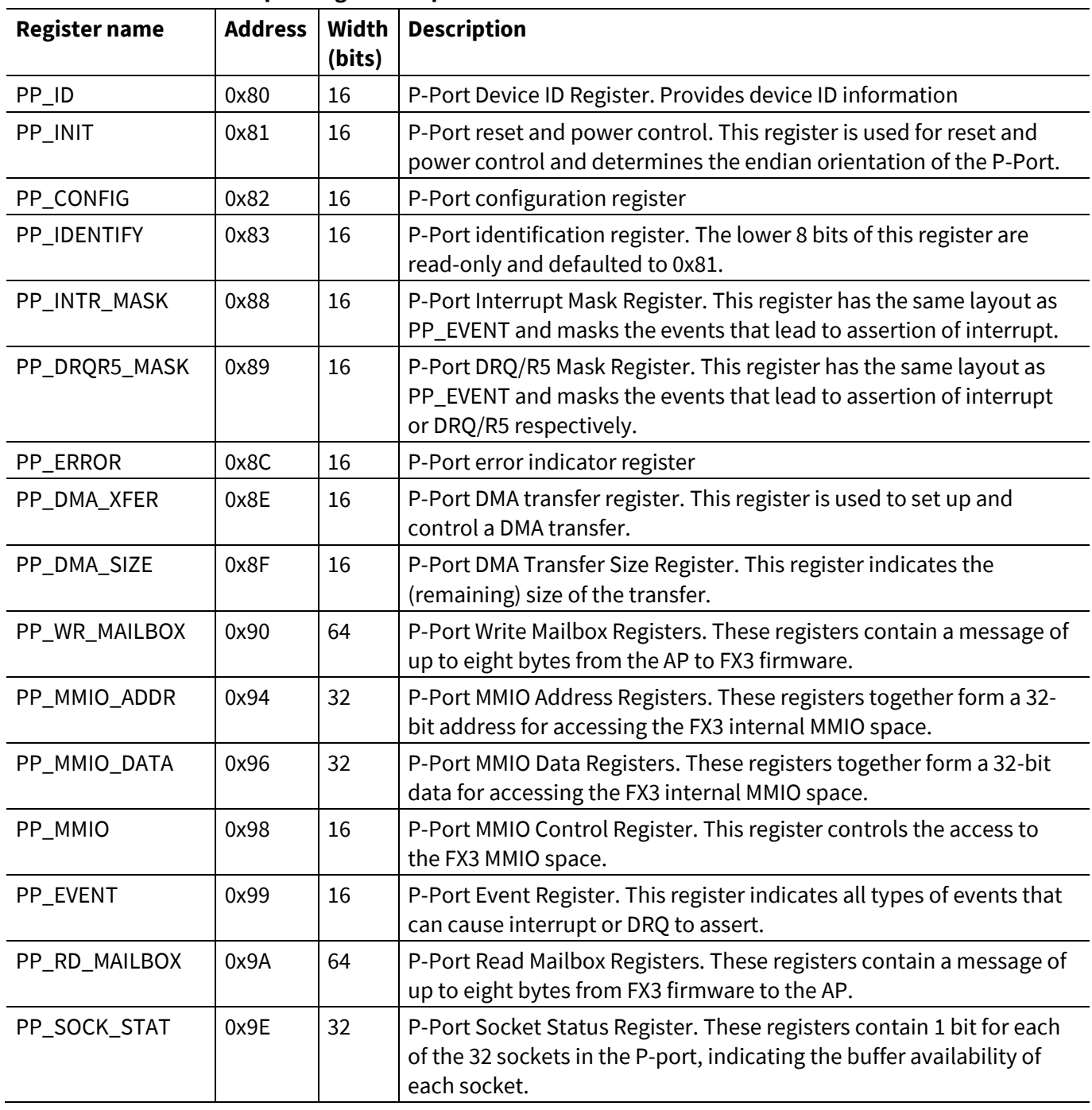

<span id="page-42-0"></span>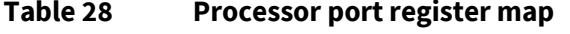

Refer to the "Registers" chapter in the **EZ-[USB™](http://www.cypress.com/?rID=80775) FX3 TRM** for the bit field definitions of these registers.

Before delving into the details of the FX3 firmware download, note that the following functions are frequently used in the example implementation in this document and are platform-dependent. Contact **[Cypress support](https://secure.cypress.com/myaccount/?id=25&techSupport=1)** for more information on how these can be implemented on a specific platform.

## **EZ-USB™ FX3/FX3S boot options**

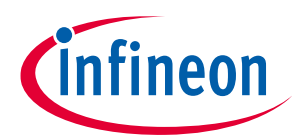

#### **Synchronous ADMux boot**

IORD\_REG16(); // 16-bit read from GPIF II IOWR\_REG16(); // 16-bit write to GPIF II IORD SCK16(); // 16-bit read from active socket set in PP\_DMA\_XFER. The address driven on // on the Sync ADMux bus during the address phase is treated as a // don't-care IOWR SCK16(); // 16-bit write to active socket set in PP\_DMA\_XFER. The address driven on // on the Sync ADMux bus during the address phase is treated as a // don't-care

*Note: While performing register access, the most significant bit of the 8-bit address should be 1, notifying FX3 that it is register access operation. Similarly, for performing socket access, the most significant bit should be set to 0.*

mdelay(); // millisecond delay udelay(); // microsecond delay

The following is the example implementation of the fx3\_firmware\_download() function that takes a pointer to the firmware data array and the size of the firmware as parameters.

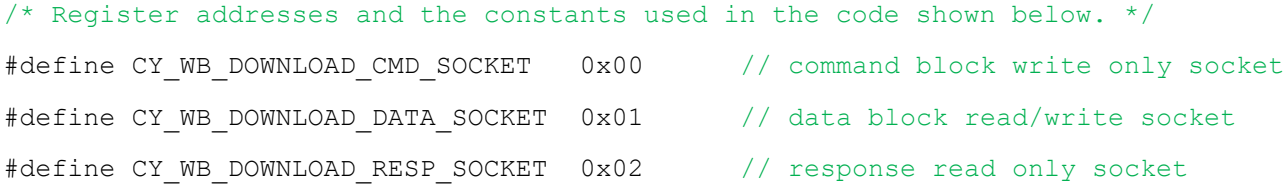

// All register addresses defined with bit 7 set to indicate Register access (not Socket)

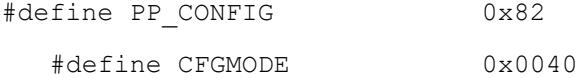

```
int fx3 firmware download(const u8 *fw, u16 sz)
{
        u8 *command=0, *response=0;
         u16 val;
         u32 blkcnt;
        u16 *_{p} = (u16 *) fw; int i=0;
        printf("FX3 Firmware Download with size = 0x*x\n", sz);
        /* Check PP CONFIG register and make sure FX3 device is configured */
         /* When FX3 bootloader is up with correct PMODE, bootloader configures */
```
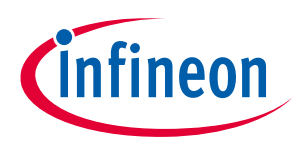

```
 /* the GPIF II into proper interface and sets the CFGMODE bit on PP_CONFIG 
*/
        val = IORD REG16(PP CONFIG);
        if (va1 & CFGMODE) == 0) {
                printf("ERROR: WB Device CFGMODE not set !!! PP CONFIG=0x%x\n", val);
                 return FAIL;
 }
         /* A good practice to check for size of image */
        if (sz > (512*1024)) {
                printf("ERROR: FW size larger than 512kB !!!\n");
                 return FAIL;
 }
         /* Allocate memory for command and response */
         /* Host processor may use DMA sequence to transfer the command and response 
*/
         /* In that case make sure system is allocating contiguous physical memory 
area */
       command = (u8 * ) malloc(512);
        response = (u8 * ) malloc(512);
        memset(command, 0, 512);
         memset(response, 0, 512);
         if (command==0 || response==0) {
                printf("ERROR: Out of memory !!!\n");
                 return FAIL;
         }
         /* Initialize the command block */
        command[0] = 'C';command[1] = 'Y';command[2] = 0x02; \frac{1}{x} Enter boot mode command. */
        command[3] = 0x01; \frac{x}{1} data block */
         /* Print the command block if you like to see it */
        for (i=0; i<512; i++) {
            if (!(i%16))
               printf("\n%.3x: ", i);
           printf("%.2x ", command[i]);
 }
        printf("\n");
```
/\* write boot command into command socket \*/

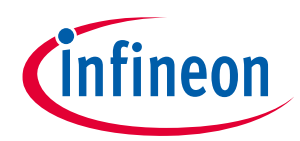

```
sck_bootloader_write(CY_WB_DOWNLOAD_CMD_SOCKET, 512, (u16 *)command);
        /* read the response from response socket */
    sck bootloader read(CY_WB_DOWNLOAD_RESP_SOCKET, 512, (u16 *)response);
     /* Check if correct response */
         if ( response[3]!=0 || response[0]!='W' || response[1]!='B' ) {
                 printf("ERROR: Incorrect bootloader response = 0x%x 
!!!\n  n", response[3]);
                 for (i=0; i<512; i++) {
                         if (!(i%16))
                                 printf("\n\frac{8.3x}{7}, i);
                        printf("%.2x ", response[i]);
 }
               printf(''\n'');
                 kfree(command);
                 kfree(response);
                 return FAIL;
         }
         /* Firmware image transfer must be multiple of 512 byte */
        /* Here it rounds up the firmware image size *//* and write the array to data socket */blkcnt = (sz+511)/512;
        sck bootloader write(CY_WB_DOWNLOAD_DATA_SOCKET, blkcnt*512, p);
         /* Once the transfer is completed, bootloader automatically jumps to */
         /* entry point of the new firmware image and start executing */
         kfree(command);
         kfree(response);
        mdelay(2); \frac{1}{2} /* let the new image come up \frac{1}{2} return PASS;
}
```
The following is an example implementation of the socket write and socket read functions. Besides the data direction, function implementations for both socket write and read are based on the following command, configuration, and status bits on the PP\_\* register interface:

- PP\_SOCK\_STAT.SOCK\_STAT[N]. For each socket, this status bit indicates that a socket has a buffer available to exchange data (it has either data or space available).
- PP\_DMA\_XFER.DMA\_READY. This status bit indicates whether the GPIF II is ready to service reads from or writes to the active socket (the active socket is selected through the PP\_DMA\_XFER register). PP\_EVENT.DMA\_READY\_EV mirrors PP\_DMA\_XFER.DMA\_READY with a short delay of a few cycles.

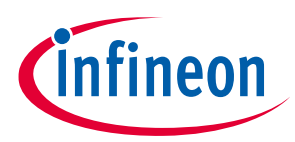

- PP\_EVENT.DMA\_WMARK\_EV. This status bit is similar to DMA\_READY, but it deasserts a programmable number of words before the current buffer is completely exchanged. It can be used to create flow control signals with offset latencies in the signaling interface.
- PP\_DMA\_XFER.LONG\_TRANSFER. This config bit indicates if long (multibuffer) transfers are enabled. This bit is set by the application processor as part of transfer initiation.
- PP\_CONFIG.BURSTSIZE and PP\_CONFIG.DRQMODE. These config bits define and enable the size of the DMA burst. Whenever the PP\_CONFIG register is updated successfully, the FX3 bootloader responds with a value 0x33 in the PP\_RD\_MAILBOX register.
- PP\_DMA\_XFER.DMA\_ENABLE. This command and status indicates that DMA transfers are enabled. This bit is set by the host processor as part of transfer initiation and cleared by FX3 hardware upon transfer completion for short transfers and by the application processor for long transfers.

```
/* Register addresses and the constants used in the code shown below. */
#define PP_CONFIG 0x82
  #define CFGMODE 0x0040
#define PP_DRQR5_MASK 0x89
   #define DMA_WMARK_EV 0x0800
#define PP_DMA_XFER 0x8E
   #define LONG_TRANSFER 0x0400 
   #define DMA_DIRECTION 0x0200 
   #define DMA_ENABLE 0x0100 
#define PP_EVENT 0x99
   #define DMA_READY_EV 0x1000 
#define PP_RD_MAILBOX0 0x9A // 64 Bit register accessed as 4 x 16 bit
registers
#define PP_RD_MAILBOX1 0x9B 
#define PP_RD_MAILBOX2 0x9C
#define PP_RD_MAILBOX3 0x9D
#define PP_SOCK_STAT_L 0x9E // LSB 16 bits of 32 bit register
#define PP_SOCK_STAT_H 0x9F // MSB 16 bits of 32 bit register
static u32 sck bootloader write(u8 sck, u32 sz, u16 *p)
{
   u32 count;
  u16 val, buf sz;
   int i;
      buf sz = 512;/* Poll for PP_SOCK_STAT_L and make sure socket status is ready */
        do {
```
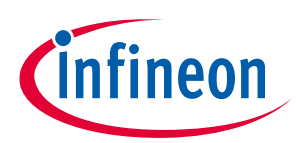

```
 val = IORD_REG16(PP_SOCK_STAT_L);
        udelay(10);
} while(!(val&(0x1 <<sck)));
 /* write to pp_dma_xfer to configure transfer
       socket number, rd/wr operation, and long/short xfer modes */
val = (DMA_ENABLE | DMA_DIRECTION | LONG_TRANSFER | sck);
 IOWR_REG16(PP_DMA_XFER, val);
 /* Poll for DMA_READY_EV */
count = 10000;
 do {
        val = IORD REG16(PP EVENT);
        udelay(10);
         count--;
} while ((!(\text{val & DMA READV EV})) & & (count != 0));if (count == 0) {
        printf("%s: Fail timeout; Count = 0 \n\times n", __func_);
         return FAIL;
 }
/* enable DRQ WMARK EV for DRQ assert */
IOWR_REG16(PP_DRQR5_MASK, DMA_WMARK_EV);
 /* Change FX3 FW to single cycle mode */ 
val = IORD REG16(PP CONFIG);
 val = (val&0xFFF0)|CFGMODE;
IOWR_REG16(PP_CONFIG, val);
 /* Poll for FX3 FW config init ready */ 
count = 10000;
 do {
        val = IORD_REG16 (PP_RD_MAILBOX2);
        udelay(10);
      count --;
} while ((!(val & 0x33)) || count==0); /* CFGMODE bit is cleared by FW */
if (count == 0) {
        printk("%s: Fail timeout; Count = 0 \n\times n", func );
         return FAIL;
 }
```
## **EZ-USB™ FX3/FX3S boot options**

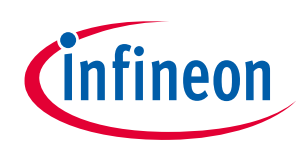

```
Synchronous ADMux boot
       count=0;
       do {
              for (i = 0; i < (buf \ sz / 2); i++)IOWR SCK16(*p++); /* Write 512 bytes of data continuously to
data socket 16 bits at a time ( Sync ADMux has 16 data lines) */count += (buf sz / 2);
              if (count \langle (sz/2))
                      do {
                             udelay(10);
                             val = IORD REG16 (PP SOCK STAT L); /* After writing 512
bytes to data socket of the device, P-Port Socket Status Register is read to check if 
the Socket is available for reading or writing next set of 512 bytes data */
```
} while(!(val&(0x1<<sck)));/\* You remain in this Do-while loop till PP\_SOCK\_STAT\_L register makes the bit corresponding to the socket as 1 indicating socket is now available for next read/write \*/

} while (count <  $(sz/2)$ );  $/*$  sz is the total size of data to be written. In case of firmware\_download, sz will be total size of the firmware \*/

```
 /* disable dma */
val = IORD REG16(PP DMA XFER);
val &= (~DMA ENABLE);
 IOWR_REG16(PP_DMA_XFER, val);
```

```
printf("DMA write completed .....\n");
return PASS;
```

```
}
```

```
static u32 sck bootloader read(u8 sck, u32 sz, u16 *p)
{
```

```
 u32 count;
u16 val, buf sz;
 int i;
     buf sz = 512;/* Poll for PP SOCK STAT L and make sure socket status is ready */ do {
             val = IORD REG16(PP_SOCK_STAT_L);
             udelay(10);
     } while(!(val&(0x1 <<sck)));
     /* write to PP_DMA_XFER to configure transfer
```

```
socket number, rd/wr operation, and long/short xfer modes */
```

```
val = (DMA ENABLE | LONG TRANSFER | sck);
```
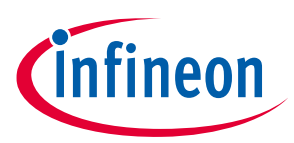

```
 IOWR_REG16(PP_DMA_XFER, val);
 /* Poll for DMA READY EV */
count = 10000;
 do {
         val = IORD REG16 (PP EVENT);
         udelay(10);
          count--;
  } while ((!(val & DMA_READY_EV)) && (count != 0));
if (count == 0) {
         printk("%s: Fail timeout; Count = 0 \n\times n", __func__);
          return FAIL;
  }
  /* enable DRQ WMARK_EV for DRQ assert */
IOWR_REG16(PP_DRQR5_MASK, DMA_WMARK_EV);
 /* Change FX3 FW to single cycle mode */ 
val = IORD REG16(PP CONFIG);
val = (val&0xFFF0) | CFGMODE;
IOWR_REG16(PP_CONFIG, val);
 /* Poll for FX3 FW config init ready */ 
count = 10000;
 do {
         val = IORD_REG16 (PP_RD_MAILBOX2);
        udelay(10);
        count --;
 } while ((!(val & 0x33)) || count==0); /* CFGMODE bit is cleared by FW */
if (count == 0) {
         printk("%s: Fail timeout; Count = 0 \n\times n", func );
          return -1;
  }
count=0;
do {
       for (i = 0; i < (buf sz / 2); i++) {
              p[count+i] = IORD SCK16();}
       count += (buf sz / 2); /* count in words */
```
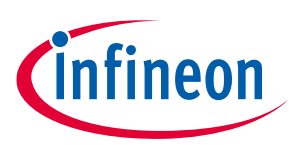

```
if (count \langle (sz/2))
        do {
              udelay(10);
              val = IORD REG16 (PP_SOCR_STAT_L);} while(!(val&(0x1 < sck)));
} while (count < (sz/2));
 /* disable dma */
val = IORD REG16(PP DMA XFER);
val &= (~DMA ENABLE);
 IOWR_REG16(PP_DMA_XFER, val);
printf("DMA read completed .....\n");
return PASS;
```
For troubleshooting the synchronous ADMux boot, please refer to **the Appendix [B: Troubleshooting steps for](#page-69-0)  [Sync ADMux boot](#page-69-0)**.

## **9.2 Boot image format**

}

For sync ADMux boot, the bootloader expects the firmware image to be in the format shown in **[Table 29](#page-50-0)**. The **EZ-[USB™](http://www.cypress.com/?rID=57990) FX3 SDK** provides a software utility that can be used to generate a firmware image in the format required for sync ADMux boot. Please refer to the elf2img utility located in the *C:\Program Files\Cypress\EZ-USB FX3SDK\1.3\util\elf2img* directory after installing the SDK. For 64-bit systems, the first folder in the path is Program Files(x86). The number *1.3* in the directory path is the version number of the SDK, and it can vary based on the latest release of the FX3 SDK.

Note that the elf2img post-build command generates an *.img* fie. This then needs to be converted into an array that can be used for the download example shown previously. **[Figure 11](#page-52-0)** shows how the elf2img post-build command is issued, followed by an example for printing the contents of the *.img* file into an array in ASCII format.

| <b>Binary image header</b> | Length<br>$(16-bit)$ | <b>Description</b>                                    |
|----------------------------|----------------------|-------------------------------------------------------|
| wSignature                 | T                    | Signature 2 bytes initialize with "CY" ASCII text     |
| blmageCTL;                 | $\frac{1}{2}$        | $Bit0 = 0$ : execution binary file; 1: data file type |
|                            |                      | Bit3:1 Do not use when booting in SPI EEPROM          |
|                            |                      |                                                       |
|                            |                      | Bit5:4 (SPI speed):                                   |
|                            |                      | 00:10 MHz                                             |
|                            |                      | $01:20$ MHz                                           |
|                            |                      | $10:30$ MHz                                           |
|                            |                      | 11: Reserved                                          |
|                            |                      | Bit7:6: Reserved, should be set to '0'                |

<span id="page-50-0"></span>**Table 29 Boot image format for sync ADMux boot option**

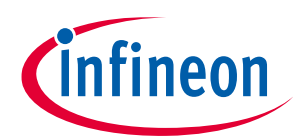

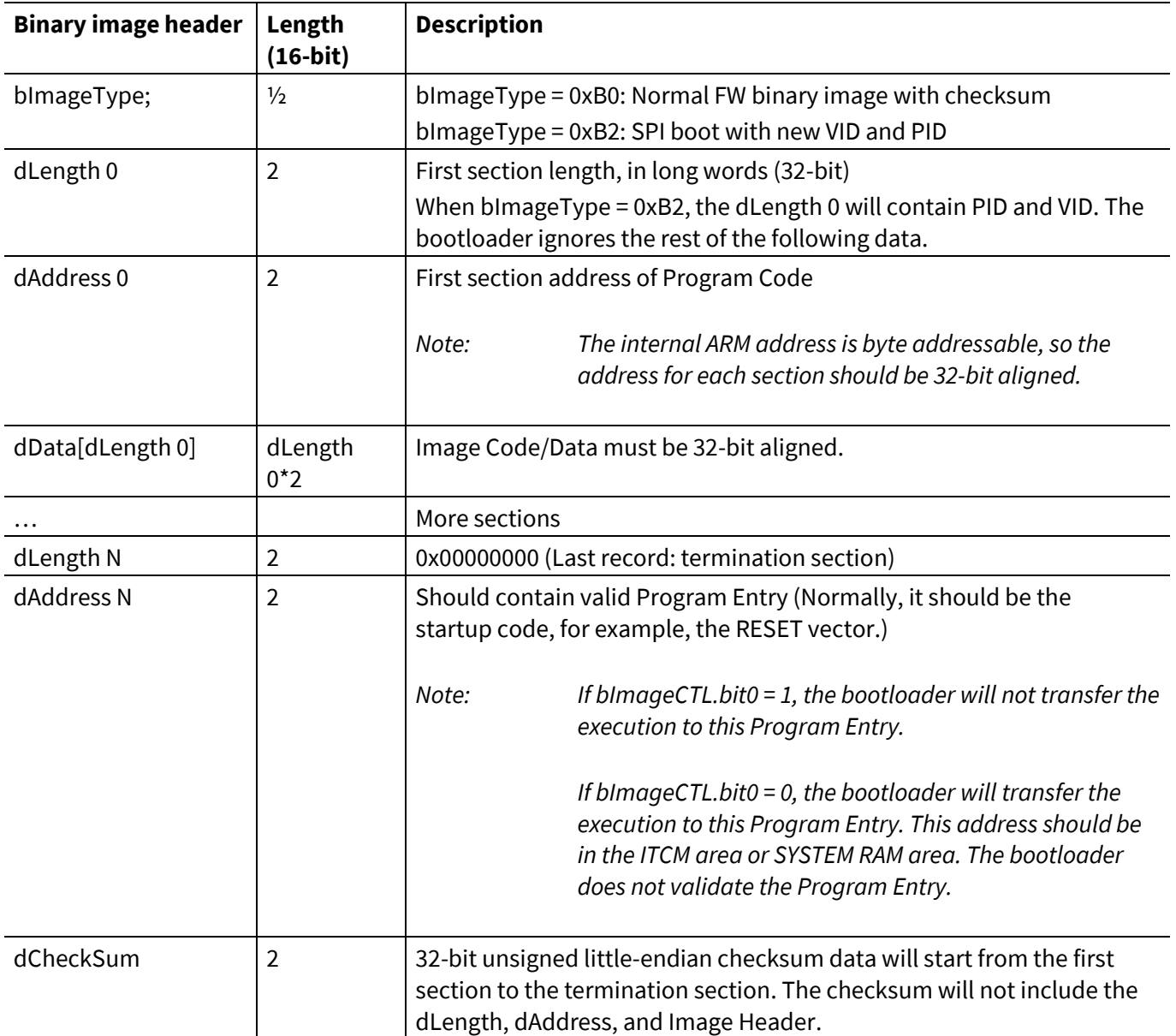

## An example of boot image format organized in long-word format:

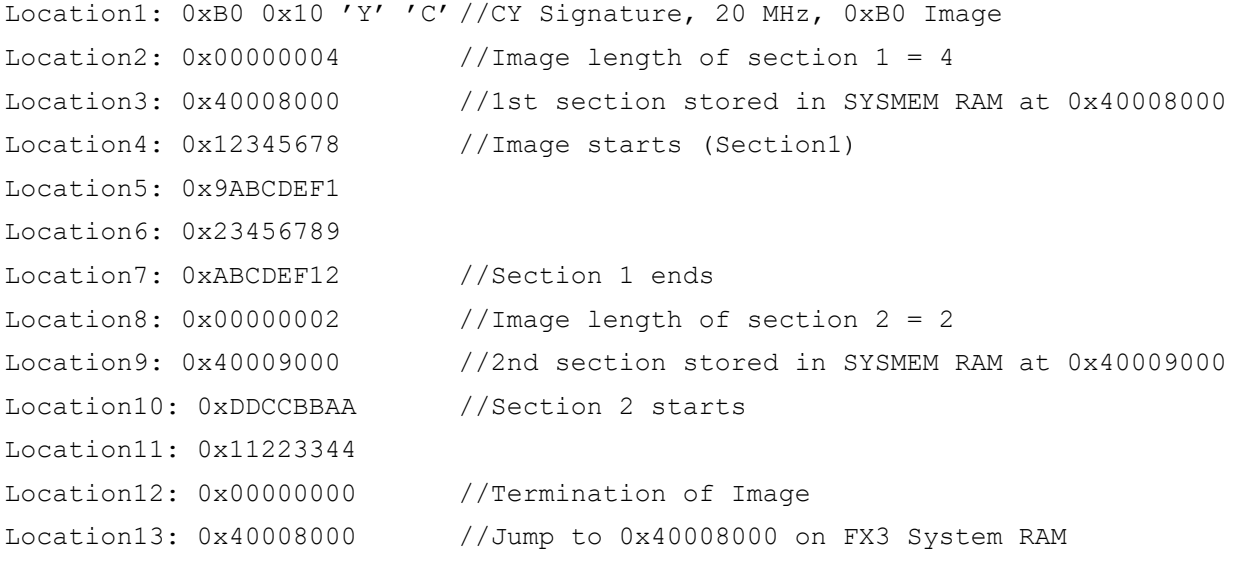

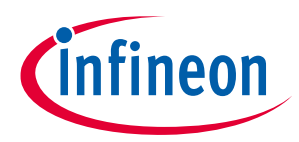

Location 14: 0x6AF37AF2 //Checksum (0x12345678 + 0x9ABCDEF1 + 0x23456789 + 0xABCDEF12 + 0xDDCCBBAA + 0x11223344)

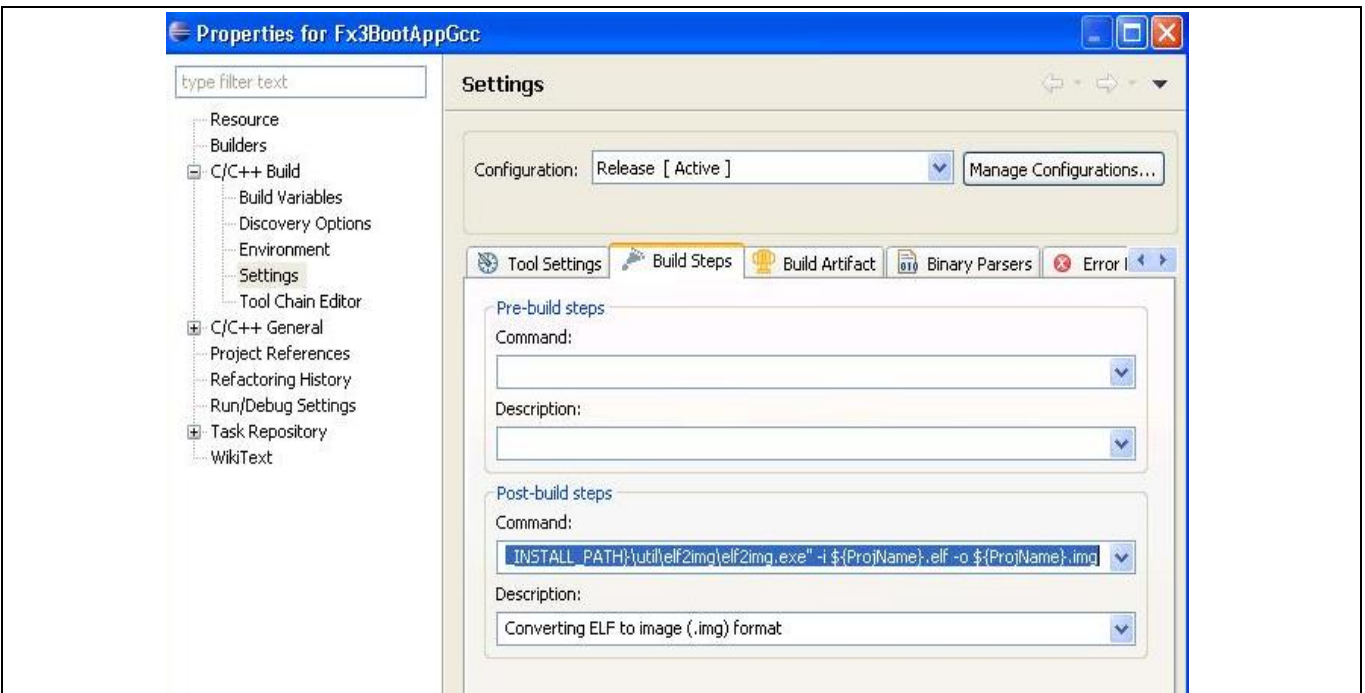

### <span id="page-52-0"></span>**Figure 11 Post-build command in Eclipse IDE**

The following is an example of code for printing the contents of the *.img* file into an array in ASCII format:

```
#include <stdio.h>
#include <stdint.h>
int main (int argc, char *argv[])
{
       char *filename = "firmware.img";
FILE *fp;
       int i = 0;
       uint32 t k;
       if (argc > 1)
              filename = \text{argv}[1];
       fprintf (stderr, "Opening file %s\n", filename);
       fp = fopen (filename, "r");
       printf ("const uint8_t fw_data[] = {\n\t");
       while (!feof(fp))
       {
              fread (&k, sizeof (uint32 t), 1, fp);
              printf ("0x%02x, 0x%02x, 0x%02x, 0x%02x,",
```
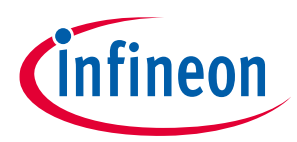

```
((uint8_t *)&k)[0], ((uint8_t *)&k)[1],
                      ((uint8_t *) (k)[2], ((uint8_t *) (k)[3]);
       i++;
       if (i == 4){
              i = 0;printf ("\n\t");
       }
       else
              printf (" ");
}
printf ("\n\n\; \n\n\
fclose (fp);
return 0;
}
```
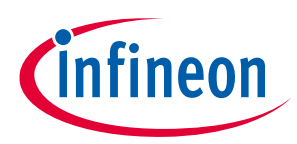

### **Default state of I/Os during boot**

# **10 Default state of I/Os during boot**

**[Table 30](#page-54-0)** shows the default state of the FX3 I/Os for the different boot modes, while the bootloader is executing before application firmware download).

*Note: The default state of the GPIOs need not be same when FX3 is in reset and after the boot-loader finishes the configuration.*

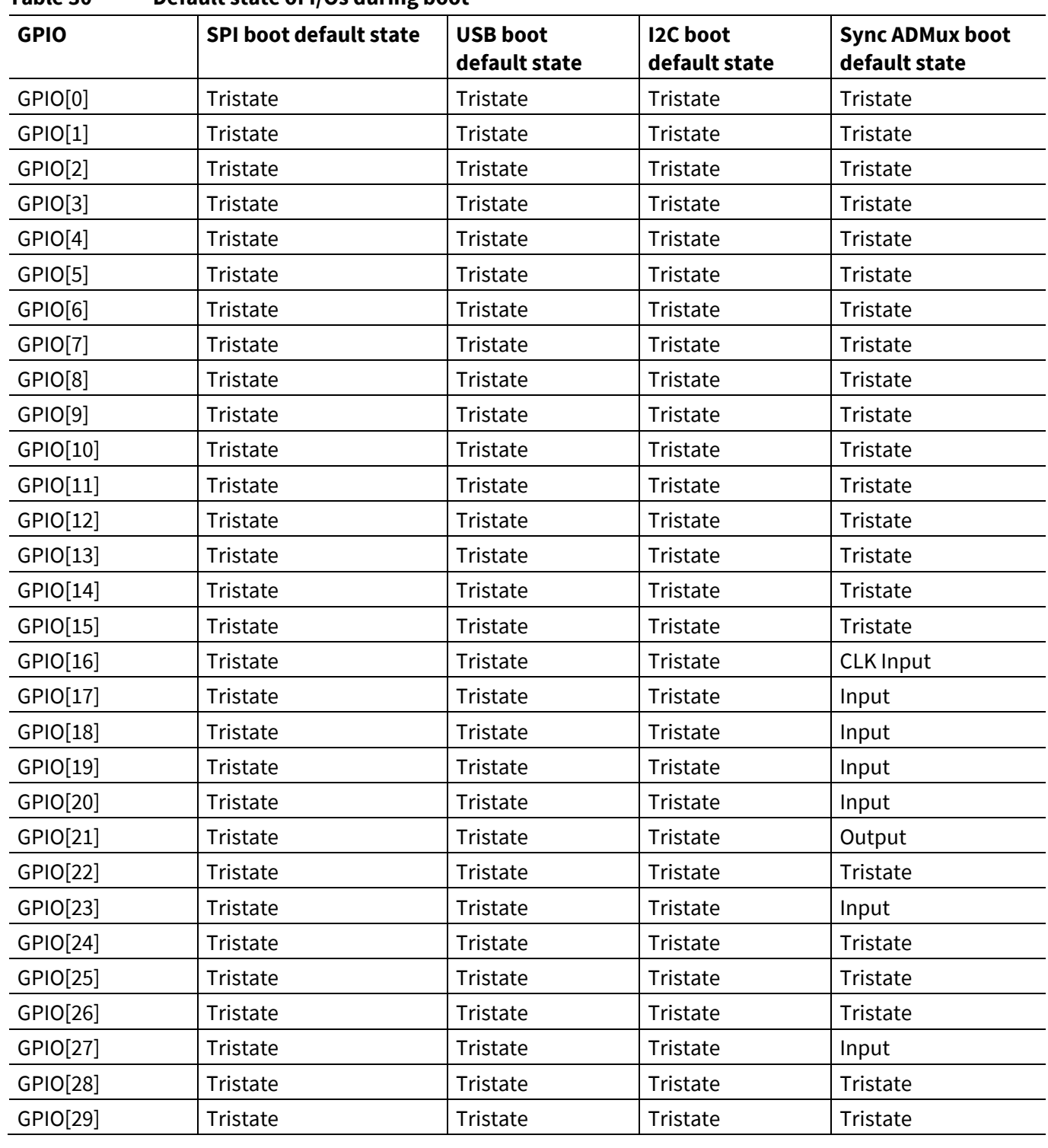

### <span id="page-54-0"></span>**Table 30 Default state of I/Os during boot**

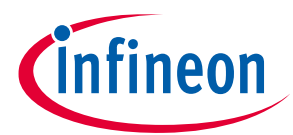

## **Default state of I/Os during boot**

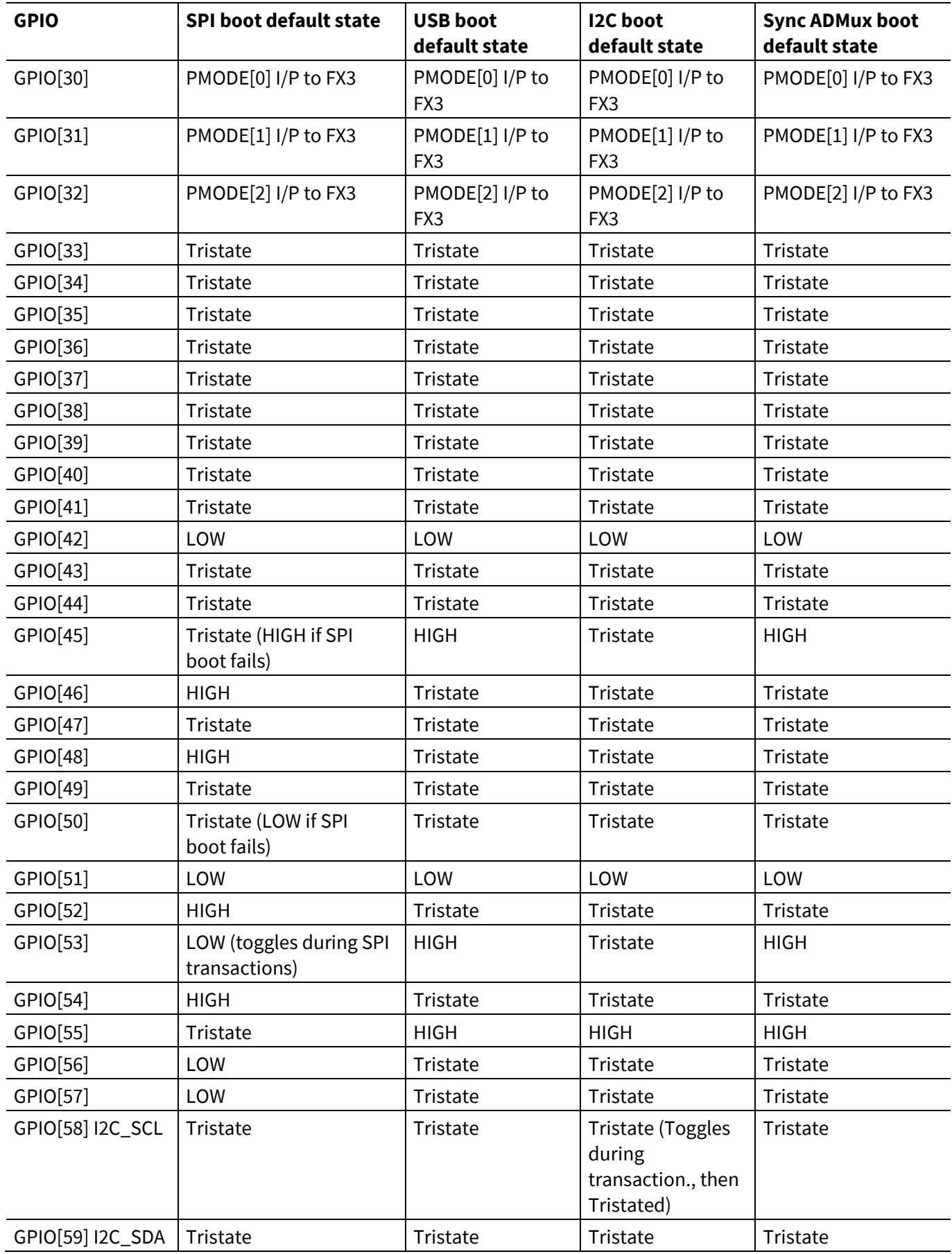

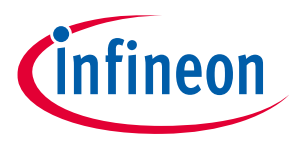

# **11 Appendix A: Steps for booting using FX3 DVK board (CYUSB3KIT-001)**

This appendix describes the stepwise sequence for exercising USB boot, I<sup>2</sup>C boot, and SPI boot using the FX3 DVK board. [Figure 12](#page-56-0) shows a part of the FX3 DVK board that contains switches and jumpers, which need to be configured appropriately for each boot option. The required settings for them are also described.

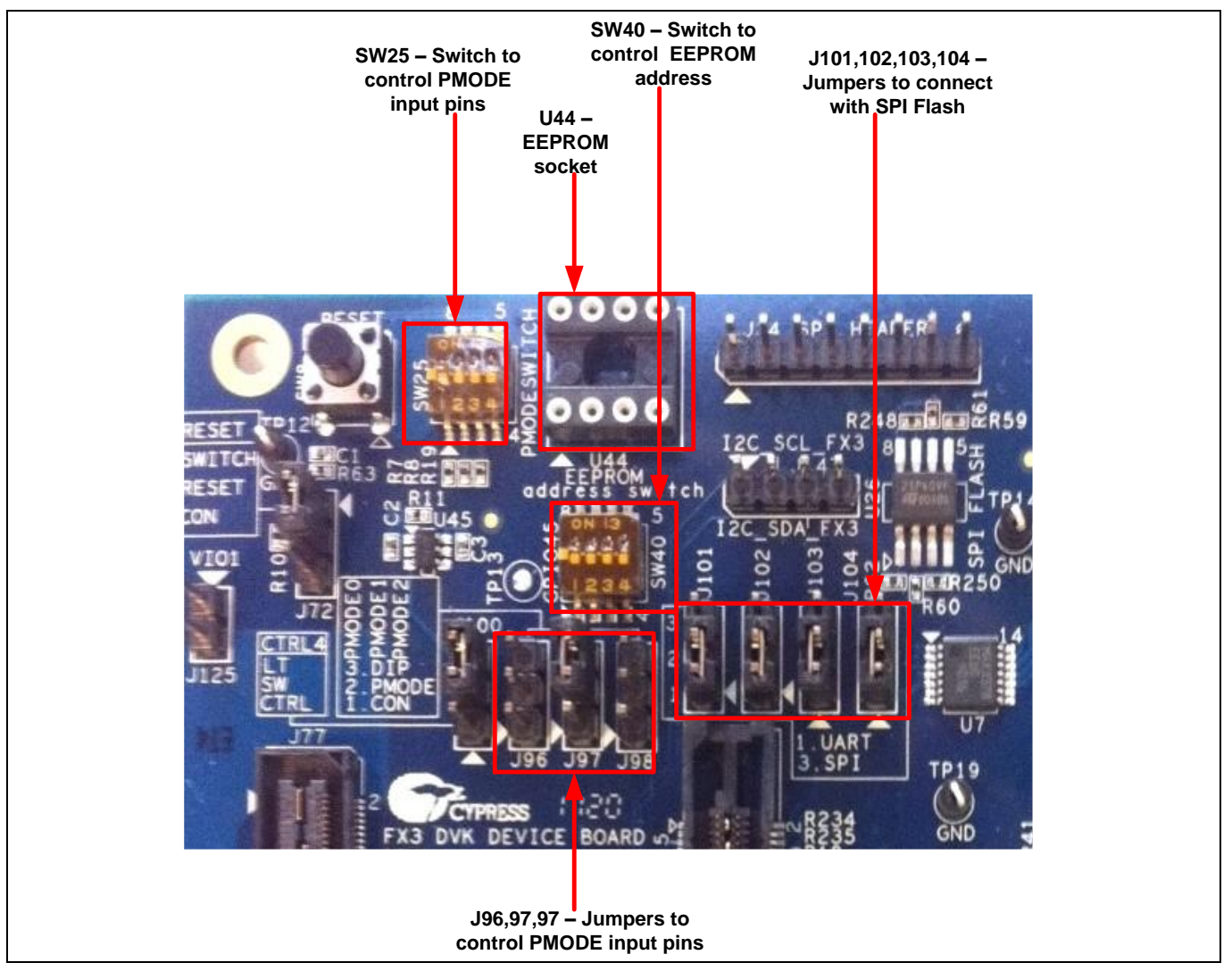

<span id="page-56-0"></span>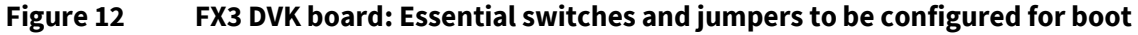

## **11.1 USB boot**

1. Build the firmware image in the Eclipse IDE as shown in **[Figure 13](#page-57-0)**, **[Figure 14](#page-57-1)**, and **[Figure 15](#page-58-0)**.

## **EZ-USB™ FX3/FX3S boot options**

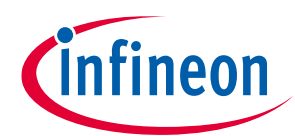

### **Appendix A: Steps for booting using FX3 DVK board (CYUSB3KIT-001)**

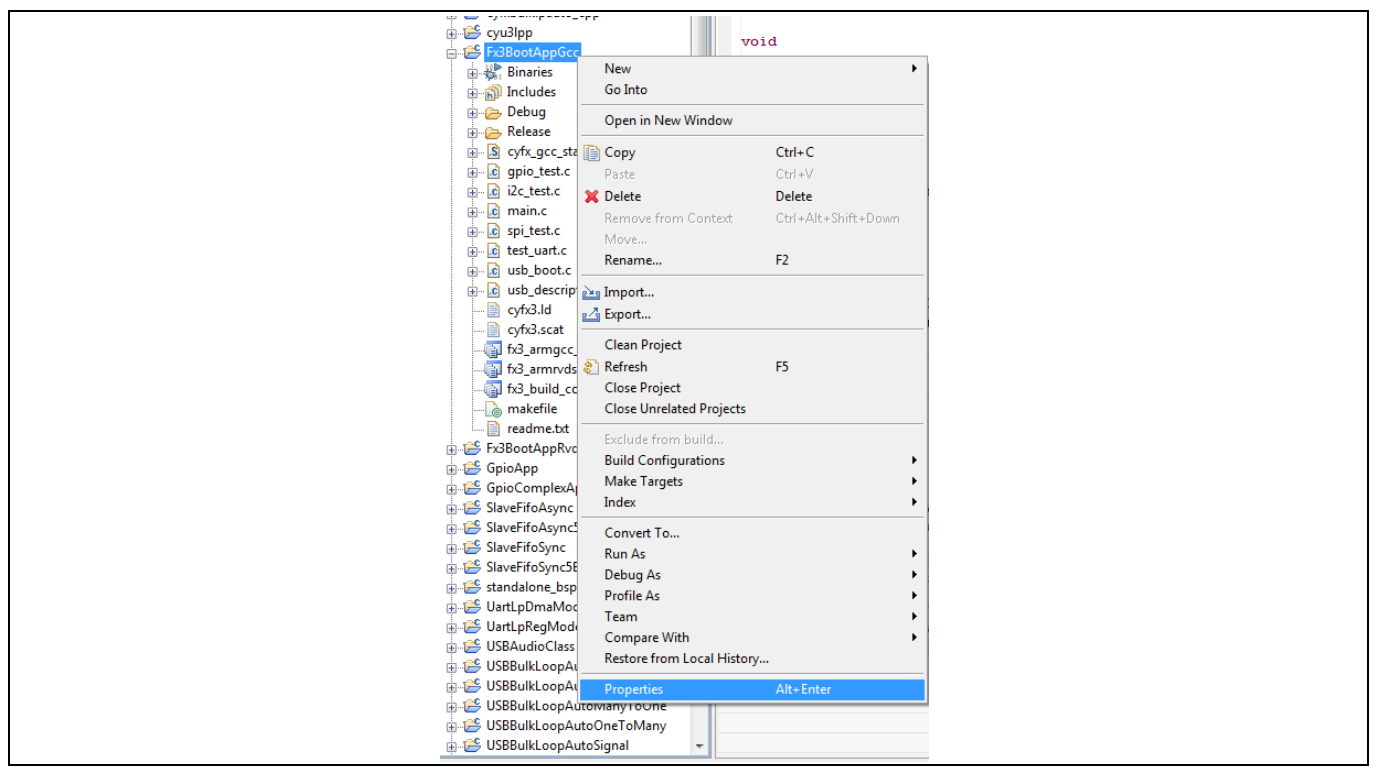

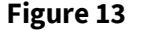

<span id="page-57-0"></span>**Figure 13 Right-click on project in Eclipse IDE**

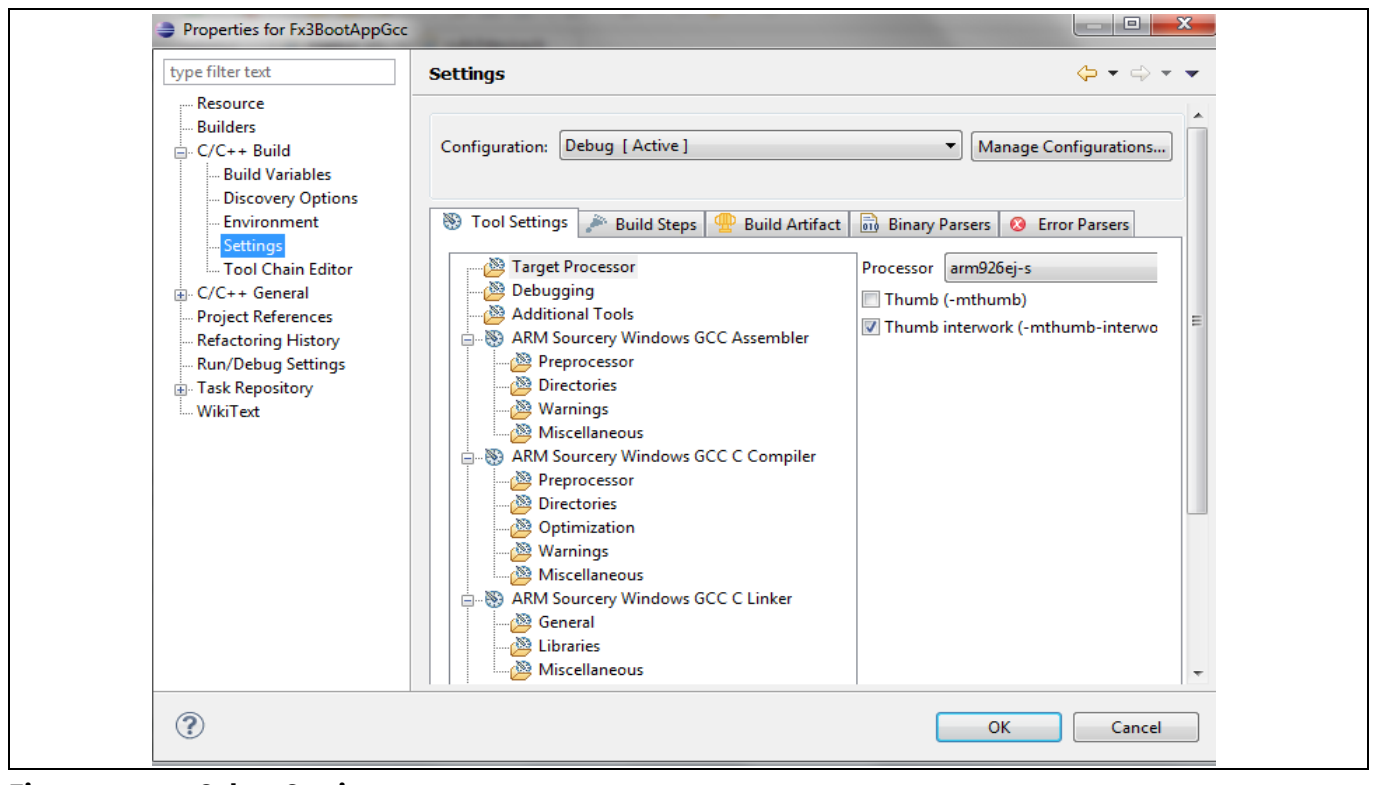

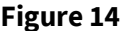

<span id="page-57-1"></span>**Figure 14 Select Settings**

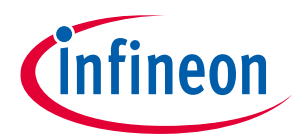

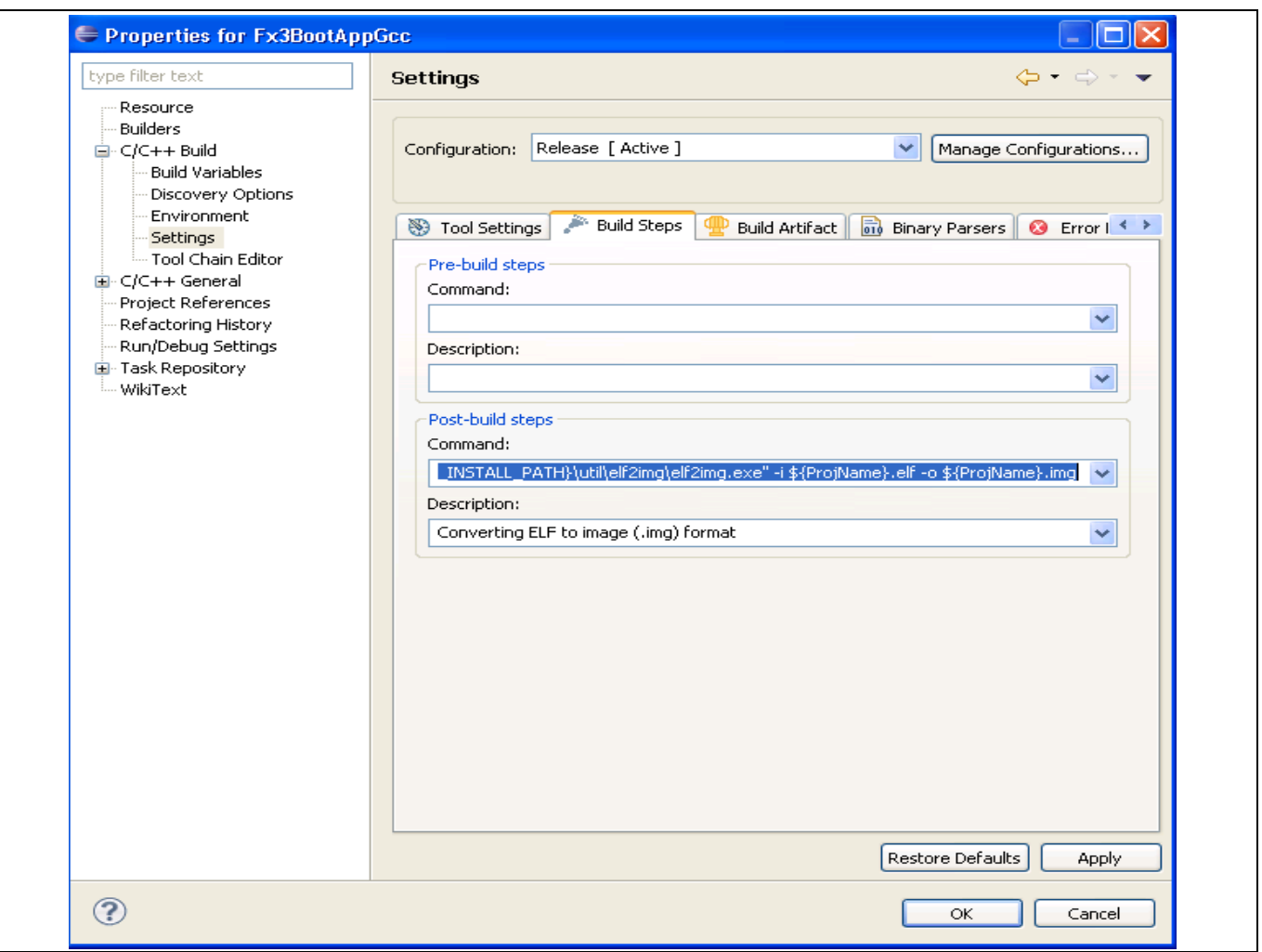

<span id="page-58-0"></span>**Figure 15 elf2img command configuration in Post-build steps for USB boot image**

2. Enable USB boot by setting the PMODE[2:0] pins to Z11. On the DVK board, this is done by configuring the jumpers and switches as shown in **[Table 31](#page-58-1)**.

<span id="page-58-1"></span>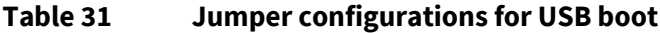

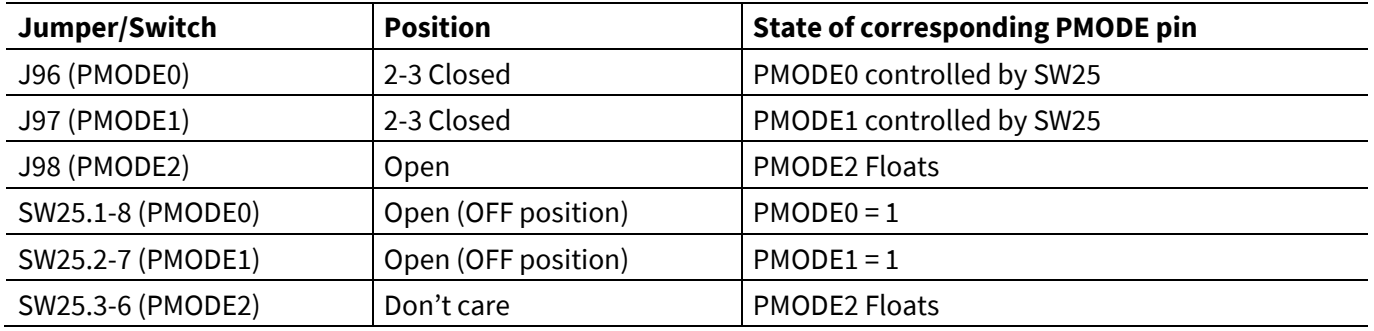

3. When connected to a USB Host, the FX3 device enumerates in the Control Center as "Cypress USB BootLoader," as shown in **[Figure 16](#page-59-0)**.

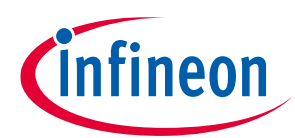

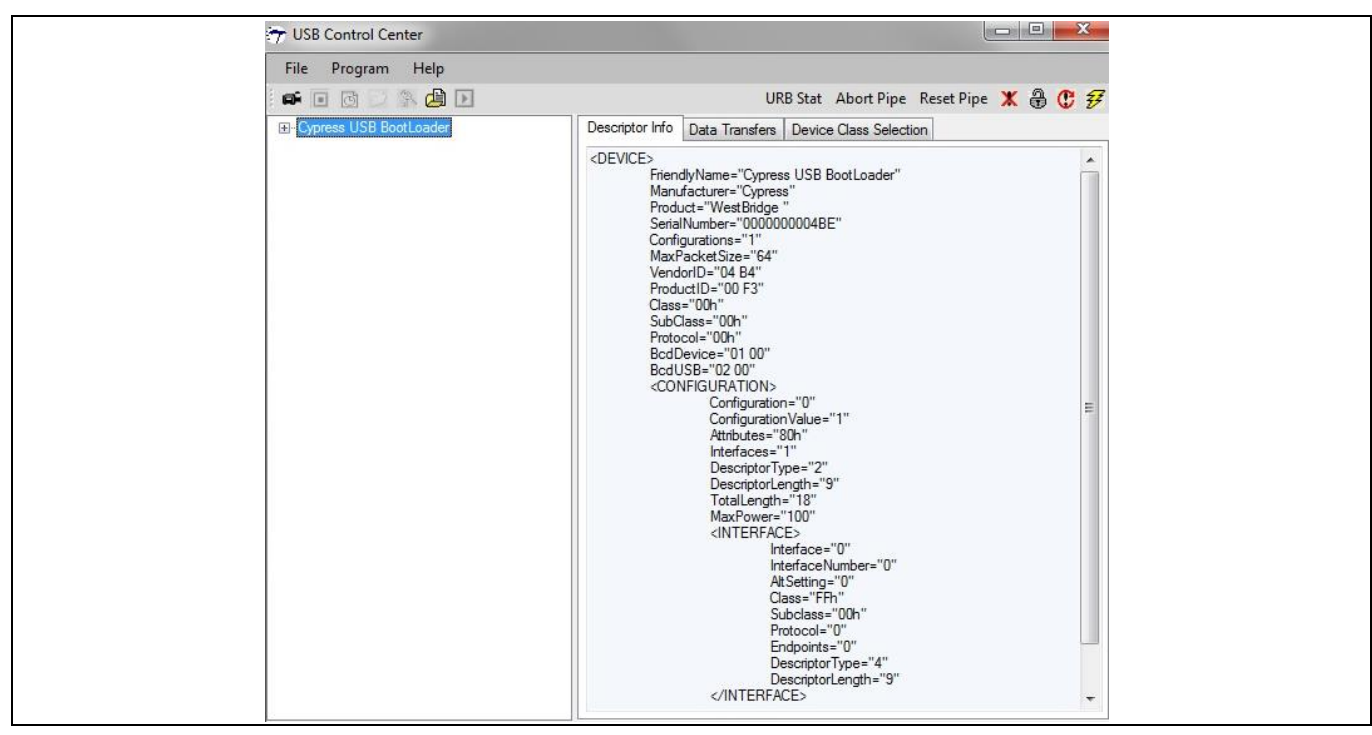

<span id="page-59-0"></span>**Figure 16 Cypress USB BootLoader Enumeration in control center**

4. In the Control Center, select the FX3 device by choosing **Program > FX3 > RAM,** as shown in **[Figure 17](#page-59-1)**.

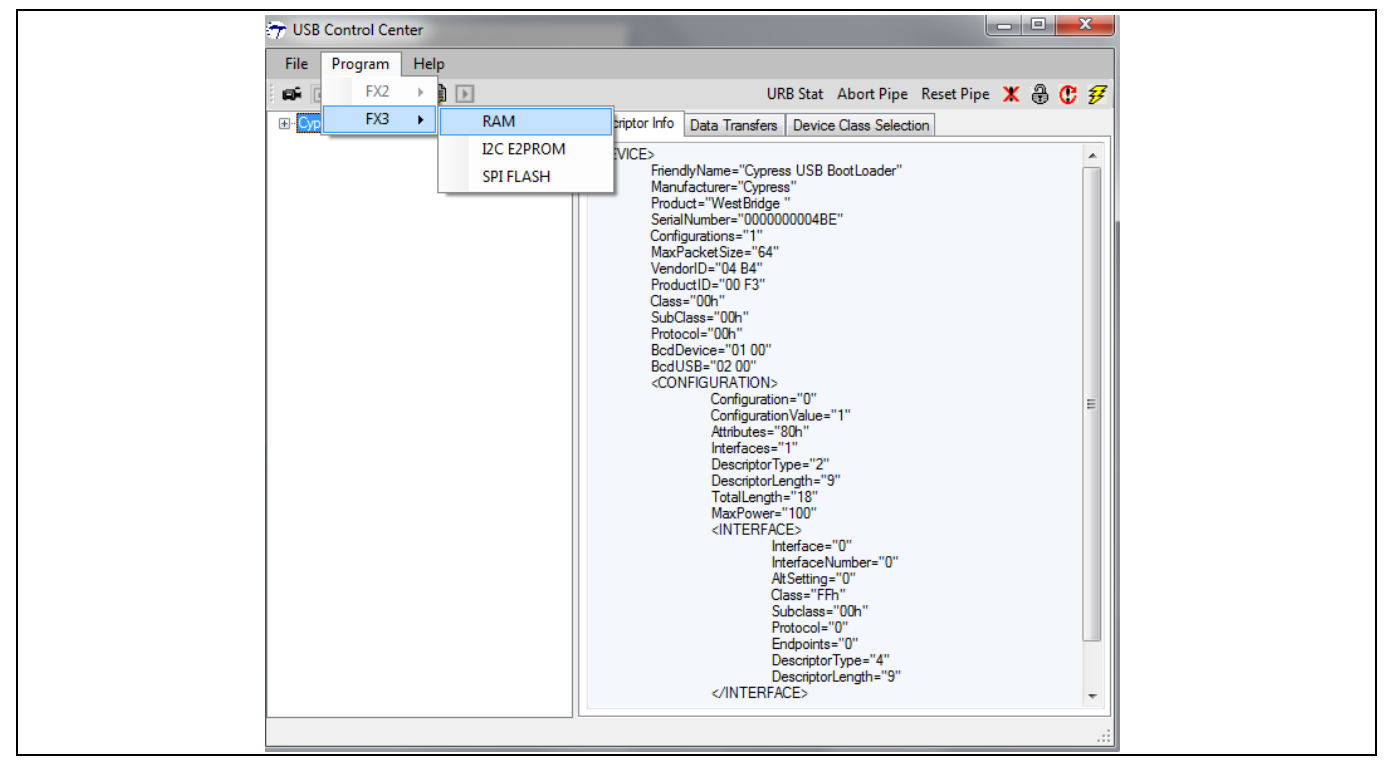

### <span id="page-59-1"></span>**Figure 17 Select the device from the control center**

5. Next, browse to the .*img* file to be programmed into the FX3 RAM. Double-click on the *.img* file, as shown in **[Figure 18](#page-60-0)**.

## **EZ-USB™ FX3/FX3S boot options**

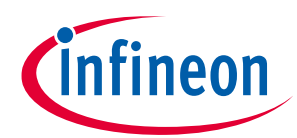

**Appendix A: Steps for booting using FX3 DVK board (CYUSB3KIT-001)**

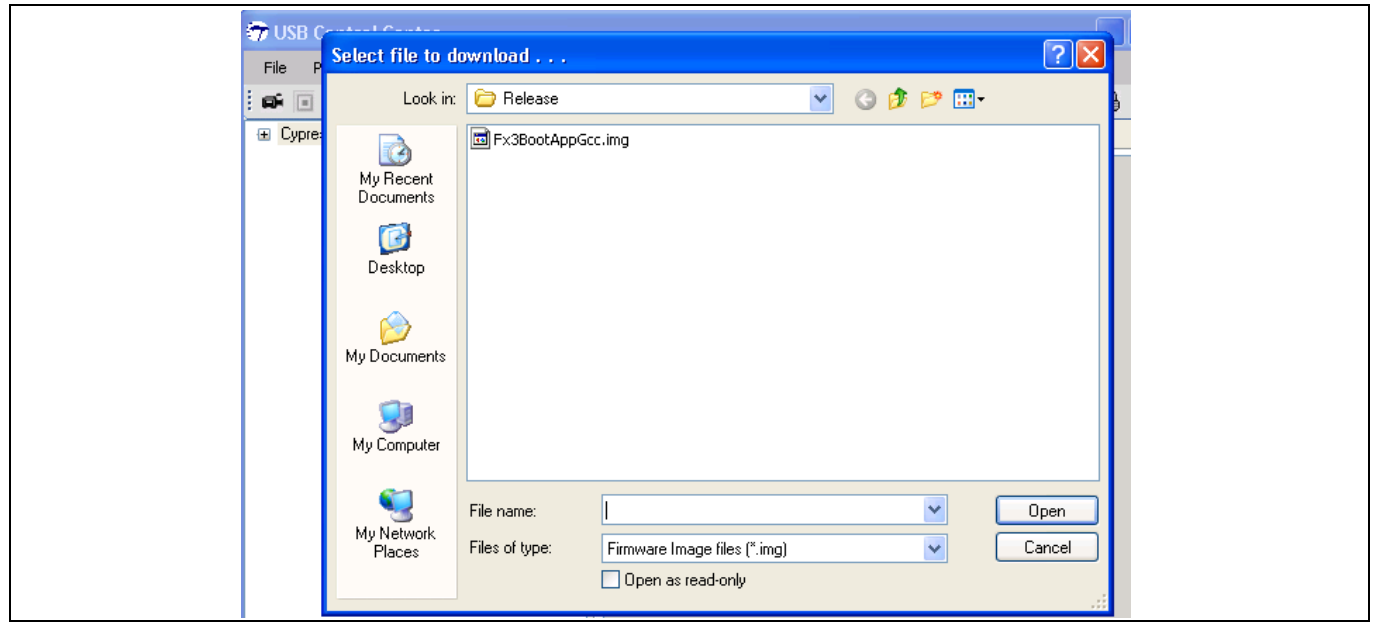

<span id="page-60-0"></span>**Figure 18 Select .img file**

6. A "Programming Succeeded" message is displayed on the bottom left of the Control Center, and the FX3 device re-enumerates with the programmed firmware.

#### **11.2 I <sup>2</sup>C boot**

1. Build the firmware image in the Eclipse IDE as shown in **[Figure 19](#page-60-1)**, **[Figure 20](#page-61-0)**, and **[Figure 21](#page-61-1)**.

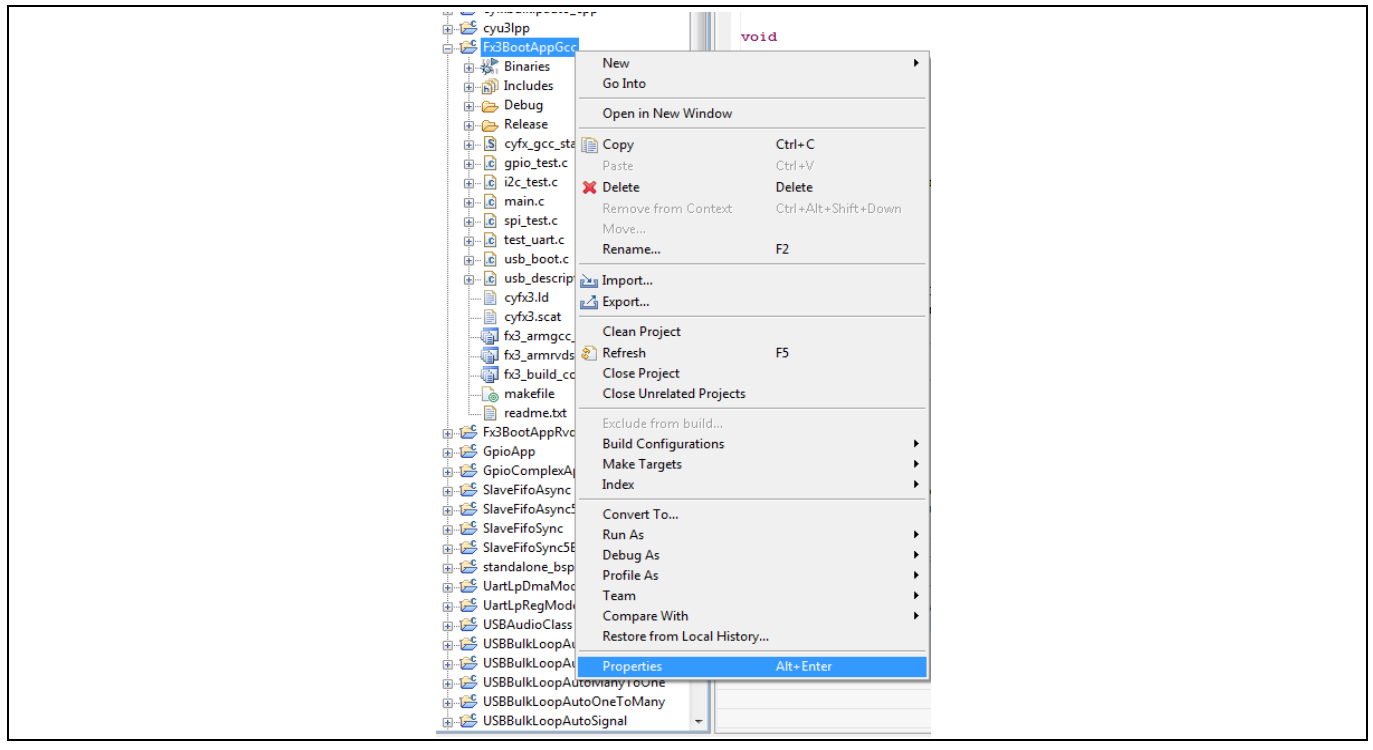

<span id="page-60-1"></span>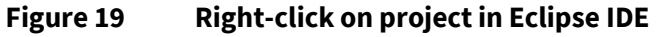

## **EZ-USB™ FX3/FX3S boot options**

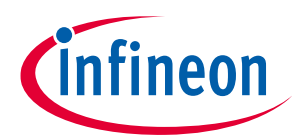

### **Appendix A: Steps for booting using FX3 DVK board (CYUSB3KIT-001)**

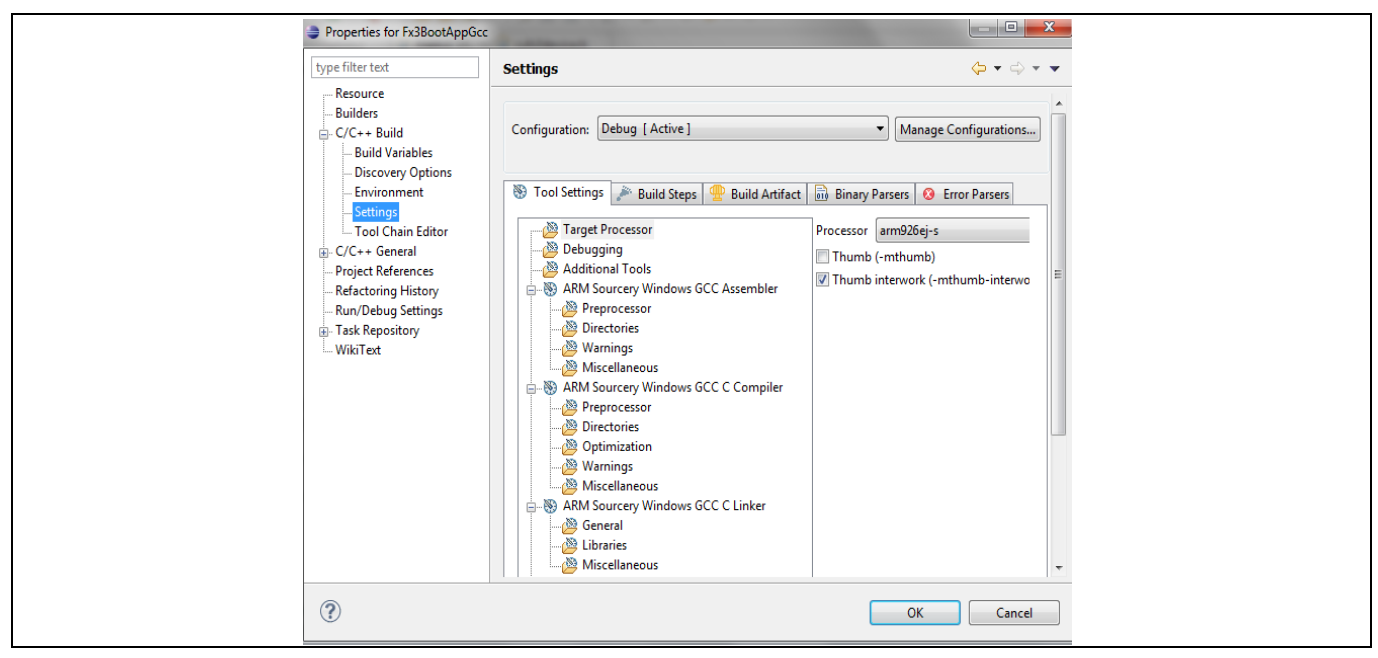

<span id="page-61-0"></span>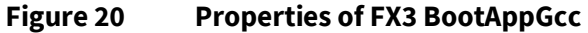

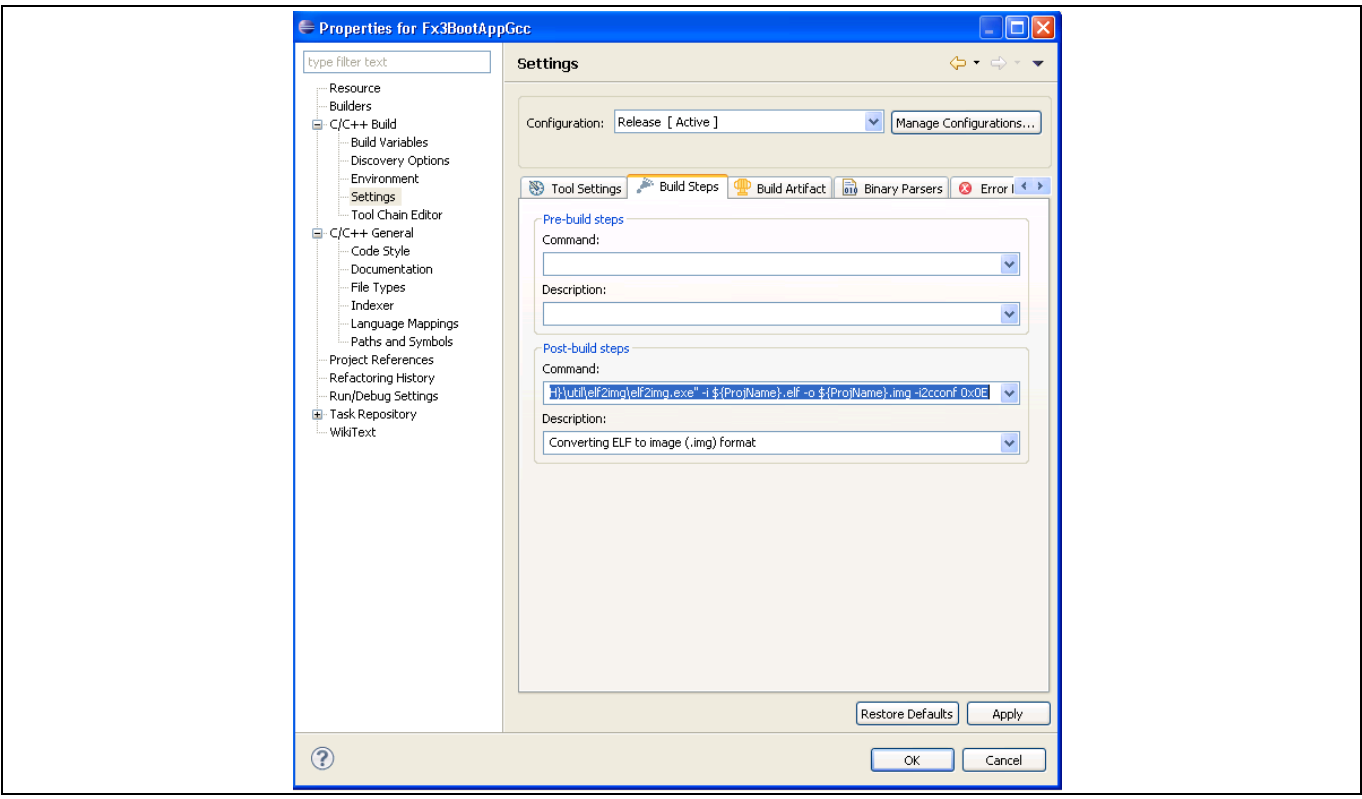

<span id="page-61-1"></span>**Figure 21 elf2img command configuration in post-build steps for I<sup>2</sup>C boot image**

2. Enable USB boot, by setting the PMODE[2:0] pins to Z11. On the DVK board, this is done by configuring the jumpers and switches as shown in **[Table 32](#page-62-0)**.

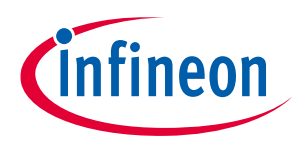

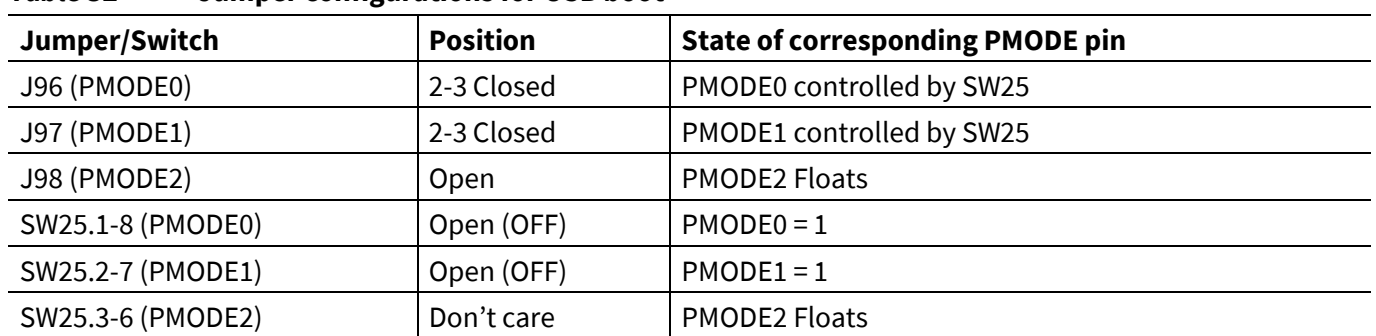

<span id="page-62-0"></span>**Table 32 Jumper configurations for USB boot**

3. When connected to a USB Host, the FX3 device enumerates in the Control Center as "Cypress USB BootLoader," as shown in **[Figure 22](#page-62-1)**.

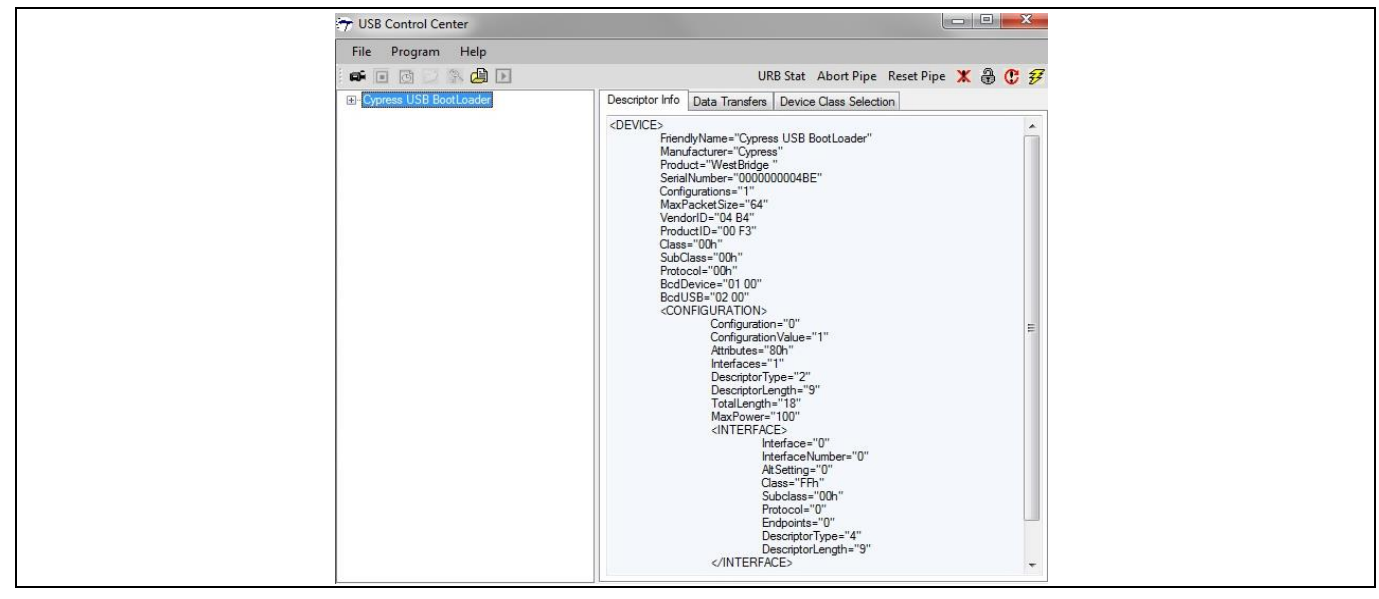

<span id="page-62-1"></span>**Figure 22 Cypress USB BootLoader enumeration in Control Center**

4. Before attempting to program the EEPROM, ensure that the address signals of the EEPROM are configured correctly using switch SW40 (For Microchip part 24AA1025, 1-8 ON, 2-7 ON, 3-6 OFF). Also, the I<sup>2</sup>C Clock (SCL) and data Line (SDA) jumpers J42 and J45 pins 1–2 should be shorted on the DVK board. In the Control Center, select the FX3 device. Next, choose Program > FX3 > I2C E2PROM, as shown in **[Figure 23](#page-62-2).** This causes a special <sup>2</sup>C boot firmware to be programmed into the FX3 device, which then enables programming of the <sup>12</sup>C device connected to FX3. Now the FX3 device re-enumerates as "Cypress" USB BootProgrammer," as shown in **[Figure 24](#page-63-0)**.

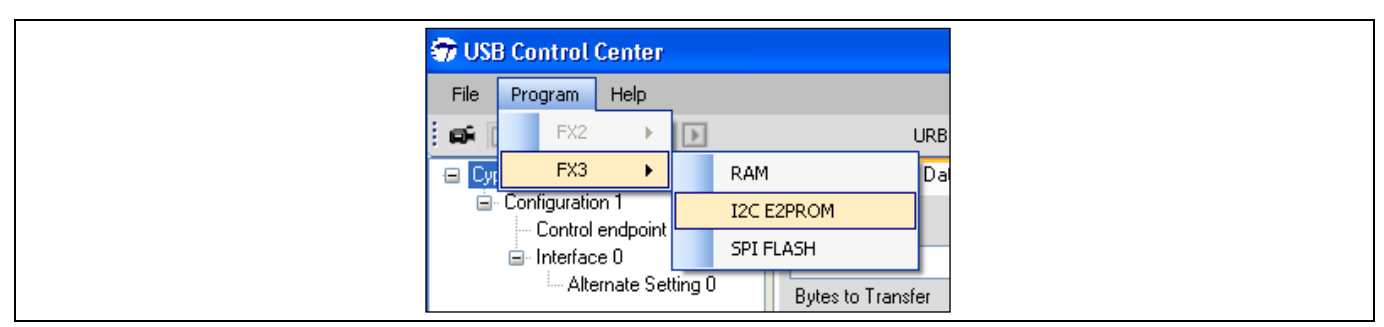

<span id="page-62-2"></span>**Figure 23 Choose Program > FX3 > I2C E2PROM**

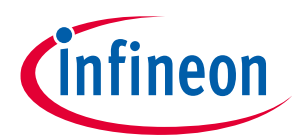

<span id="page-63-0"></span>**Figure 24 FX3 re-enumerates as "Cypress USB BootProgrammer"**

5. After the FX3 DVK board enumerates as "Cypress USB BootProgrammer," the Control Center application prompts you to select the firmware binary to download. Browse to the .*img* file that is to be programmed into the I<sup>2</sup>C EEPROM, as shown in **[Figure 25](#page-63-1)**.

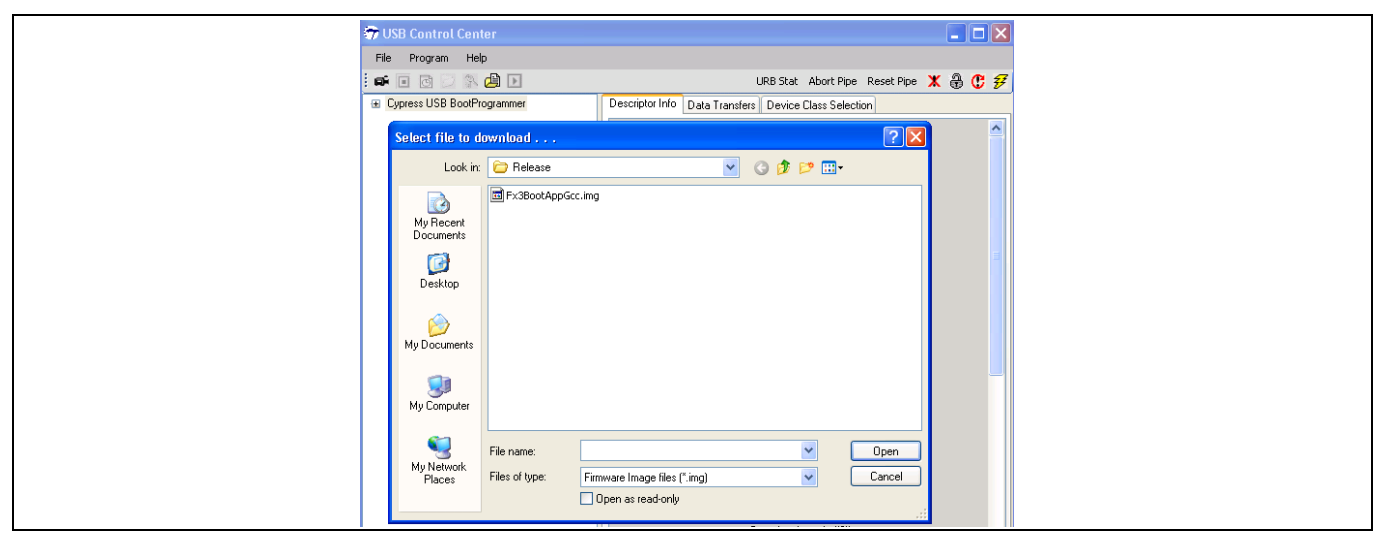

<span id="page-63-1"></span>**Figure 25 Select firmware image to download**

After programming is complete, the bottom left corner of the window displays "Programming of I2C EEPROM Succeeded," as shown in **[Figure 26](#page-63-2)**.

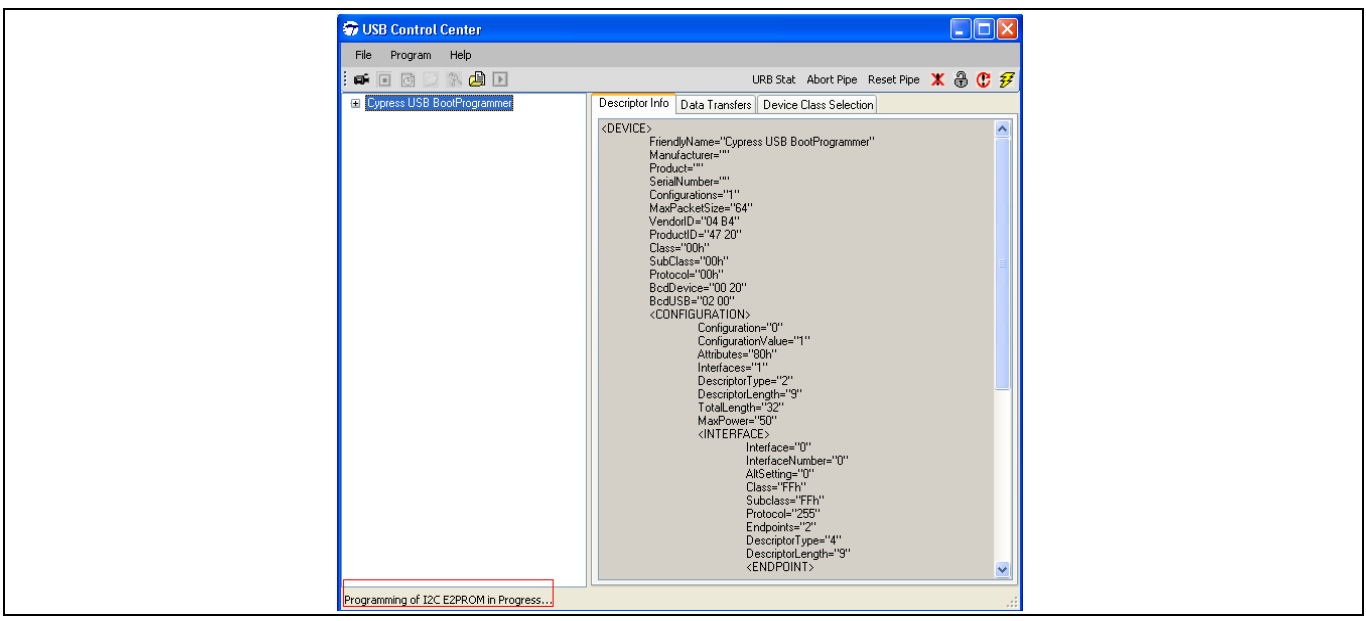

<span id="page-63-2"></span>**Figure 26 I 2C EEPROM programming update in Control Center**

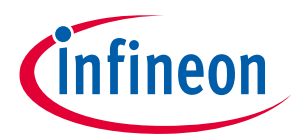

6. Change the PMODE pins on the DVK board to Z1Z to enable I<sup>2</sup>C boot. On the DVK board, this is done by configuring the jumpers and switches as shown in **[Table 33](#page-64-0)**.

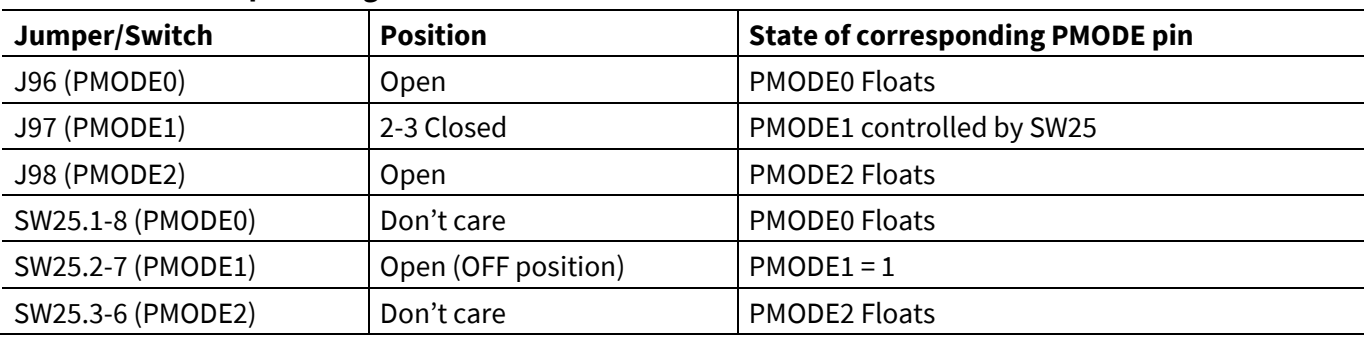

### <span id="page-64-0"></span>**Table 33 Jumper configurations for I<sup>2</sup>C boot**

7. Reset the DVK. Now the FX3 device boots from the I<sup>2</sup>C EEPROM.

### **11.3 SPI boot**

1. Build the firmware image in the Eclipse IDE as shown in **[Table 27](#page-39-1)**, **[Table 28](#page-42-0)**, and **[Figure 29](#page-65-0)**.

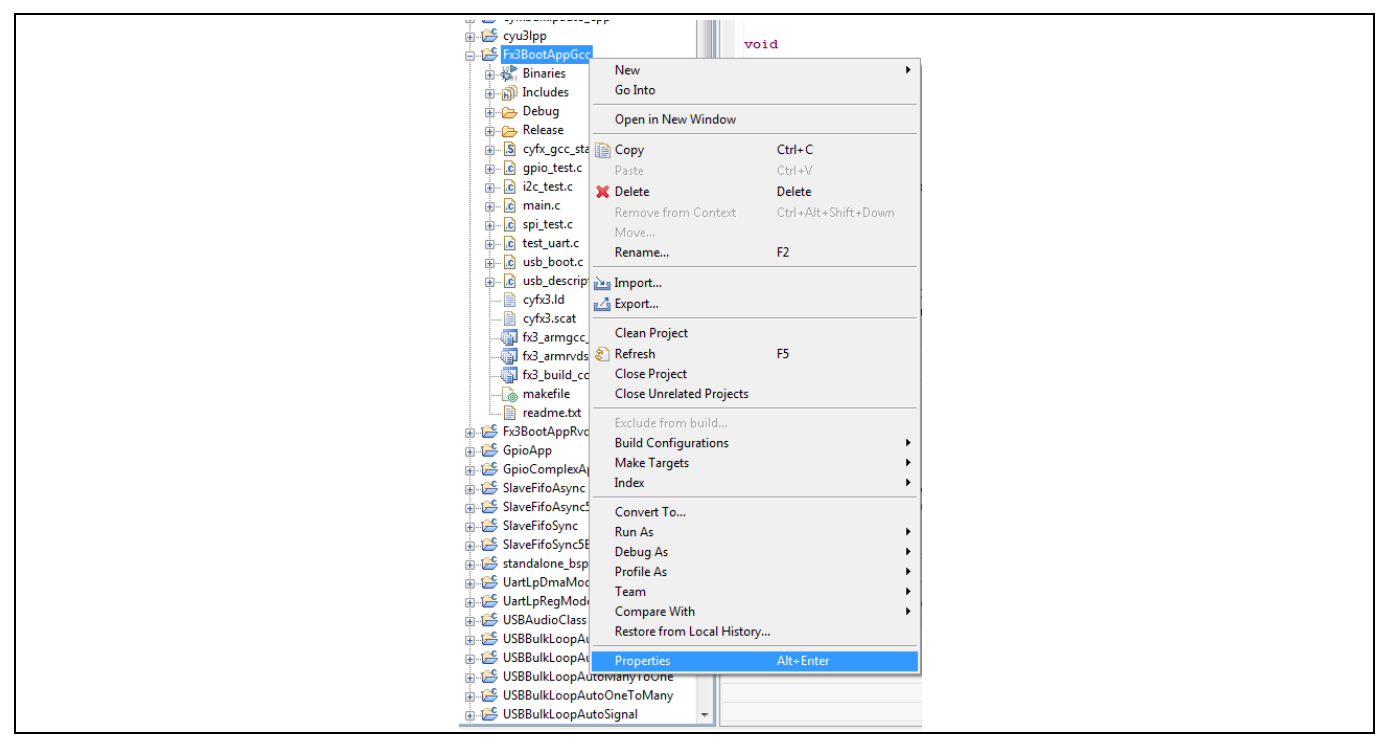

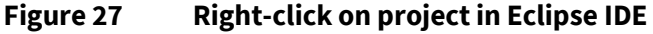

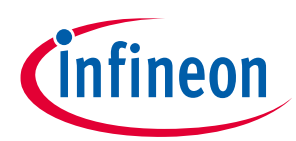

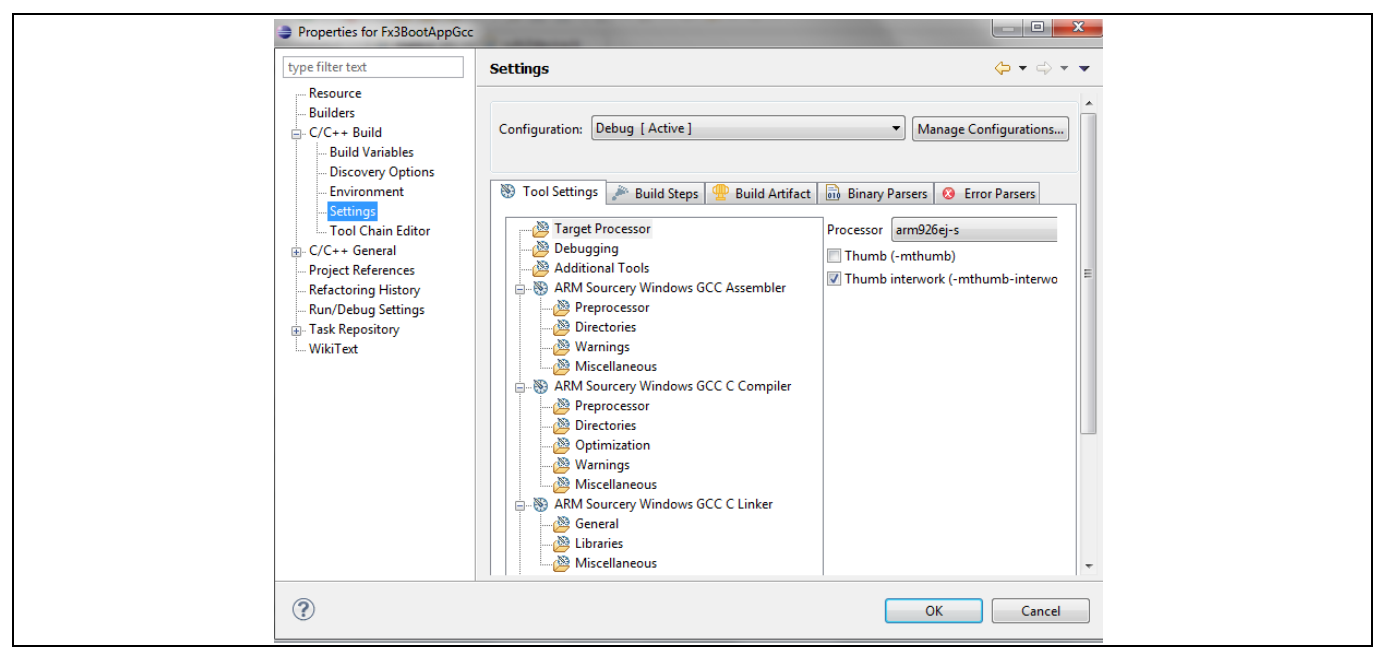

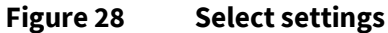

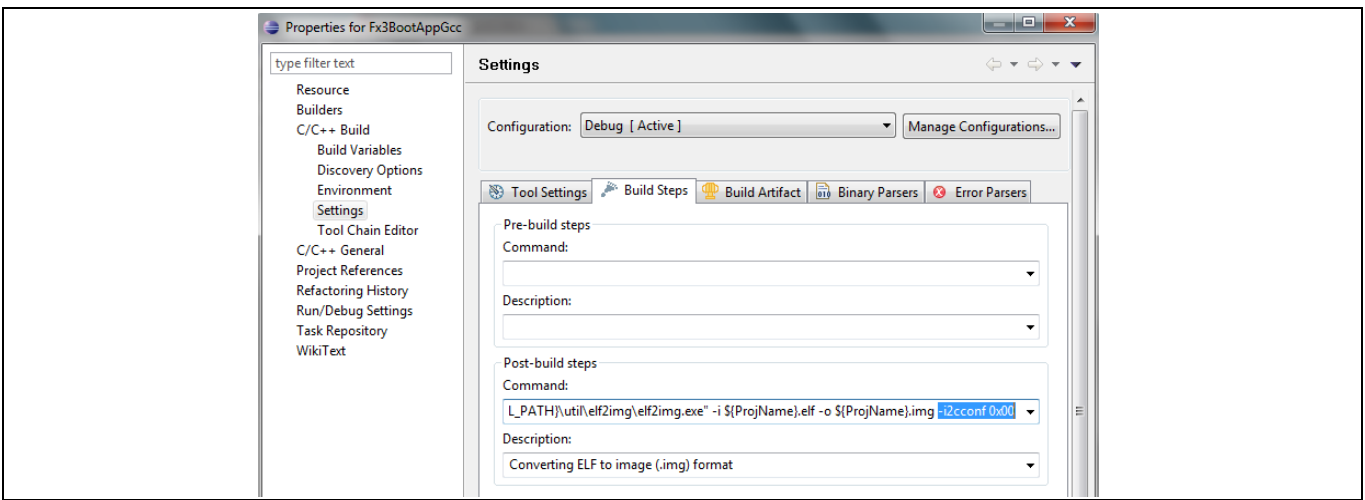

<span id="page-65-0"></span>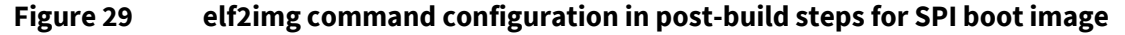

2. Enable USB boot by setting the PMODE[2:0] pins to Z11. On the DVK board, this is done by configuring the jumpers and switches as shown in **[Table 34](#page-65-1)**.

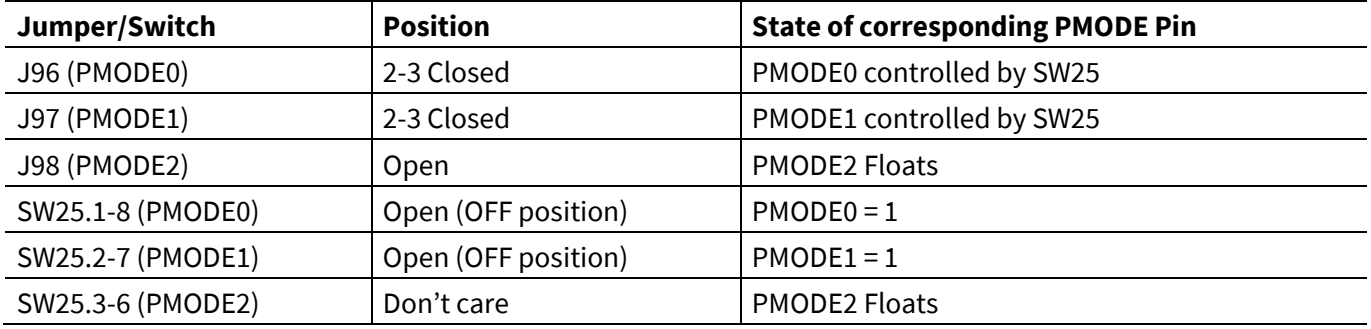

#### <span id="page-65-1"></span>**Table 34 Jumper configurations for USB boot**

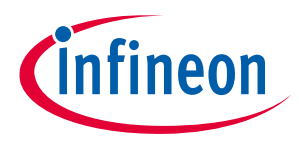

3. When connected to a USB Host, the FX3 device enumerates in the Control Center as "Cypress USB BootLoader, as shown in **[Figure 30](#page-66-0)**.

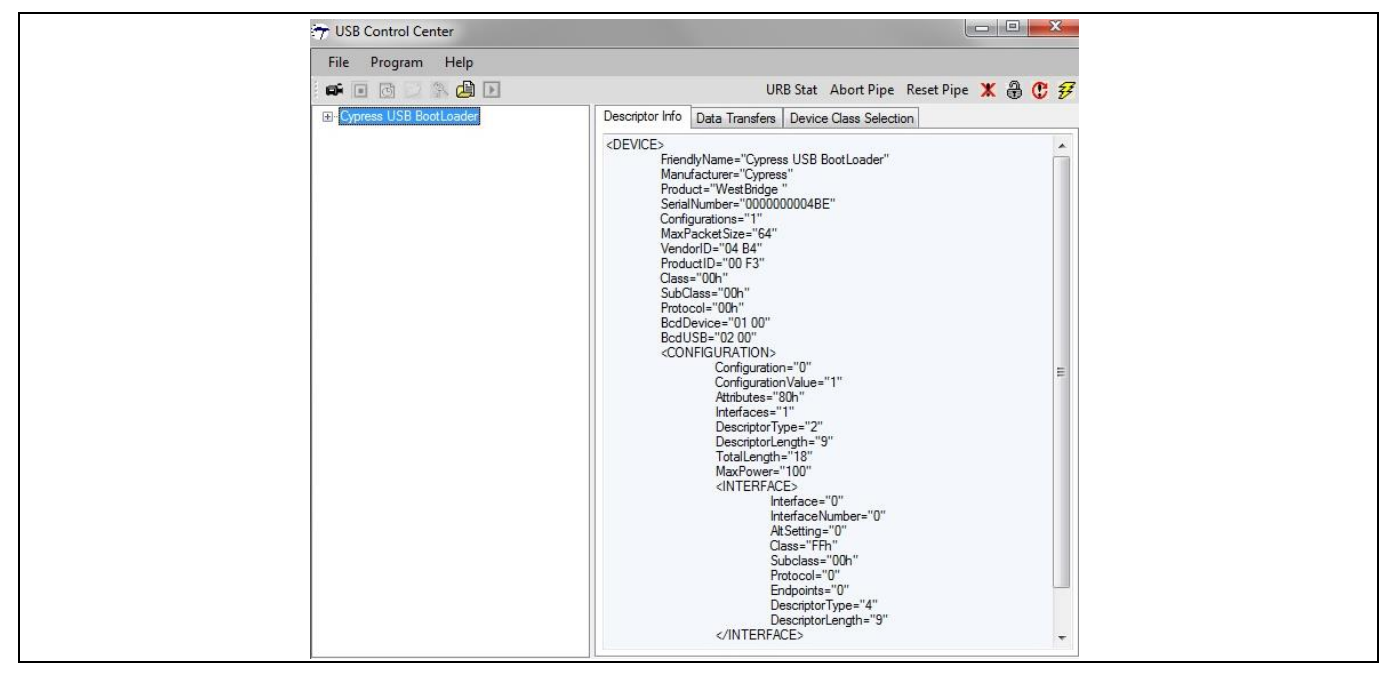

<span id="page-66-0"></span>**Figure 30 Cypress USB BootLoader enumeration in Control Center**

4. In the Control Center, select the FX3 device and then choose **Program** > **FX3** > **SPI FLASH**, as shown in **[Figure 31](#page-66-1)**. Browse to the *.img* file to be programmed into the SPI flash, as shown in **[Figure 32](#page-67-0)**.

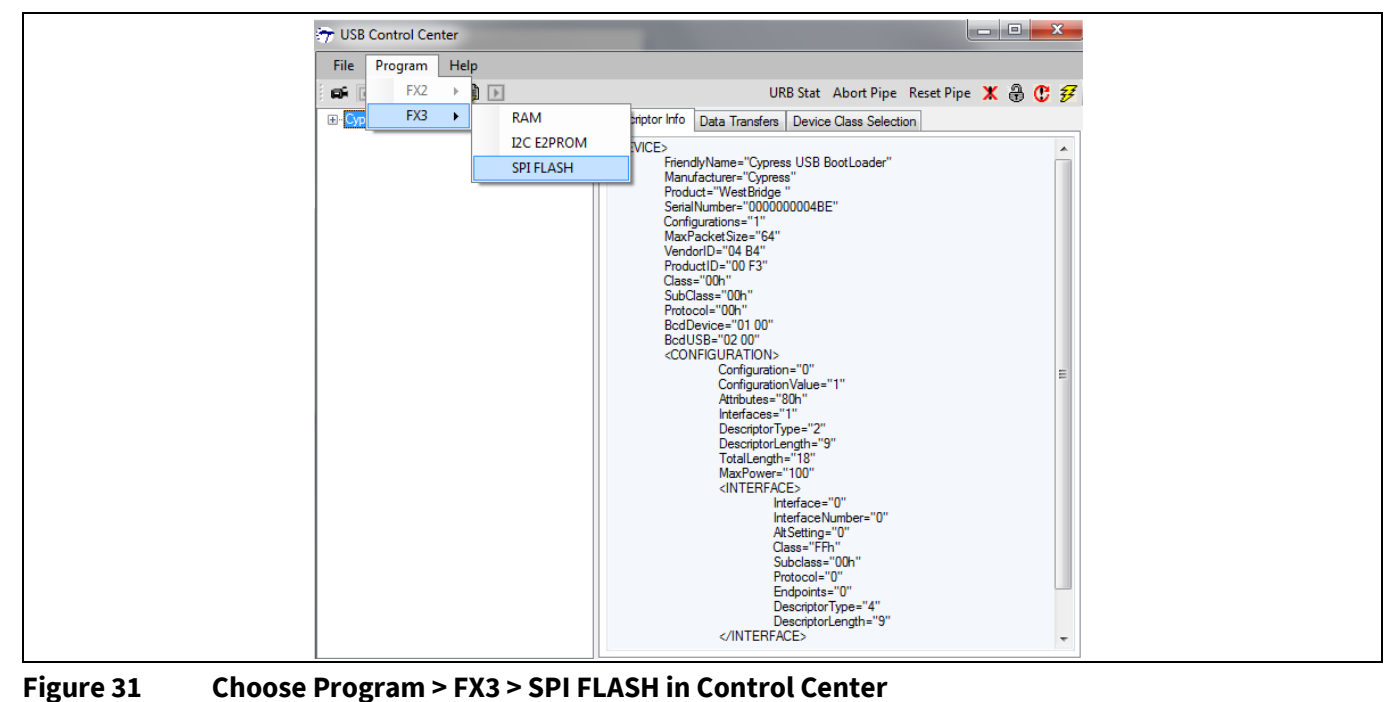

<span id="page-66-1"></span>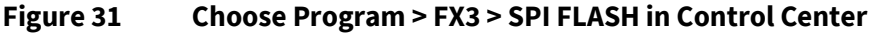

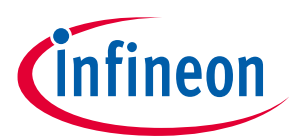

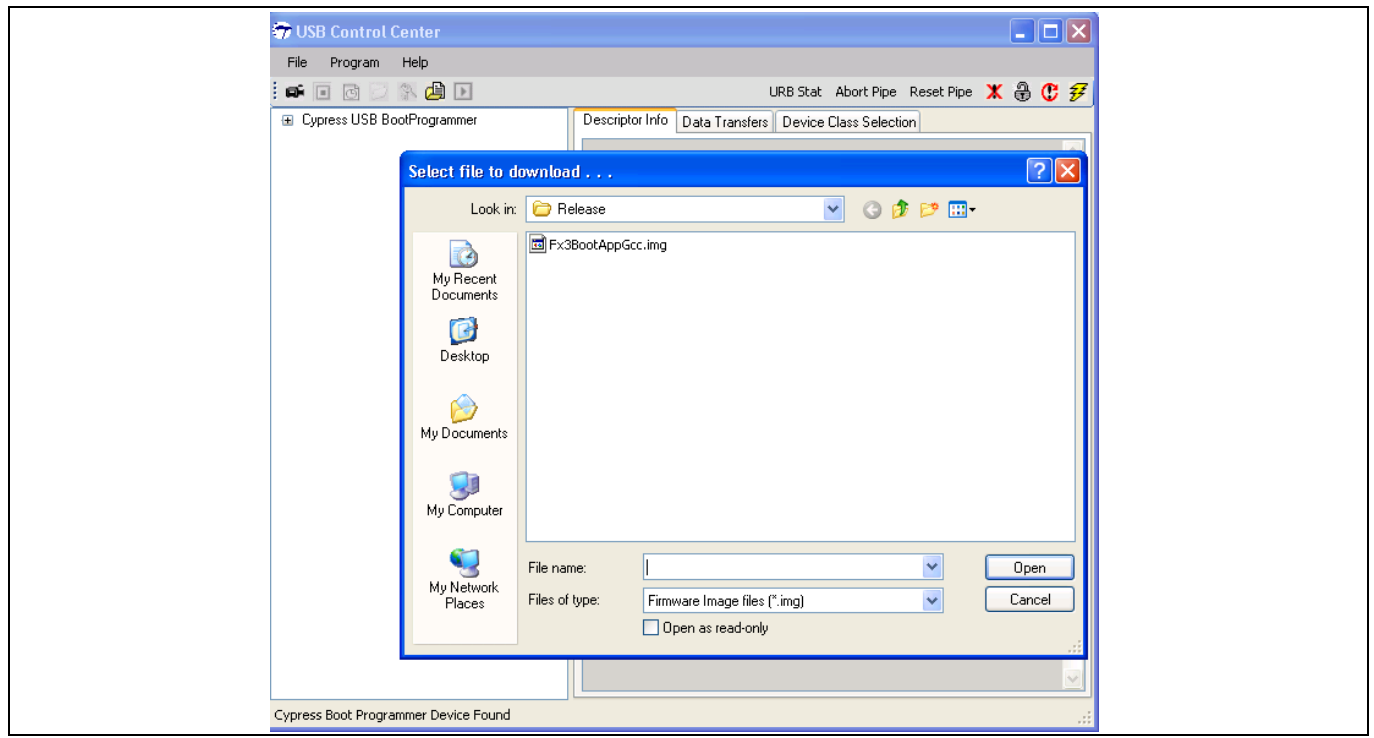

<span id="page-67-0"></span>**Figure 32 Double-click on the .img file to be programmed into SPI flash**

5. After programming is complete, the bottom left corner of the window displays "Programming of SPI FLASH Succeeded," as shown in **[Figure 33](#page-67-1)**.

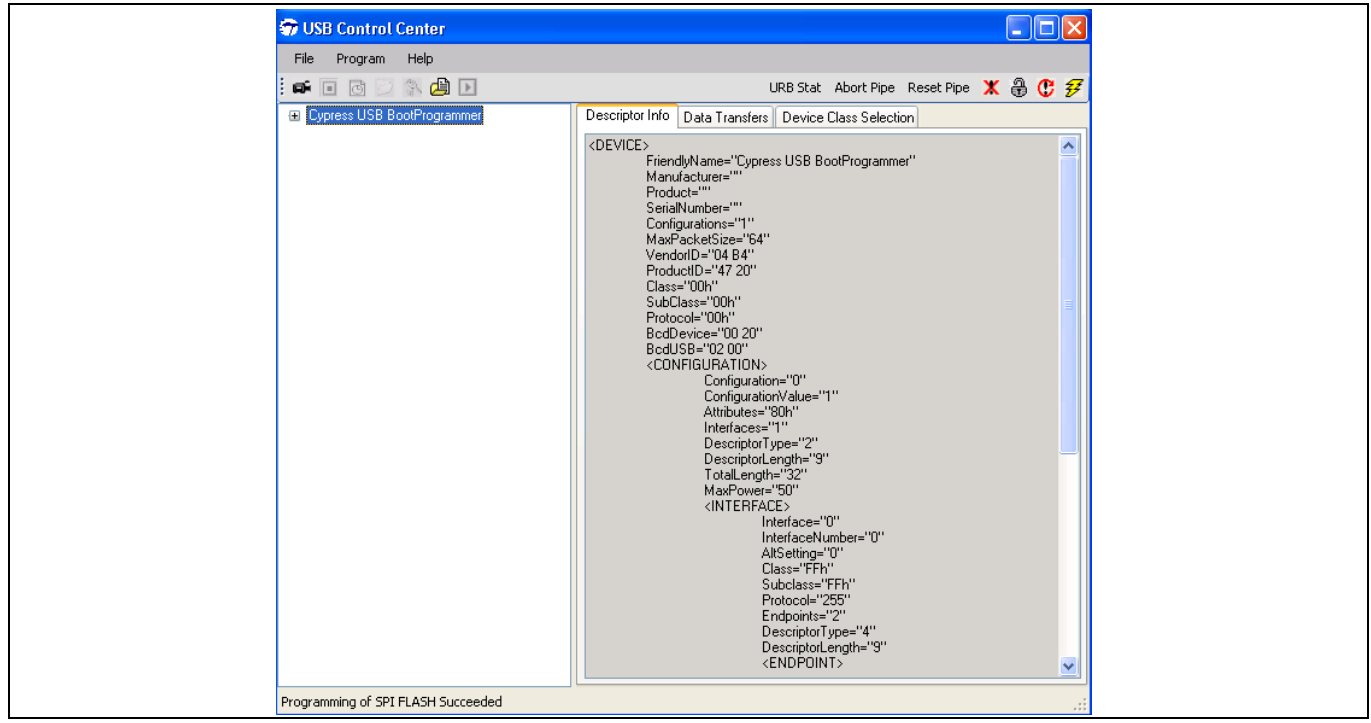

<span id="page-67-1"></span>**Figure 33 Successful programming of SPI flash indicated at bottom left of Control Center**

6. Change the PMODE[2:0] pins on the DVK board to 0Z1 to enable SPI boot. On the DVK board, this is done by configuring the jumpers and switches as shown in **[Table 35](#page-68-0)**.

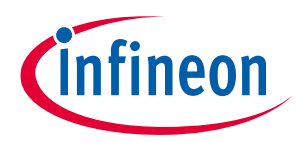

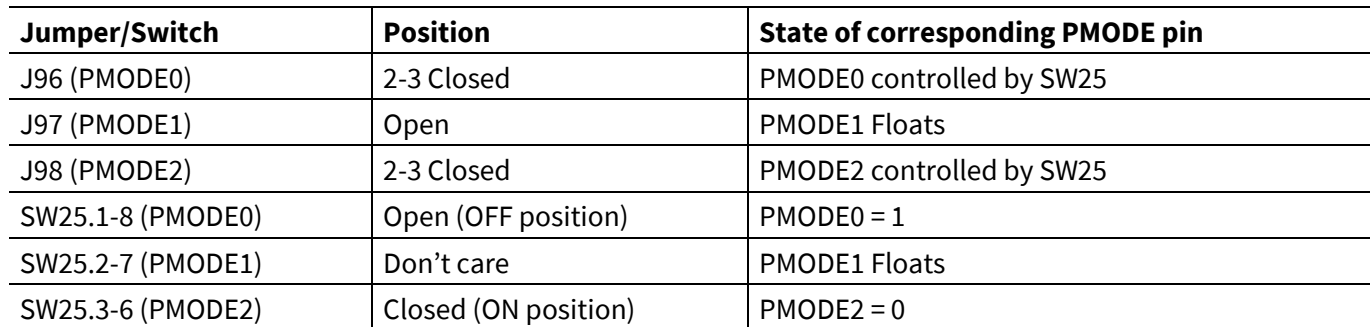

## <span id="page-68-0"></span>**Table 35 Jumper configurations for SPI boot**

Reset the DVK. Now the FX3 boots from the SPI flash.

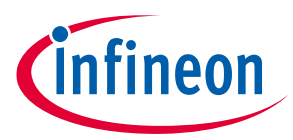

**Appendix B: Troubleshooting steps for Sync ADMux boot**

## <span id="page-69-0"></span>**12 Appendix B: Troubleshooting steps for Sync ADMux boot**

This appendix describes the step-wise instructions on how to test and debug various sequences for sync ADmux boot.

## **12.1 Initialization**

- 1. Configure the memory interface on the master side to meet FX3 's timing requirements.
- 2. If required (in cases like Linux), memory-map the address region corresponding to the FX3 interface to a region of virtual memory.
- 3. Write 0x0000 to the PP\_INIT register at the address (FX3 address = 0x81)**.**
- 4. Write 0x0040 to the PP\_CONFIG register at the address (FX3 address = 0x82)**.**

## **12.2 Test register read/write**

- 1. Write to the PP\_SOCK\_MASK\_H (0x8B) and PP\_SOCK\_MASK\_L (0x8A) registers with various values and read them back for testing and verification.
- 2. Write to the PP\_INTR\_MASK (0x88) register with various values and read them back for verification. Note that this register has a number of reserved bits: Value read = Value written and 0xF8FF.
- 3. Write the following values to these registers to set up for FIFO access testing:

PP\_SOCK\_MASK\_H = 0x0000

PP\_SOCK\_MASK\_L = 0x0007

PP\_INTR\_MASK = 0x2001

## <span id="page-69-1"></span>**12.3 Test FIFO read/write**

Memory write and read debug commands provided by the FX3 bootloader are used to test the FIFO access, verify that the interface is working properly, and it can be used for firmware download.

- 1. Write a data pattern to the memory address 0x40003000:
	- a) Wait until bit 0 (Socket 0 Available) of PP\_SOCK\_STAT\_L register (0x9E) is set.
	- b) Write 0x0300 to the PP\_DMA\_XFER register (0x8E)
	- c) Wait until Bit 12 and Bit 15 of the PP\_DMA\_XFER register are set.
	- d) Write 512 bytes of data with the following format<sup>[3]</sup> to the FX3 device address 0 (SOCKET 0):

| Byte $0 = 0 \times 43$                 |
|----------------------------------------|
| Byte $1 = 0 \times 59$                 |
| Byte $2 = 0 \times 01$ (write command) |
| Byte $3 = 0x7E$                        |
| Byte $4 = 0x00$ (LSB of address)       |
| Byte $5 = 0x30$                        |
| Byte $6 = 0 \times 00$                 |
| Byte $7 = 0x40$ (MSB of address)       |
|                                        |

<sup>3</sup> Refer to **[USB 2.0 Specification](http://www.usb.org/developers/docs/usb20_docs/)** for more details about the packet structure.

 $\overline{\phantom{a}}$ 

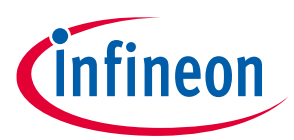

### **Appendix B: Troubleshooting steps for Sync ADMux boot**

Bytes 8 to 511 can contain random data

- 2. Read back the status of the write operation:
	- a) Wait until bit 2 (Socket 2 Available) of PP\_SOCK\_STAT\_L register (0x9E) is set.
	- b) Write 0x0102 to the PP\_DMA\_XFER register (0x8E).
	- c) Wait until Bit 12 of the PP\_DMA\_XFER register is set.
	- d) Read the PP\_DMA\_SIZE register (0x8F) and verify that the value is 0x0200.
	- e) Read  $512^{[4]}$  bytes of data (256 cycles) from the FX3 address 0x02.
	- f) Verify that the first four bytes contain the pattern 0x57, 0x42, 0x01 (don't care), and 0x00.
- 3. Initiate a FIFO read command to read the data from address 0x40003000:
	- a) Wait until bit 0 of PP\_SOCK\_STAT\_L register (0x9E) is set.
	- b) Write 0x0300 to the PP\_DMA\_XFER register (0x8E).
	- c) Wait until Bit 12 and Bit 15 of the PP\_DMA\_XFER register are set.
	- d) Write 512 bytes of data with the following format to the FX3 device address 0 (SOCKET 0):

Byte  $0 = 0 \times 43$ 

Byte  $1 = 0x59$ 

Byte 2 = 0x03 (read command)

Byte  $3 = 0x7E$ 

Byte 4 = 0x00 (LSB of address)

- Byte  $5 = 0x30$
- Byte  $6 = 0 \times 00$
- Byte 7 = 0x40 (MSB of address)
- Bytes 8 to 511 are don't cares.
- 4. Read back the memory data from socket 2:
	- a) Wait until bit 2 of PP\_SOCK\_STAT\_L register (0x9E) is set.
	- b) Write 0x0102 to the PP\_DMA\_XFER register (0x8E).
	- c) Wait until Bit 12 of the PP\_DMA\_XFER register is set.
	- d) Read the PP\_DMA\_SIZE register (0x8F) and verify that the value is 0x0200.
	- e) Read 512 bytes of data (256 cycles) from FX3 address 0x02.
	- f) Verify that the first 4 bytes contain the pattern 0x57, 0x42, 0x03, 0x00.
	- g) Verify that bytes 8 to 511 match the random data written in step 1 above.
- 5. Repeat steps 1 to 4 for other memory addresses and data patterns.

 $\overline{a}$ 

<sup>4</sup> "If the correct response is not received while reading back the status of the write operation, read 256 bytes of data (128 cycles) from the FX3 Response Socket (address 0x02) instead of 512 bytes.

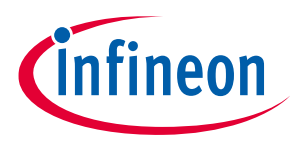

### **Appendix B: Troubleshooting steps for Sync ADMux boot**

## <span id="page-71-0"></span>**12.4 Test firmware download**

If all of the above checks are good, you can proceed with the firmware download testing. The following sequence is to be used for firmware download $^5:$ 

- 1. Read the content of the img file with the target firmware into a memory buffer. Pad the data to a multiple of 512bytes as required. This is because bootloader is designed to support only full packets. The size of a full packet is specified in the bLenStatus field.
- 2. Follow step 1 in section **[12.3](#page-69-1)** to write the following data to socket 0: 0x43, 0x59, 0x02, 0x01, ... (remaining 508 bytes are don't care).
- 3. Follow step 2 in section **[12.3](#page-69-1)** to read the firmware download command status from socket 2. Verify that byte 3 (status) has the value 0x00.
- 4. Now, write the complete firmware content to socket 1, 512 bytes at a time. Follow the procedure given below to write each 512 bytes to socket 1.
	- a) Wait until bit 1 of the PP\_SOCK\_STAT\_L register (0x9E) is set.
	- b) Write 0x0301 to the PP\_DMA\_XFER register (0x8E).
	- c) Wait until Bit 12 and Bit 15 of the PP\_DMA\_XFER register are set.
	- d) Write 512 bytes of data to the FX3 device address 1.

 $\overline{a}$ 

<sup>5</sup> The steps mentioned in this section are based on bLenStatus=1 (single 512-byte block). If the bLenStatus is greater than 1, the data chunk size per transfer mentioned in steps 1-4 must be changed accordingly. Note that 512 bytes < Data chunk size per transfer < 8 KB.
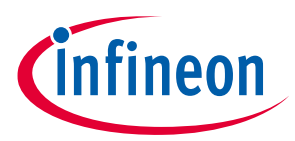

**Appendix C: Using the elf2img utility to generate firmware image**

# **13 Appendix C: Using the elf2img utility to generate firmware image**

This appendix describes how to use the elf2img utility (in the *util\elf2img* folder in the SDK installation path) to generate the firmware image for boot options mentioned in this application note.

# **13.1 Usage**

The utility is a console application that needs to be invoked with the following options:

elf2img.exe -i <elf filename> -o <image filename> [-i2cconf <eeprom control>] [-vectorload <vecload>] [-imgtype <image type>] [-v] [-h]

where,

<elf filename>: Input ELF file name with path

<image filename>: Output file name with path

<eeprom control>: I2C/SPI EEPROM control word in hexadecimal form

<image type>: Image type byte in hexadecimal form

-v: Enable verbose logs during the conversion process

-h: Print help information

# **13.1.1 Image type**

The  $\langle\text{image type}\rangle$  should be 0xB0 for all firmware applications. Other values are reserved.

## **13.1.2 Interrupt vector load**

The ARM926EJ-S core on the FX3 device has its reset and interrupt vectors stored in the first 256 bytes of the memory (address range 0x00–0x100). It is not advisable to load any code directly into this address range because it may interfere with the boot loader or active firmware operation. The FX3 firmware library and default linker settings ensure that no valid code is loaded directly into this address range. The interrupt vectors are safely copied into this area once the firmware starts running.

The elf2img utility in default mode removes any data in the 0x00–0x100 address range while generating the boot image. This is safe because the recommended linker settings ensure that no valid code/data is placed in this address range. This behavior can be overridden using the -vectorload command line option.

The <vecload> value is a yes/no string, which when set to "yes" causes the tool to retain any data in this address range in the boot image. The default value for this parameter is "no".

## **13.1.3 EEPROM control**

This parameter is only applicable in the case of boot from I2C EEPROM or SPI FLASH. If the FX3 is being booted via USB or the GPIF port, this field is not used and can be omitted while generating the img file.

In the case of I2C boot, the <eeprom control> byte specifies the type and speed of the EEPROM used.

In the case of SPI boot, the <eeprom control> byte specifies the speed at which the SPI boot from EEPROM should be performed. This byte is a don't care when any other boot mode is used.

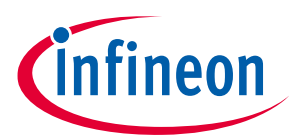

### **Appendix C: Using the elf2img utility to generate firmware image**

# **13.1.3.1 I2C parameters**

The encoding in the case of I2C boot is as follows:

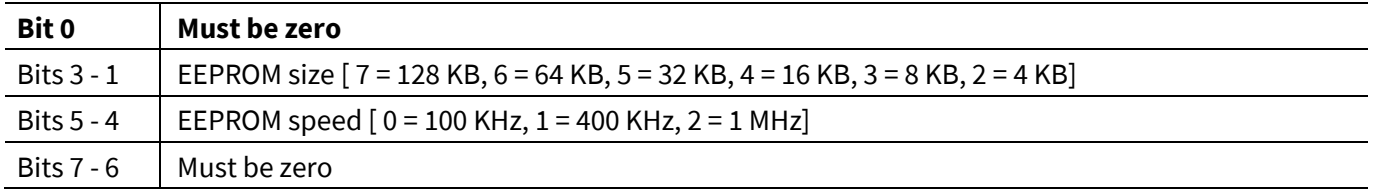

For example, a value of 0x1C corresponds to the use of 64 KB EEPROM at a frequency of 400 kHz.

# **13.1.3.2 SPI parameters**

The encoding in the case of SPI boot is as follows:

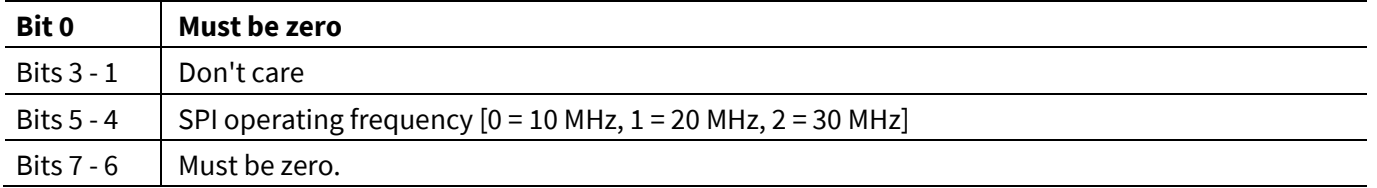

For example, a value of 0x1C will generate .img for SPI operating frequency of 20 MHz.

### **References**

# **References**

- [1] **[AN75705](http://www.cypress.com/AN75705)** Getting started with EZ-USB™ FX3
- [2] **EZ-[USB™](http://www.cypress.com/?rID=80775) FX3 TRM**

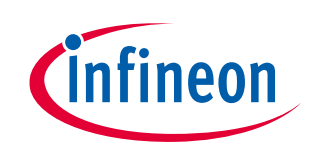

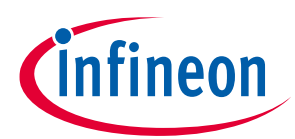

# **Revision history**

# **Revision history**

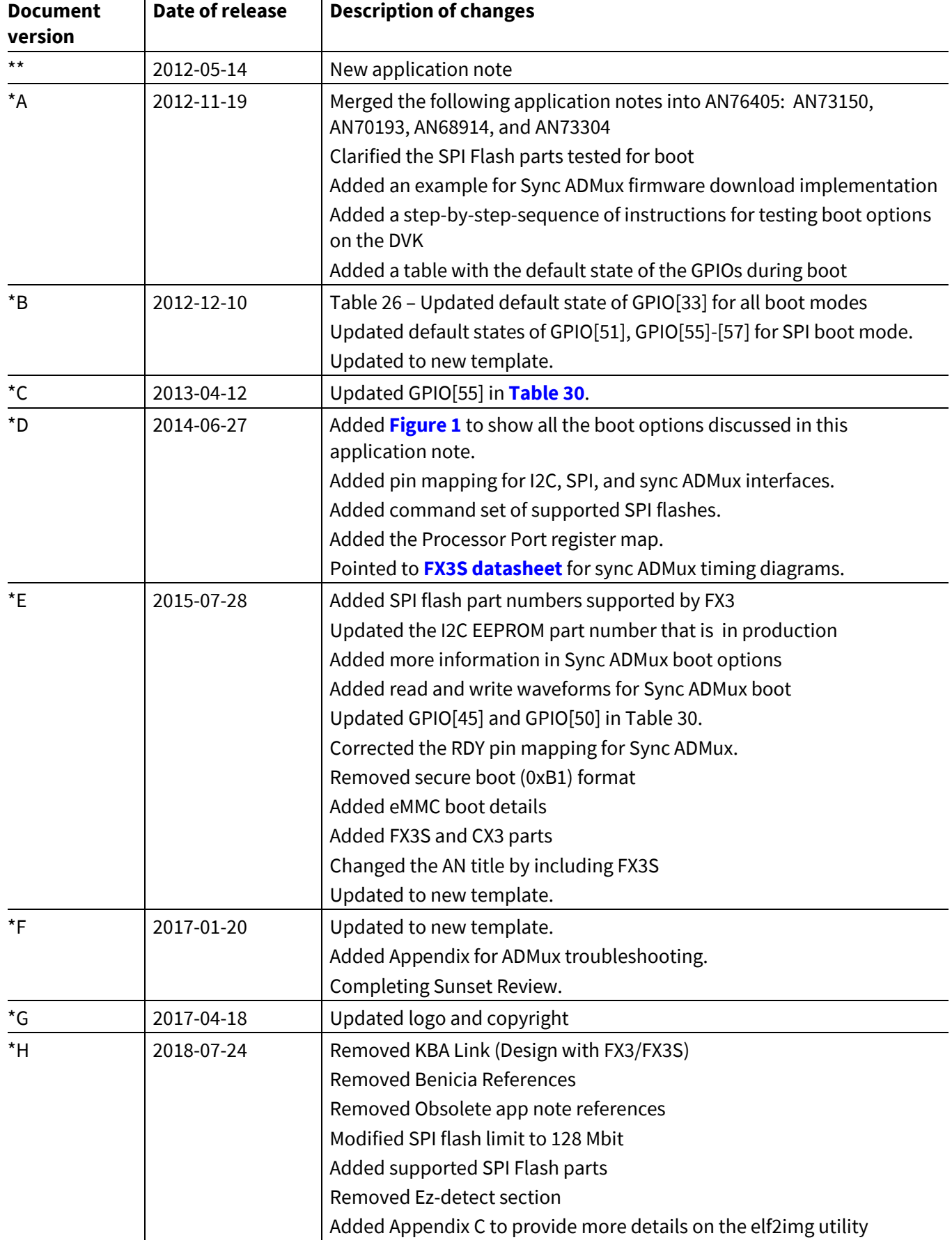

# **EZ-USB™ FX3/FX3S boot options**

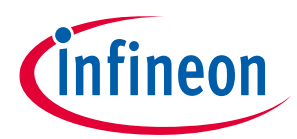

# **Revision history**

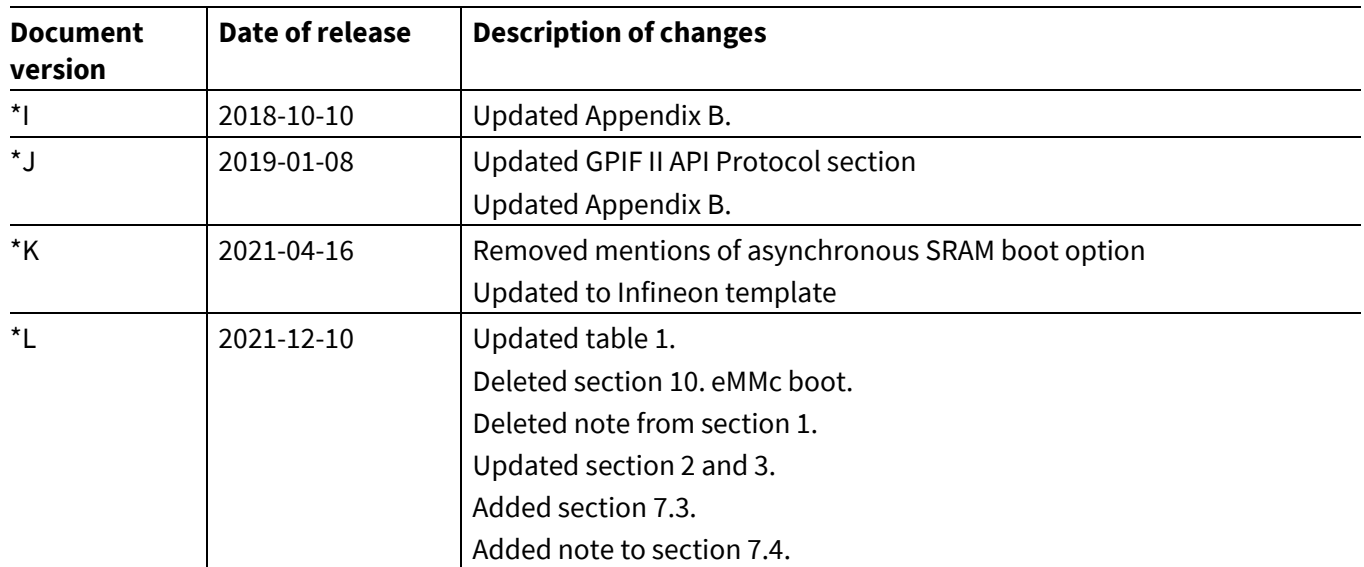

#### **Trademarks**

All referenced product or service names and trademarks are the property of their respective owners.

**Edition 2021-12-10 Published by Infineon Technologies AG 81726 Munich, Germany**

**© 2021 Infineon Technologies AG. All Rights Reserved.**

**Do you have a question about this document? Go to [www.cypress.com/support](https://www.cypress.com/support)**

**Document reference 001-76405 Rev.\*L**

### **IMPORTANT NOTICE**

The information contained in this application note is given as a hint for the implementation of the product only and shall in no event be regarded as a description or warranty of a certain functionality, condition or quality of the product. Before implementation of the product, the recipient of this application note must verify any function and other technical information given herein in the real application. Infineon Technologies hereby disclaims any and all warranties and liabilities of any kind (including without limitation warranties of noninfringement of intellectual property rights of any third party) with respect to any and all information given in this application note.

The data contained in this document is exclusively intended for technically trained staff. It is the responsibility of customer's technical departments to evaluate the suitability of the product for the intended application and the completeness of the product information given in this document with respect to such application.

For further information on the product, technology, delivery terms and conditions and prices please contact your nearest Infineon Technologies office (**[www.infineon.com](http://www.infineon.com/)**).

#### **WARNINGS**

Due to technical requirements products may contain dangerous substances. For information on the types in question please contact your nearest Infineon Technologies office.

Except as otherwise explicitly approved by Infineon Technologies in a written document signed by authorized representatives of Infineon Technologies, Infineon Technologies' products may not be used in any applications where a failure of the product or any consequences of the use thereof can reasonably be expected to result in personal injury.